# **SISTEM INFORMASI MANAJEMEN TRANSPORTASI PADA PT. PLN (Persero) APJ SURABAYA UTARA**

# **PROYEK SISTEM INFORMASI**

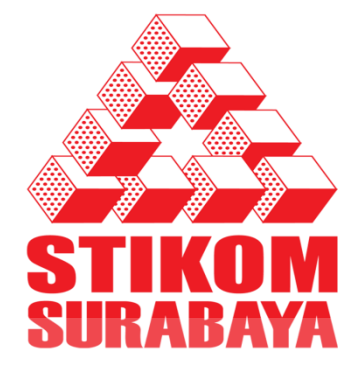

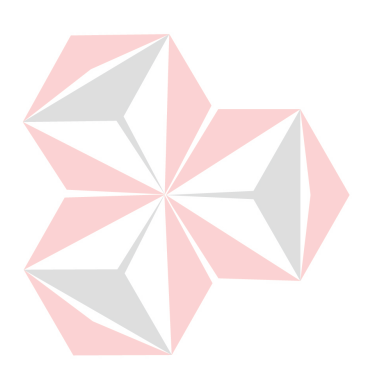

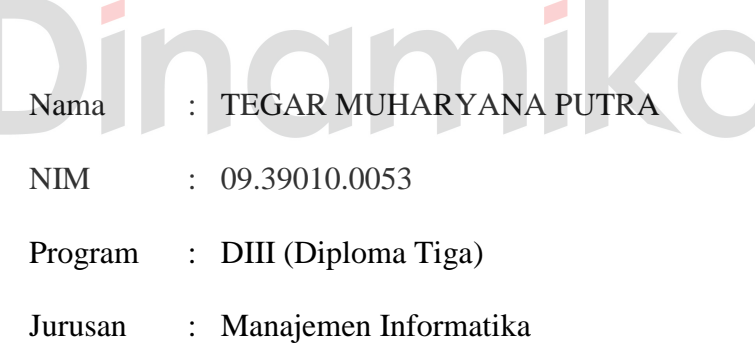

**UNIVERSITAS** 

# **SEKOLAH TINGGI**

# **MANAJEMEN INFORMATIKA & TEKNIK KOMPUTER**

# **SURABAYA**

**2012**

# **SISTEM INFORMASI MANAJEMEN TRANSPORTASI PADA PT. PLN (Persero) APJ SURABAYA UTARA**

**PROYEK SISTEM INFORMASI** 

Diajukan Sebagai Salah Satu Syarat Untuk Menyelesaikan Program Diploma Komputer

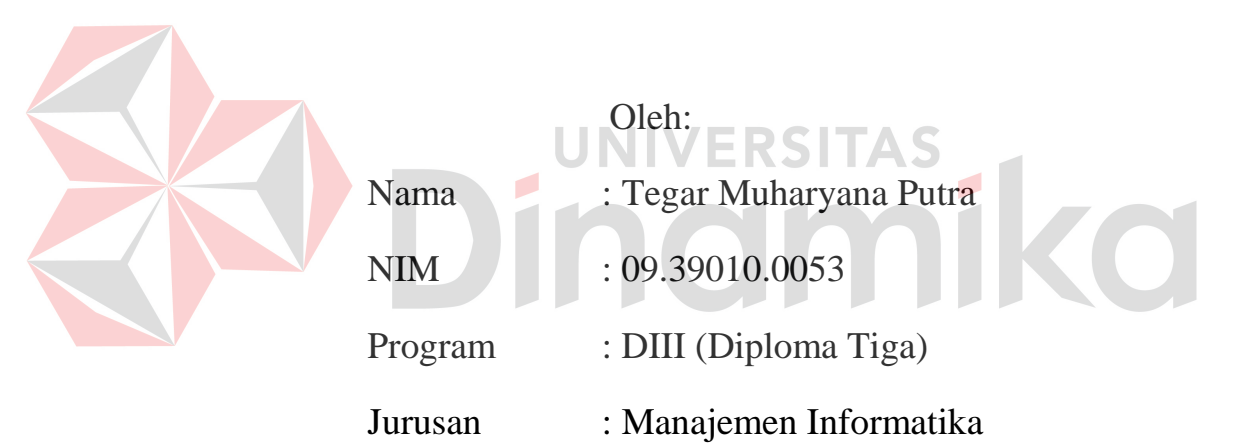

**Sekolah Tinggi** 

**Manajemen Informatika & Teknik Komputer** 

**Surabaya** 

**2012**

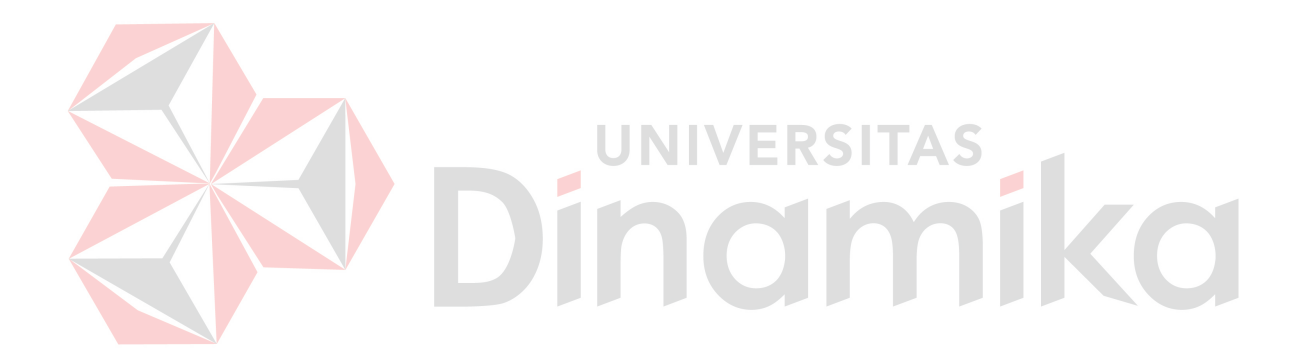

*"..Kegagalan dan Kesuksesan Bukan Merupakan Pilihan, Namun Akan Terjadi Secara Alami , Bergantung Pada Usaha Kerja Keras dan Kedekatan Pada Tuhan YME.."*

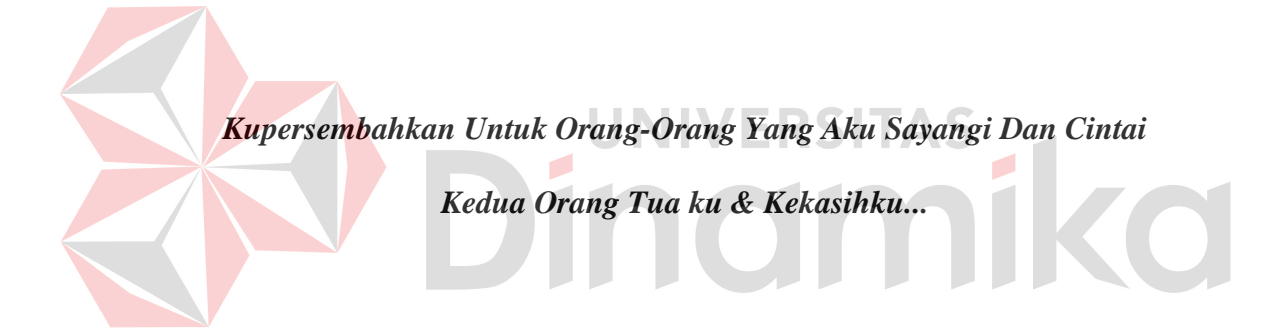

# **SISTEM INFORMASI MANAJEMEN TRANSPORTASI PADA PT. PLN(Persero) APJ SURABAYA UTARA**

Telah Diperiksa, diuji, dan disetujui

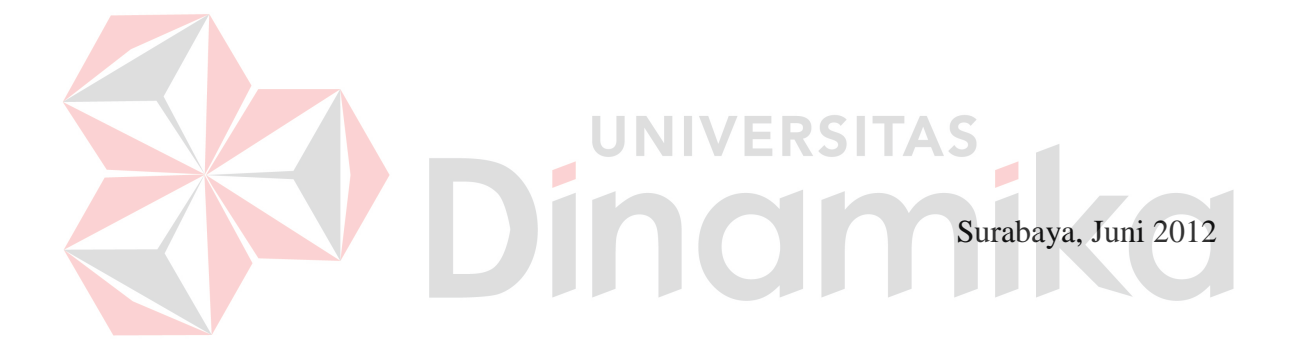

Mengetahui: Disetujui:

Kepala Program Studi Pembimbing DIII Manajemen Informatika

 Titik Lusiani, M.Kom., OCA Titik Lusiani, M.Kom., OCA. NIDN. 0714077401 NIDN. 0714077401

## **ABSTRAK**

<span id="page-5-0"></span>Ketiadaan sistem yang terkomputerisasi pada manajemen transportasi di PT. PLN (Persero) APJ Surabaya Utara menyebabkan kesulitan dalam melakukan pengolahan data master, data transaksi yang dilakukan, serta pengolahan data laporan yang nantinya dihasilkan secara periodik. Hal ini mengakibatkan sering terjadinya kesalahan yang disebabkan oleh kesalahan manusia *(human error)* dan ketidakakuratan data yang dihasilkan karena semua pengolahan data master, transaksi, maupun laporan masih dilakukan dengan proses yang masih manual.

Melihat pada permasalahan yang ada pada manajemen transportasi PT. PLN(Persero) APJ Surabaya Utara maka bagian kendaraan memerlukan sebuah sistem informasi manajemen transportasi yang dapat membantu semua proses bisnis yang dilakukan berhubungan dengan kendaraan atau transportasi. Dengan adanya sistem informasi ini diharapkan dapat memperbaiki sistem yang ada, karena sistem informasi yang terkomputerisasi dapat merubah pekerjaan yang tadinya dilakukan secara manual dapat berubah secara cepat, tepat, akurat dan dapat membentu dalam mengambil keputusan.

*Kata Kunci: Manajemen Transportasi, PT. PLN (Persero), Kendaraan.* 

## **KATA PENGANTAR**

<span id="page-6-0"></span>Puji syukur kepada Tuhan Yang Maha Esa karena atas berkat dan rahmat-Nya lah, penulis dapat menyelesaikan laporan proyek sistem informasi dengan judul "Sistem Informasi Manajemen Transportasi pada PT. PLN (Persero) APJ Surabaya Utara" dengan lancar. Penyelesaian laporan ini merupakan bagian dari tugas akhir diploma tiga manajemen informatika yang merupakan syarat untuk kelulusan.

Tanpa bimbingan dan bantuan dari berbagai pihak maka laporan proyek sistem informasi ini tidak akan selesai dengan baik. Oleh karena itu pada kesempatan ini, penulis menyampaikan rasa terima kasih banyak kepada:

- 1. Orang Tua tercinta yang telah memberikan dukungan yang terbaik dan doa yang tak pernah terputus.
- 2. Ibu Titik Lusiani. M.Kom., OCA. Selaku Kepala Program Studi DIII Manajemen Informatika.
- 3. Bapak Tanjung selaku Manajer Area Pelayanan Jaringan Surabaya Utara yang telah memberikan izin kepada penulis untuk melakukan survey dan analisa.
- 4. Bapak Joko Waluyo selaku asisten manajer Bidang Perencanaan yang memberikan pengarahan analisa pada penulis.
- 5. Ibu Erna Purnamawati selaku manajer Unit Pelayanan Jaringan Indrapura yang telah memberikan jalan dan kemudahan dalam hal survey pada penulis.
- 6. Bapak Budi Prasetyo selaku staff IT bidang perencanaan yang membantu, memberi arahan, bimbingan dan motivasi pada penulis.
- 7. Seluruh rekan-rekan di Staff IT khususnya Bapak David Listyarto. S.Kom., Mas Ahmad Basarrudin, Mas Muhammad, Mas Mardianto yang menjadi rekan yang baik terutama dalam hal desain implementasi dan penyediaan server uji coba simulasi.
- 8. Dyan Aprelyanti yang tak henti-hentinya memberikan semangat untuk menyelesaikan studi, pengertian, dan doanya selama ini.
- 9. Semua rekan-rekan yang ada di DIII Manajemen Informatika khususnya angkatan 2008 dan 2009 yang selalu memberi masukan positif terhadap penyelesaian proyek sistem informasi ini.
- 10. Serta semua pihak yang telah membantu dalam penyelesaian proyek sistem informasi yang tidak dapat penulis sebutkan satu per satu.

Penulis menyadari bahwa selama pengerjaan proyek sistem informasi ini, masih banyak kekurangan. Pada kesempatan ini penulis meminta maaf atas segala keurangan yang ada. Kritik dan saran membangun dari semua pihak sangat penulis harapkan. Karena hal tersebut menjadi bahan perbaikan dimasa akan datang.

Surabaya, Juni 2012

Penulis

# **DAFTAR ISI**

# Halaman

<span id="page-8-0"></span>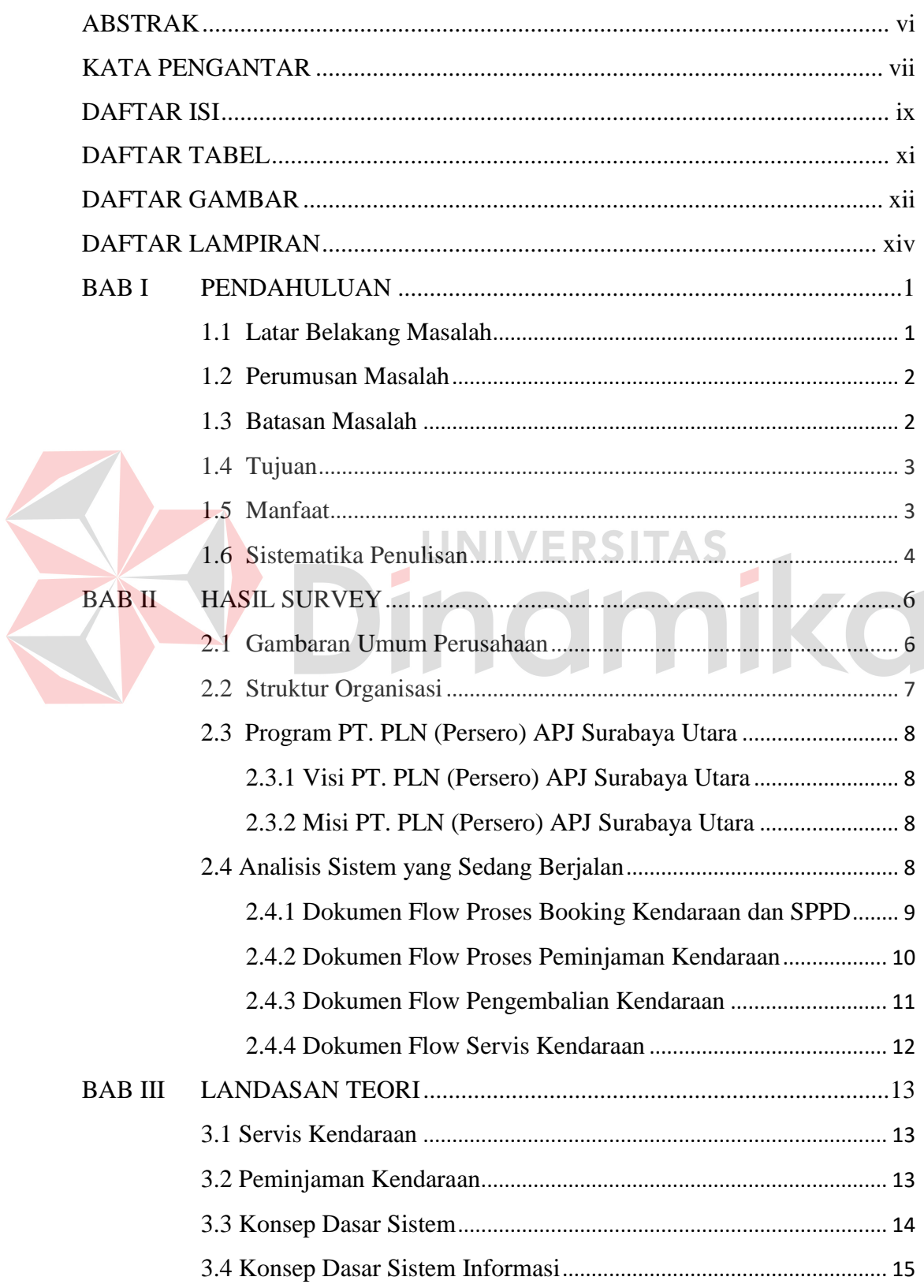

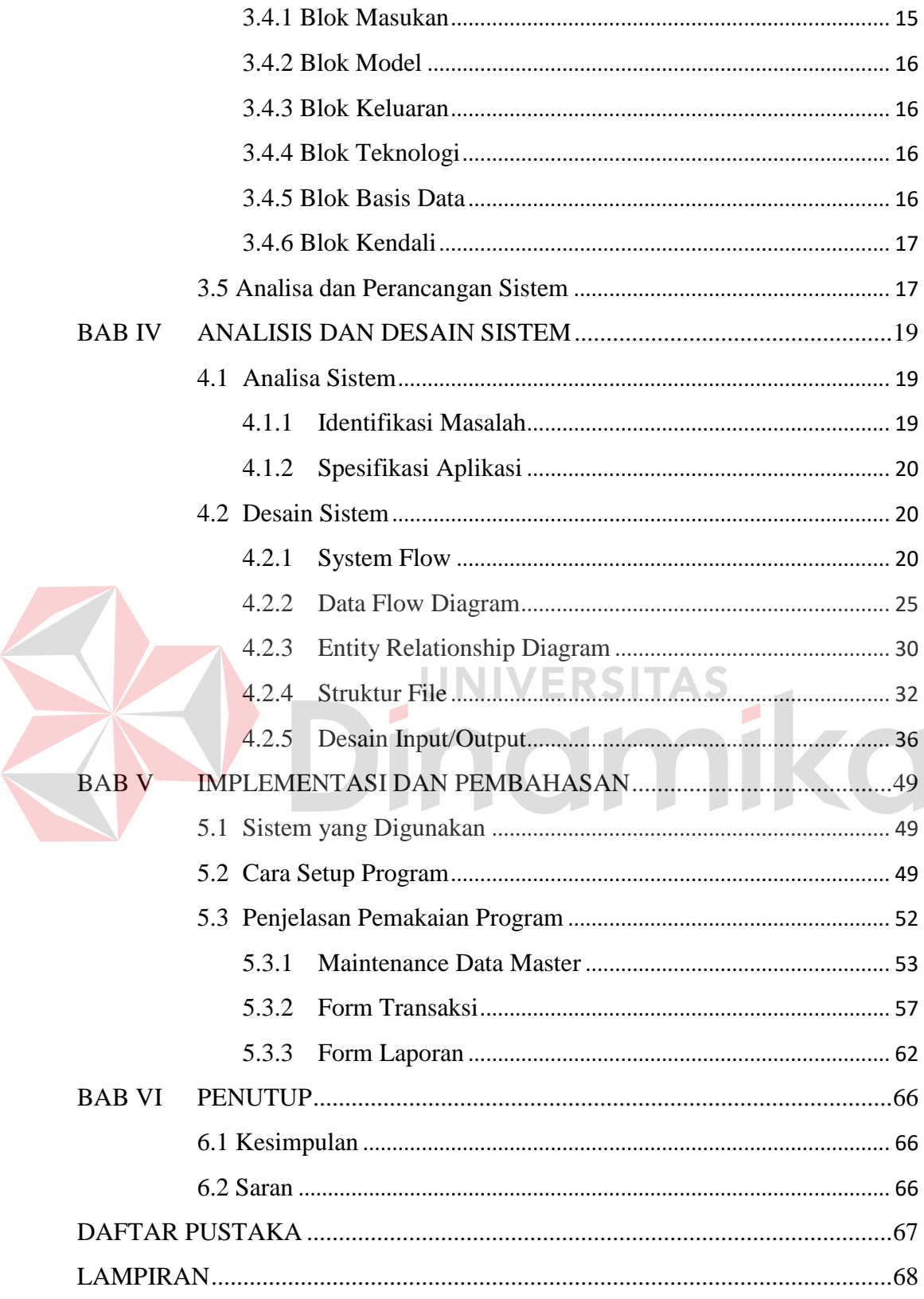

# **DAFTAR TABEL**

#### Halaman

<span id="page-10-0"></span>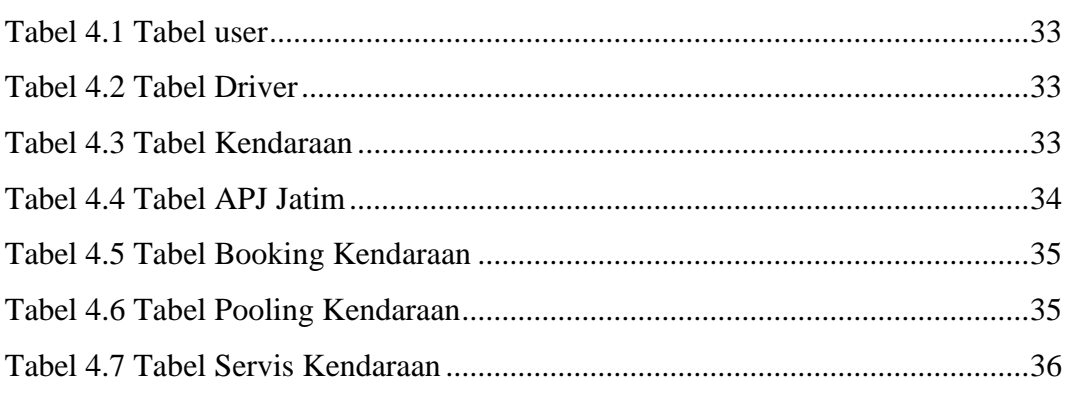

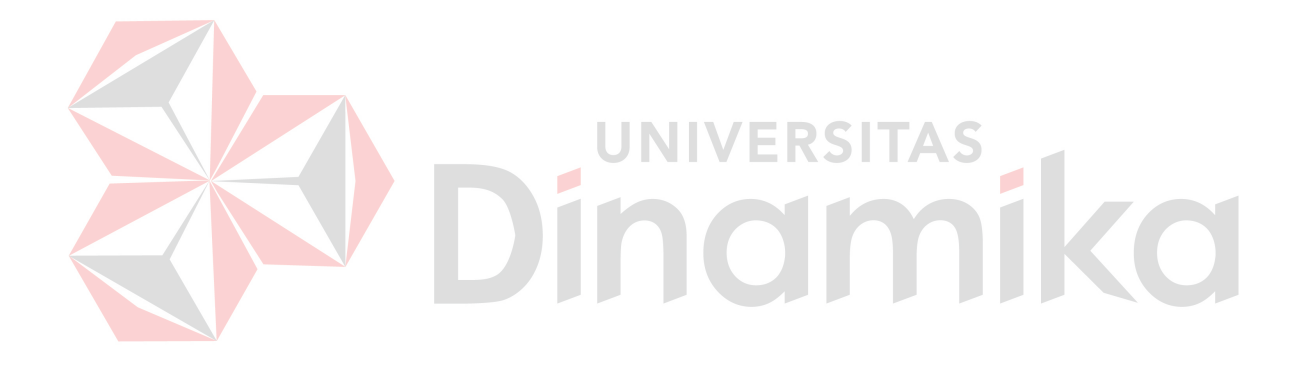

# **DAFTAR GAMBAR**

<span id="page-11-0"></span>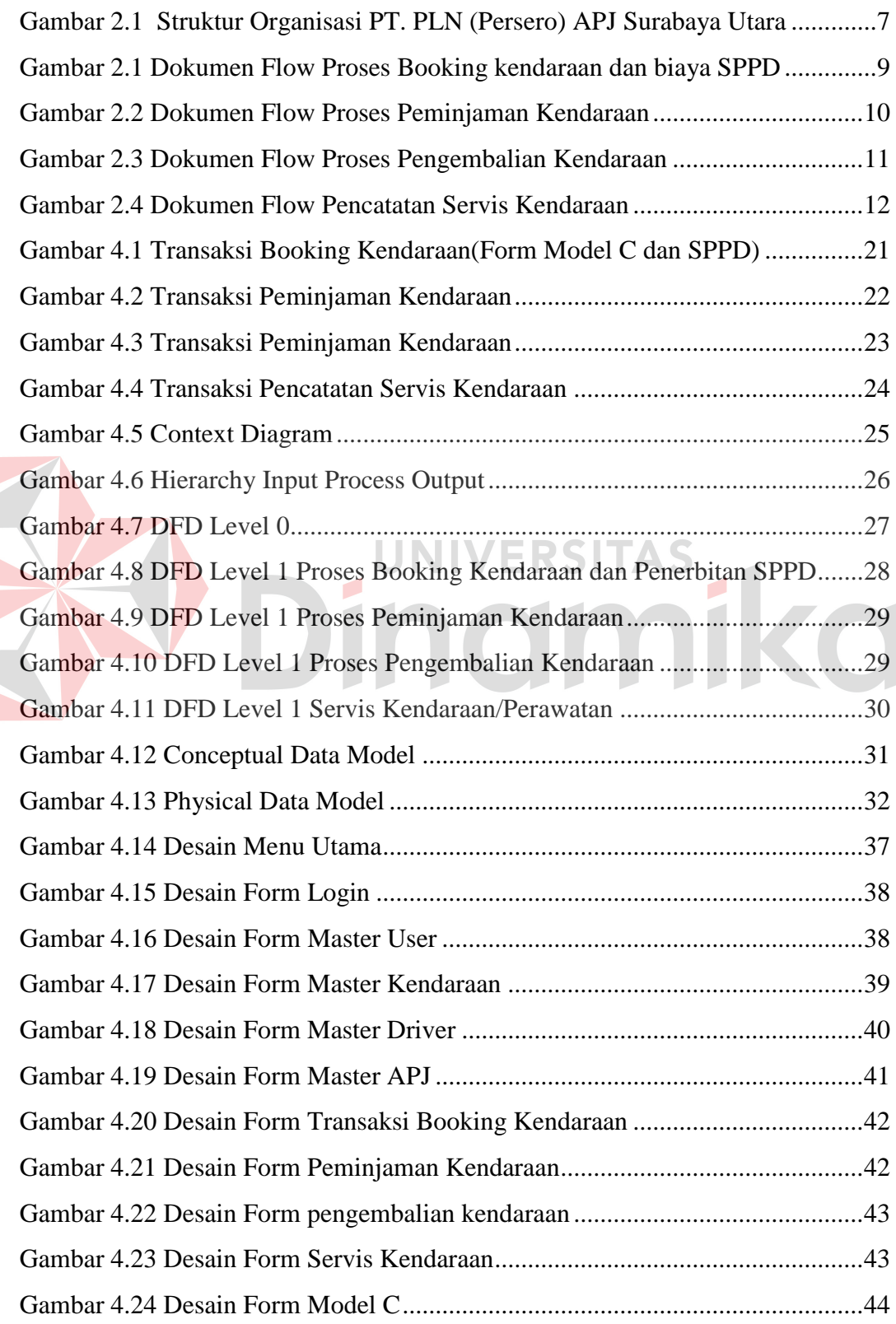

<span id="page-12-0"></span>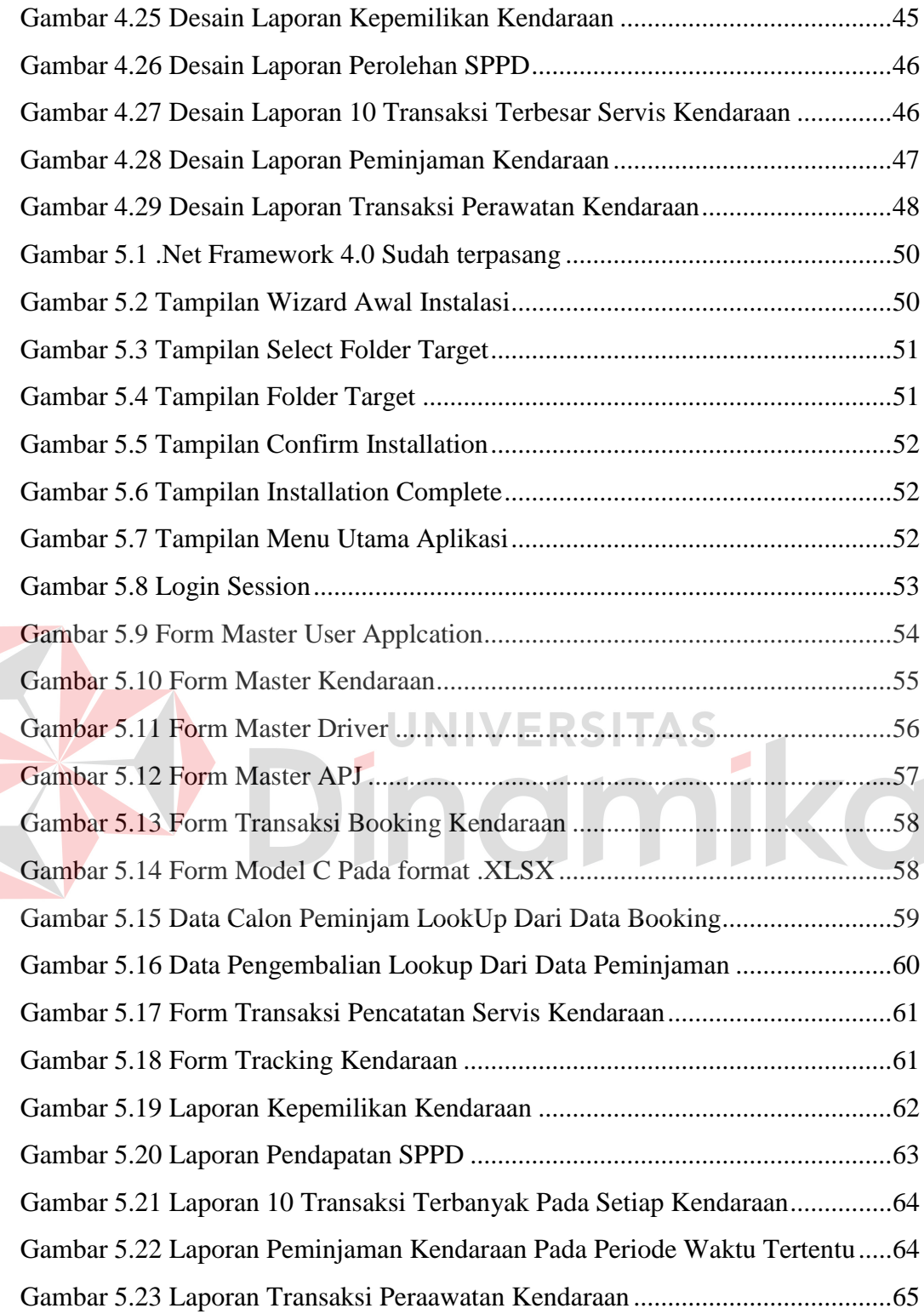

# **DAFTAR LAMPIRAN**

## Halaman

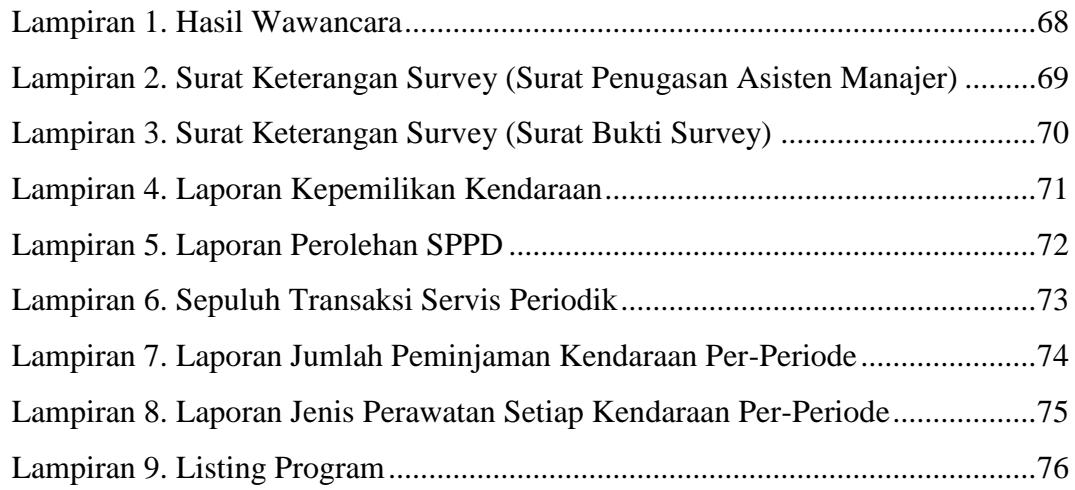

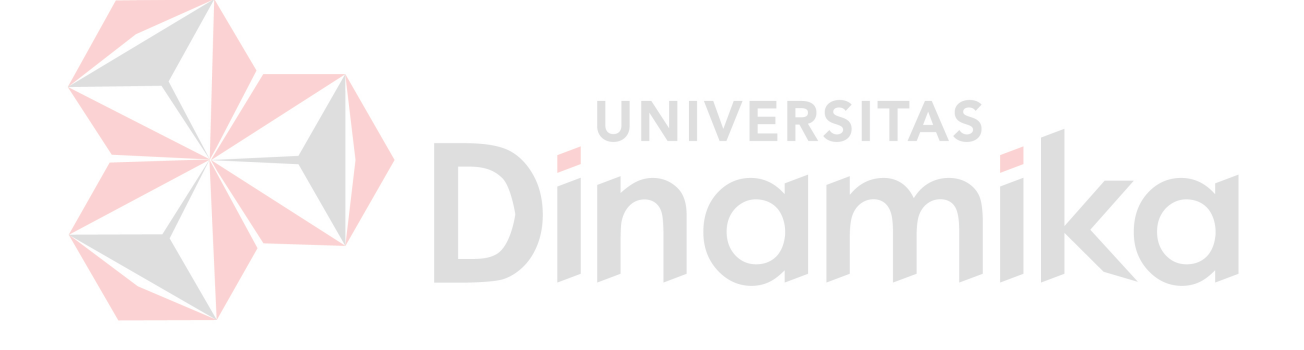

#### **BAB I**

# **PENDAHULUAN**

#### <span id="page-14-1"></span><span id="page-14-0"></span>**1.1 Latar Belakang Masalah**

Dalam sebuah perusahaan atau instansi terentu, kendaraan adalah sebuah asset yang sangat penting untuk menunjang kegiatan operasional. Dalam penggunaannya dibutuhkan pencatatan yang efektif terutama saat melakukan peminjaman kendaraan dan perawatan kendaraan atau servis berkala. Selain itu pembiayaan untuk keperluan perjalanan dinas juga harus ditangani dengan tepat. Integrasi antar bagian di perusahaan adalah hal penting yang harus diperhatikan dalam masalah peminjaman kendaraan dan pencatatan servis kendaraan. Hal ini adalah bersifata *check and controlling* agar transparan dalam penerapannya.

Integrasi yang seharusnya ada dalam masalah pencatatan peminjaman kendaraan dan servis kendaraan, belum diterapkan di PT. PLN (Persero) APJ Surabaya Utara, semua pencatatan masih benar-benar manual. Bila ada transaksi peminjaman, maka bagian kendaraan harus mengecek kendaraan dan pengemudi secara manual. Brgitu juga dalam masalah pencatatan servis berkala kendaraan. Karena hamper sebagian kendaraan di PT. PLN (Persero) APJ Surabaya Utara adalah kendaraan sewa, maka semua biaya yang menanngung adalah pihak *rentcar* selaku pemilik mobil. Tetapi sebelum pihak *rent-car* menyetujui biaya servis, harus ada persetujuan dari pihak asisten manajer bagian SDM dan Niaga. Pada transaksi servis ini masih sangat rawan sekali terjadi kecurangan pihak dalam yang mana masih bisa melakukan servis dengan jumlah yang tidak wajar.

Masalah lain yang dihadapi manajemen adalah perjalanan dinas yang selama ini hanya menerka jarak tujuan kedinasan yang menimbulkan transaksi pembiayaan yang tidak sehat dan cenderung terjadi pembengkakan oleh pihak yang tidak bertanggung jawab.

Oleh karena itu system integrasi antar bagian sangat membantu membrikan solusi yang tepat dalam hal pemberian informasi pada pengguna(*user*) dari sebuah system dan membuat kinerja pegawai menjadi lebih efektif, efisien dan lebih transparan.

# <span id="page-15-0"></span>**1.2 Perumusan Masalah**

Berdasarkan latar belakang tersebut dapat dirumuskan masalah yaitu bagaimana merancang sistem informasi manajemen transportasi pada PT. PLN (Persero) APJ Surabaya Utara yang terintegrasi dan menghasilkan laporan yang *valid* ?

# <span id="page-15-1"></span>**1.3 Batasan Masalah**

Berdasarkan perumusan masalah di atas maka pembatasan masalah adalah sebagai berikut:

- 1. Data kendaraan yang digunakan adalah data pada Area Pelayanan Jaringan Surabaya Utara pada tahun 2011.
- 2. Sistem hanya mencatat peminjaman, booking dan pencatatan servis, bukan pencatatan keuangan untuk biaya servis sementara (sebelum dibayar *rent-car*).
- 3. Sistem hanya digunakan untuk kendaraan milik sewa dan pribadi, bukan kendaraan milik perusahaan rekanan.
- 4. Batasan sistem yang ada pada sistem informasi manajemen transportasi adalah sebagai berikut:
	- a. Sistem booking peminjaman kendaraan dan pendukung keputusan biaya SPPD (Surat Perintah Perjalanan Dinas).
	- b. Sistem peminjaman kendaraan.
	- c. Sistem pengembalian kendaraan.
	- d. Sistem pencatatan transaksi servis kendaraan.
- 5. Informasi yang dihasilkan dari sistem informasi manajemen transportasi adalah sebagai berikut:
	- a. Informasi semua kendaraan yang dimiliki.
	- b. Informasi jumlah peminjaman tiap periode.
	- c. Informasi penerimaan biaya perjalanan dinas.
	- d. Informasi jumlah transaksi servis tiap periode.
	- e. Informasi jumlah biaya servis tiap kendaraan dan tiap periode.

#### <span id="page-16-0"></span>**1.4 Tujuan**

Tujuan dari pembuatan sistem ini adalah menghasilkan sistem informasi manajemen transportasi yang membantu bagian kendaraan, selanjutnya digunakan untuk membuat laporan berkala peminjaman kendaraan, perawatan kendaraan, dan pendukung keputusan dalam penerbitan biaya perjalanan dinas.

# <span id="page-16-1"></span>**1.5 Manfaat**

Manfaat yang diharapkan dalam Sistem informasi manajemen transportasi ini adalah sebagai berikut:

1. Admin

Admin dapat dengan mudah melakukan penerbitan surat jalan / form model C tanpa harus melakukan pengecekan ketersediaan kendaraan dan *driver*  secara manual.

2. Bagian Kendaraan

Bagian kendaraan dapat mencarat dan merekap semua data penggunaan kendaraan dan segala aktivitas mengenai kendaraan.

3. Pengguna/Calon Peminjam

Pengguna kendaraan adalah semua pegawai PT. PLN (Persero) APJ Surabaya Utara, dan dengan adanya sistem ini pegawai cukup melakukan transaksi peminjaman dengan mudah tanpa harus datang ke bagian kendaraan.

4. Asisten Manajer

Asisten manajer dapat memantau penggunaan kendaraan pada tiap periode, transaksi servis kendaraan, pembiayaan perjalanan dinas, dan data lain mengenai kendaraan yang ada di perusahaan.

UNIVERSITAS

#### <span id="page-17-0"></span>**1.6 Sistematika Penulisan**

Sistematika penulisan pada proyek ini dapat memberikan gambaran menyeluruh tentang masalah yang sedang dibahas, maka sistematika penulisan laporan sistem informasi Manajemen Transportasi pada PT. PLN (Persero) APJ Surabaya Utara adalah sebagai berikut:

Bab pertama pendahuluan, berisi latar belakang masalah, perumusan masalah berdasarkan latar belakang masalah, batasan masalah yang dibahas, tujuan dari pembuatan aplikasi, manfaat aplikasi serta sistematika penulisan.

Bab kedua hasil survey, berisi tentang gambaran umum perusahaan. Selain itu juga ada penjelasan tentang ulasan singkat sejarah perusahaan, visi dan misi perusahaan serta struktur organisasinya.

Bab ketiga landasan teori, berisi teori-teori pendukung yang digunakan dalam pembuatan aplikasi yang meliputi sistem pengolahan data, analisa, perancangan sistem informasi dan sistem komputer, dan teori-teori lainnya yang berhubungan dengan sistem tersebut.

Bab keempat analisis dan desain sistem, membahas tentang prosedur dan langkah-langkah sistematis dalam menyelesaikan proyek ini. Bab ini juga berisi tentang *System Flow*, *Context Diagram* (CD), Struktur *File*, dan Desain *Input/Output (IO)*.

Bab kelima implementasi dan pembahasan, membahas tentang system yang digunakan untuk mendukung jalannya aplikasi ini yang meliputi *Hardware*  maupun *Software*. Selain itu, dalam bab ini juga dijelaskan penggunaan dari aplikasi ini.

Bab keenam penutup, membahas tentang kesimpulan atau ringkasan/inti dari bab-bab sebelumnya dan bab ini juga memuat saran-saran yang bisa diterapkan untuk perbaikan dan pengembangan sistem selanjutnya.

#### **BAB II**

# **HASIL SURVEY**

#### <span id="page-19-1"></span><span id="page-19-0"></span>**2.1 Gambaran Umum Perusahaan**

Berdasarkan Keputusan Menteri Pekerjaan Umum dan Tenaga Nomor : Ment. 16/I/20 tanggal 20 Mei 1961 diantaranya disebutkan di daerah2, dibentuk daerah EXPLOITASI yang terdiri dari 10 Daerah Exploitasi Listrik Umum (Pembangkit dan Distribusi) dimana untuk Wilayah Jawa Timur adalah Exploitasi IX yang melaksanakan fungsi pembangkitan dan pendistribusian tenaga listrik. Pada tanggal 23 Oktober 1973, berdasarkan Keputusan Direksi PLN Nomor 054/DIR/73 nama PLN Exploitasi diubah menjadi PLN Distribusi I / Pembangkitan I, dan kemudian pada tanggal 25 Februari 1976 di-ubah menjadi PLN Wilayah XII berdasarkan Keputusan Direksi PLN. Nomor 012/DIR/1976.

Selanjutnya sejak tanggal 3 Juli 1982 dengan Keputusan Direksi Nomor 042/DIR/1982 nama PLN Wilayah XII di-ubah lagi menjadi PLN Distribusi Jawa Timur, dengan tugas dan tanggung jawab mengelola pendistribusian tenaga listrik di Jawa Timur sampai dengan saat ini. Bahwa sejalan dengan kebijakan restrukturisasi sector ketenagalistikan sebagaimana tertuang dalam Keputusan Menteri Koordinator Bidang Pengawasan Pembangunan dan Pendayagunaan Aparatur Negara Nomor 39/KEP/MK.WASPAN/9/1998 serta kebijakan PT.PLN(Persero) Kantor Pusat tentang PT.PLN(Persero) Distribusi Jawa Timur diarahkan kepada STRATEGIC BUSINESS UNIT/INVESTMENT CENTRE. Seiring dengan itu dan dalam rangka Optimasi Corporate Gain dan penyusunan organisasinya berdasarkan Value Chain ,sehingga tugas pokok dan susunan

seperti yang telah ditetapkan dengan Keputusan Direksi Perusahaan Umum Listrik Negara Nomor 154.K/023/DIR/1993 perlu disempurnakan lagi disertai perubahan status dan nama menjadi PT.PLN (Persero) Unit Bisnis Distribusi Jawa Timur yang tertuang pada Keputusan Direksi PT.PLN (Persero) Nomor 26.K/010/DIR/2001 tanggal 20 Februari 2001. Keputusan Direksi PT.PLN (Persero) No.120.K/010/2002. Tanggal 27 Agustus 2002 tentang Nama Unit Bisnis di lingkungan PT.PLN (Persero) yang intinya Organisasi dengan status Unit Bisnis hanya untuk anak Perusahaan PT.PLN (Persero) sedangkan PLN Jawa Timur menjadi PT.PLN (Persero) Distribusi Jawa Timur.

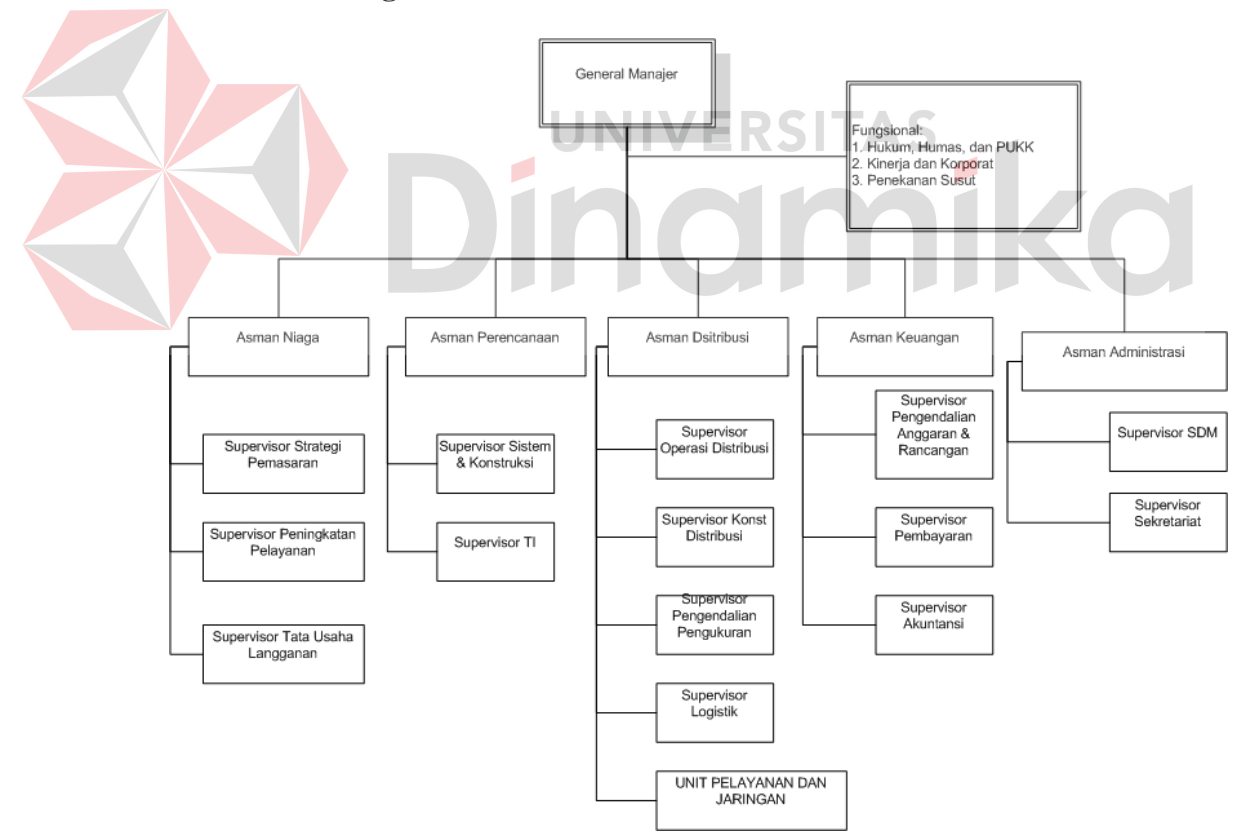

<span id="page-20-0"></span>**2.2 Struktur Organisasi** 

<span id="page-20-1"></span>Gambar 2.1 Struktur Organisasi PT. PLN (Persero) APJ Surabaya Utara

#### <span id="page-21-0"></span>**2.3 Program PT. PLN (Persero) APJ Surabaya Utara**

# <span id="page-21-1"></span>**2.3.1 Visi PT. PLN (Persero) APJ Surabaya Utara**

Diakui sebagai perusahaan kelas dunia yang bertumbuh kembang unggul dan terpercaya dengan bertumpu pada potensi insani.

# <span id="page-21-2"></span>**2.3.2 Misi PT. PLN (Persero) APJ Surabaya Utara**

Menjalankan bisnis kelistrikan dan bidang lain yang terkait, berorientasi pada kepuasan pelanggan, anggota perusahaan dan pemegang saham. Menjadikan tenaga listrik sebagai media untuk meningkatkan kualitas kehidupan masyarakat. Mengupayakan agar tenaga listrik menjadi pendorong kegiatan ekonomi. Menjalankan kegiatan usaha yang berwawasan lingkungan.

inamika

Moto PLN : Listrik untuk kehidupan yang lebih baik

 $\blacksquare$ 

Penerapan Nilai-Nilai :

- a. Saling percaya.
- b. Integritas.
- c. Peduli.
- d. Pembelajar.

# <span id="page-21-3"></span>**2.4 Analisis Sistem yang Sedang Berjalan**

Berdasarkan studi lapangan yang dilakukan pada PT. PLN (Persero) APJ Surabaya Utara, dapat dibuat suatu analisis sistem. Analisis sistem yang ada yaitu sebagai berikut:

#### <span id="page-22-0"></span>**2.4.1 Dokumen Flow Proses Booking Kendaraan dan SPPD**

Peminjam melakukan *request* untuk booking kendaraan pada bagian kendaraan selanjutnya bag kendaraan melakukan pengecekan data rencana peminjaman tersebut, apabila data rencana peminjaman yang diminta tersedia untuk dipinjam maka peminjam wajib mengisi form model C secara manual yang nantinya akan menjadi bukti saat peminjaman dan akan direkap oleh bagian Kendaraan. Form model C ini juga digunakan untuk menerbitkan biaya SPPD(Surat Perintah Perjalanan Dinas) apabila jarak yang ditempuh melebihi 25 Km dan untuk keperluan pelayanan atau urusan kedinasan lain. Selain itu, form

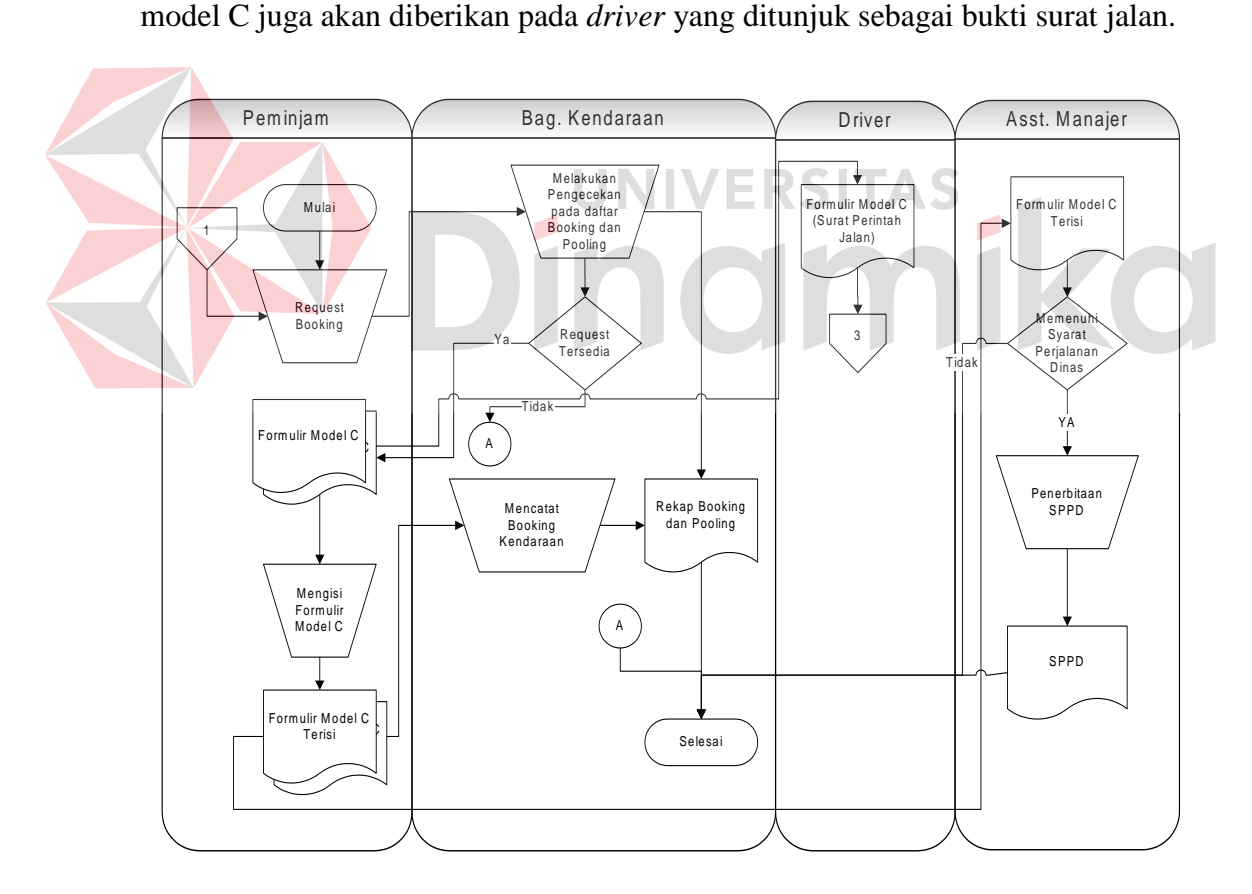

<span id="page-22-1"></span>Gambar 2.1 Dokumen Flow Proses Booking kendaraan dan biaya SPPD

## <span id="page-23-0"></span>**2.4.2 Dokumen Flow Proses Peminjaman Kendaraan**

Peminjam melakukan booking kendaraan dan mendapatkan form model C maka akan dilakukan pengecekan pada rekap booking berdasarkan form model C yang dimiliki peminjam yang dilakukan oleh bagian Kendaraan. *Driver* juga harus menunjukkan form model C (Surat Perintah Jalan) sebagai bahan pengecekan. Apabila semuanya tercatat dalam daftar booking dan data peminjaman maka bagian Kendaraan mencatat data peminjaman dan data kendaraan keluar dan data keduanya dijadikan rekap.

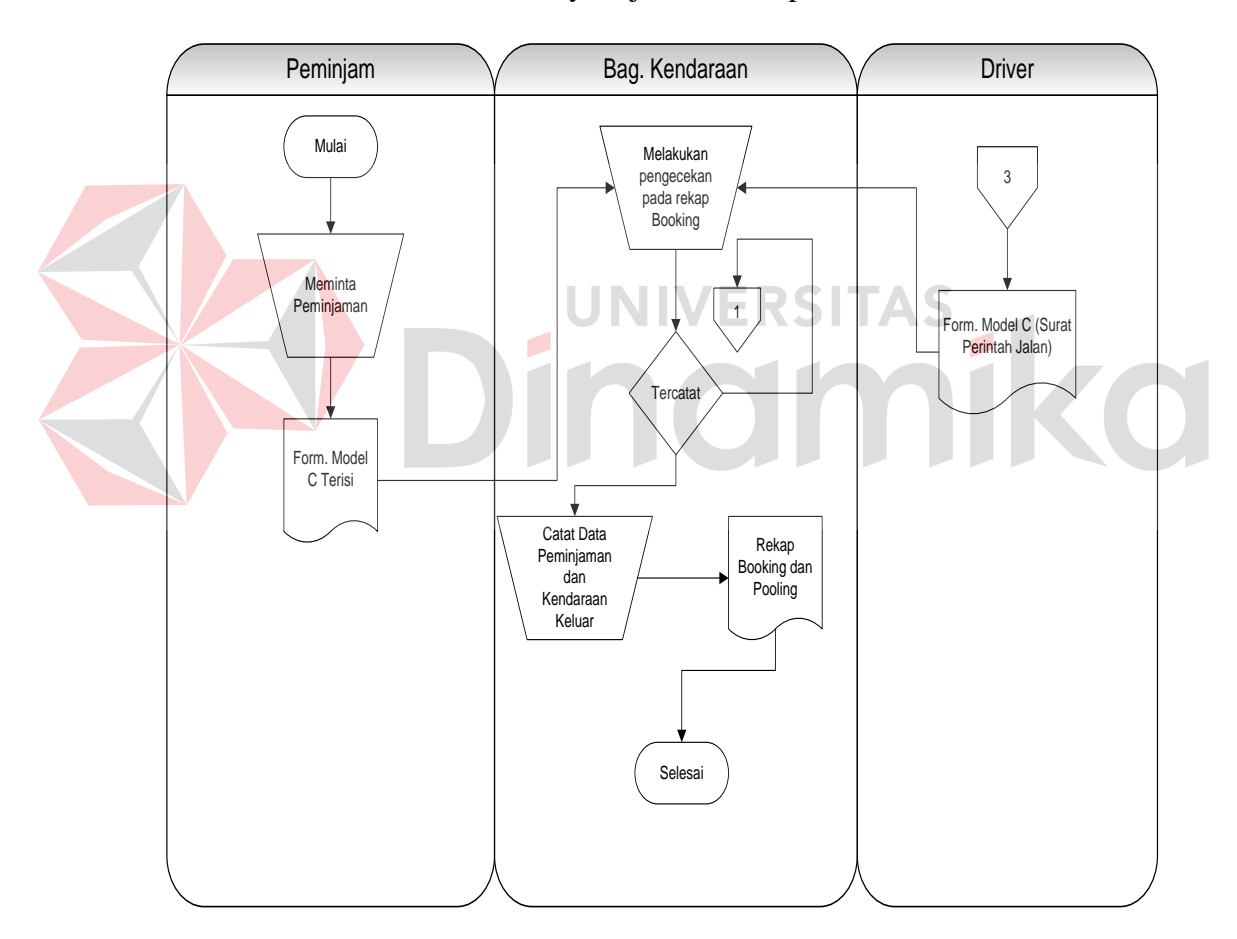

<span id="page-23-1"></span>Gambar 2.2 Dokumen Flow Proses Peminjaman Kendaraan

# <span id="page-24-0"></span>**2.4.3 Dokumen Flow Pengembalian Kendaraan**

*Driver* mengkonfirmasikan pengembalian kendaraan dengan menyerahkan form model C sebagai bukti untuk pengembalian kendaraan yang di cek oleh bagian kendaraan, apabila data pengembalian ditemukan maka status pinjam pada data peminjaman *driver* tersebut akan di ubah menjadi kembali. Seluruh aktivitas booking sampai dengan pooling (Kendaraan keluar-masuk) akan selalu menjadi laporan untuk Asst. Manajer bagian SDM dan Niaga.

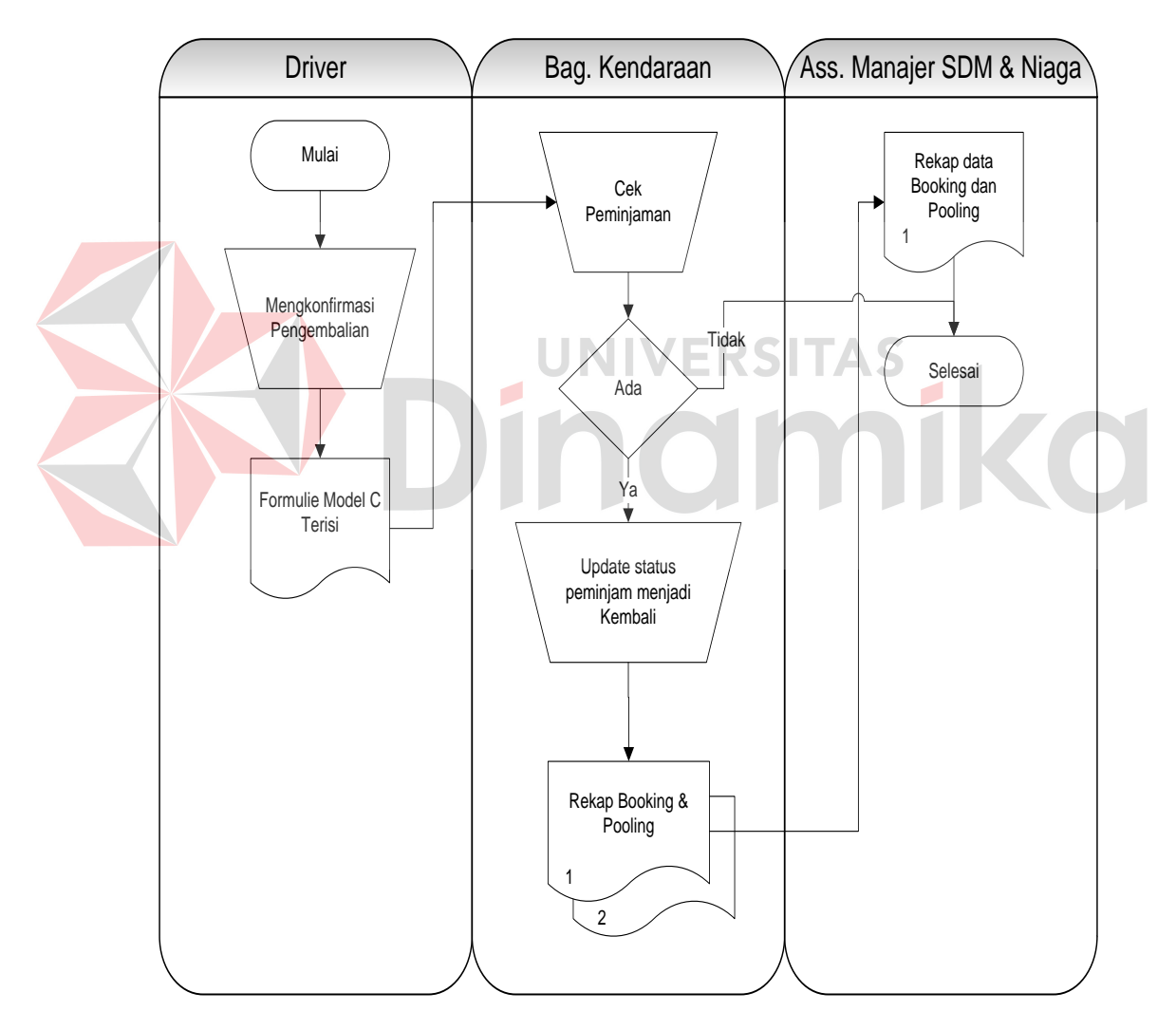

<span id="page-24-1"></span>Gambar 2.3 Dokumen Flow Proses Pengembalian Kendaraan

# <span id="page-25-0"></span>**2.4.4 Dokumen Flow Servis Kendaraan**

Penanggung jawab servis menyerahkan nota servis kendaraan sebagai bukti yang selanjutnya data / nota yang sudah di rekap, akan menjadi rekap data servis dan membuat surat penagihan pada *rent-car* untuk mengganti biaya servis.

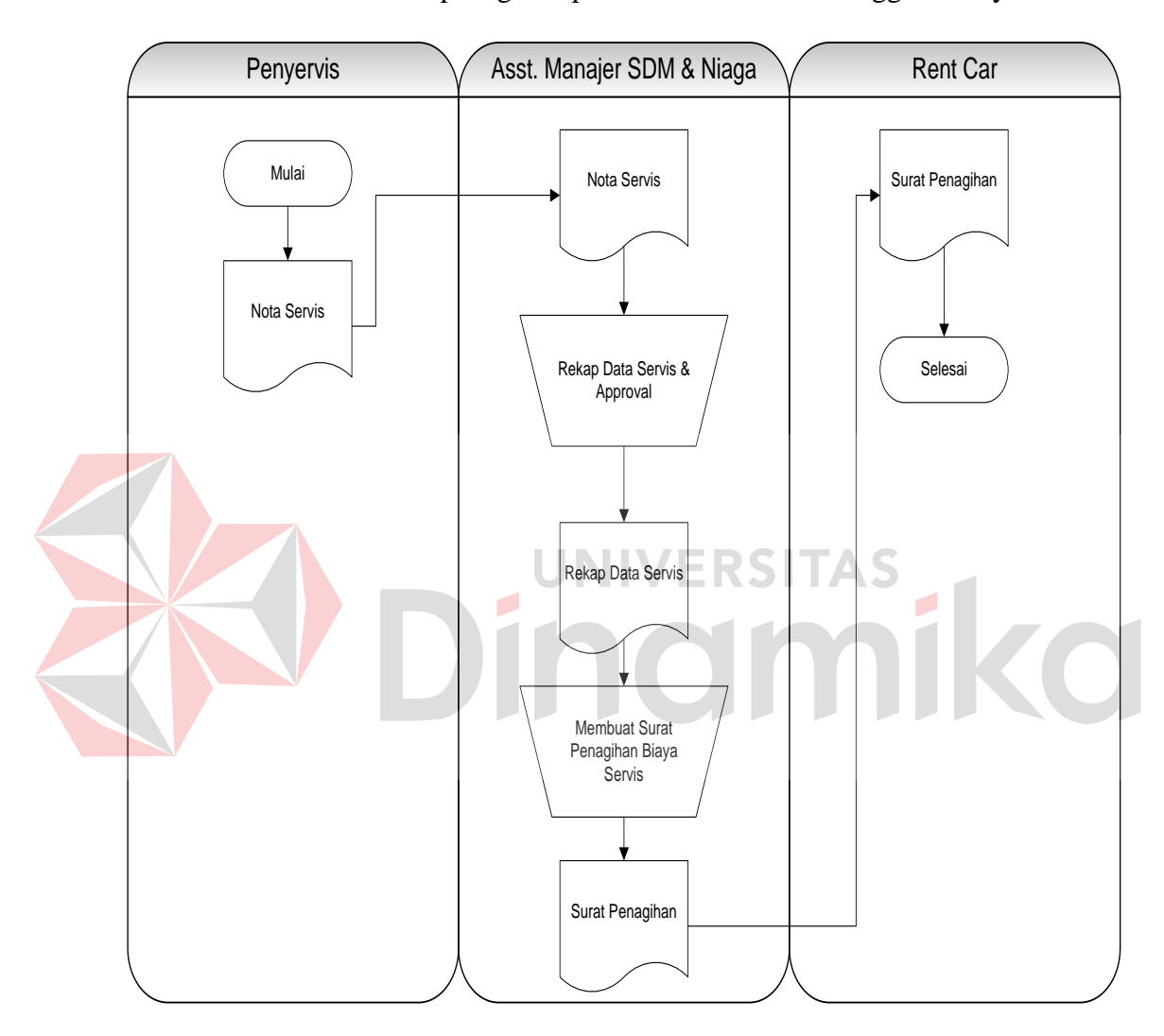

<span id="page-25-1"></span>Gambar 2.4 Dokumen Flow Pencatatan Servis Kendaraan

#### **BAB III**

# **LANDASAN TEORI**

<span id="page-26-0"></span>Landasan teori digunakan untuk menyelesaikan masalah secara sistematis. Pada bab ini akan membahas landasan teori yang meliputi landasan teori mengenai hal-hal dari permasalahan yang ada dan landasan teori yang membahas tentang ilmu yang terkait dalam permasalahan tersebut.

# <span id="page-26-1"></span>**3.1 Servis Kendaraan**

Kendaraan adalah sesuatu yang digunakan untuk dikendarai atau dinaiki seperti kuda, kereta, mobil. Servis atau reparasi adalah suatu aktivitas yang bertujuan untuk merubah menjadi lebih baik dari sebelumnya secara fungsional (KBBI, 2008).

## <span id="page-26-2"></span>**3.2 Peminjaman Kendaraan**

Definisi peminjaman yaitu memakai barang milik orang lain / pihak lain untuk waktu tertentu yang sudah disepakati (KBBI, 2008). Sedangkan definisi penyewaan kendaraan pada perusahaan yaitu pemenuhan kebutuhan suatu perusahaan yang bertanggung jawab untuk menyediakan peminjaman jasa / barang yang saling terkait antar peminjam dengan pemilik tanggung jawab untuk saling membantu (Bahtiar, 2011). Sedangkan definisi penyewaan kendaraan pada perusahaan atau secara istilah dinamakan *carpool* yaitu suatu kendaraan pribadi oleh 2 orang *traveler* atau lebih yang berasal dari daerah asal (*origin)* yang berdekatan dan memiliki daerah tujuan (*destination*) dan jadwal yang sama.

Masalah pembagian biaya dan lainnya diatur sesuai dengan kesepakatan masingmasing (OTE, 2006).

*Transportation Demand Management* (TDM) yang juga dikenal dengan sebutan *"mobility management"* meliputi semua metode yang dapat meningkatkan pemanfaatan fasilitas dan sarana transportasi yang telah ada dengan lebih efisien dengan mengatur atau meminimalisasi pemanfaatan kendaraan bermotor dengan mempengaruhi perilaku perjalanan yang meliputi: frekuensi, tujuan, moda dan waktu perjalanan (Tanariboon, 2008). Tujuan utama dari TDM adalah untuk mengurangi jumlah kendaraan yang menggunakan sistem jaringan jalan dengan menyediakan berbagai pilihan mobilitas (kemudahan melakukan perjalanan) bagi siapa saja yang berkeinginan untuk melakukan perjalanan atau dengan kata lain mengurangi penggunaan pengeluaran hanya untuk sewa kendaraan di luar fasilitas perusahaan (Harata, 2010).

#### <span id="page-27-0"></span>**3.3 Konsep Dasar Sistem**

Terdapat dua kelompok pendekatan di dalam mendefinisikan sistem, yaitu yang menekankan pada prosedurnya dan yang menekankan pada komponen atau elemennya. Pendekatan sistem yang lebih menekankan pada prosedur sistem adalah sebagai berikut:

"Sistem adalah suatu jaringan kerja dari prosedur-prosedur yang saling berhubungan, berkumpul bersama-sama untuk melakukan suatu kegiatan atau untuk menyelesaikan suatu sasaran tertentu."

 Pendekatan sistem yang merupakan jaringan kerja dari prosedur lebih menekankan urutan-urutan operasi di dalam sistem. Prosedur (*procedure*) didefinisikan oleh Richard F. Neuschel sebagai berikut:

"Prosedur adalah suatu urut-urutan operasi klerikal (tulis-menulis), biasanya melibatkan beberapa orang di dalam satu atau lebih departemen, yang diterapkan untuk menjamin penanganan yang seragam dari transaksi-transaksi bisnis yang terjadi."

 Pendekatan sistem yang lebih menekankan pada elemen atau komponennya dalam mendefinisikan sistem, masih menurut Neuschel, adalah sebagai berikut:

"Sistem adalah kumpulan dari elemen-elemen yang berinteraksi untuk mencapai suatu tujuan tertentu."

# <span id="page-28-0"></span>**3.4 Konsep Dasar Sistem Informasi**

Sistem informasi didefinisikan oleh Robert A. Leitch dan K. Roscoe **UNIVERSITAS** Davis sebagai berikut:

"Sistem informasi adalah suatu sistem di dalam suatu organisasi yang mempertemukan kebutuhan pengolahan transaksi harian, mendukung operasi, bersifat manajerial dan kegiatan strategi dari suatu organisasi dan menyediakan pihak luar tertentu dengan laporan-laporan yang diperlukan."

#### <span id="page-28-1"></span>**3.4.1 Blok Masukan**

Input mewakili data yang masuk ke dalam sistem informasi. Input disini termasuk metode-metode dan media untuk menangkap data yang akan dimasukkan, yang dapat berupa dokumen-dokumen dasar.

#### <span id="page-29-0"></span>**3.4.2 Blok Model**

Blok ini terdiri dari kombinasi prosedur, logika dan model matematik yang akan memanipulasi data input dan data yang tersimpan di basis data dengan cara yang sudah ditentukan untuk menghasilkan keluaran yang diinginkan.

# <span id="page-29-1"></span>**3.4.3 Blok Keluaran**

Produk dari sistem informasi adalah keluaran yang merupakan informasi yang berkualitas dan dokumentasi yang berguna untuk semua tingkatan manajemen serta semua pemakai sistem.

#### <span id="page-29-2"></span>**3.4.4 Blok Teknologi**

Teknologi merupakan "kotak alat" (*toolbox*) dalam sistem informasi. Teknologi digunakan untuk menerima input, menjalankan model, menyimpan dan mengakses data, menghasilkan dan mengirimkan keluaran dan membantu pengendalian dari sistem secara keseluruhan.

# <span id="page-29-3"></span>**3.4.5 Blok Basis Data**

Basis data (*database*) merupakan kumpulan dari data yang saling berhubungan satu dengan lainnya, tersimpan di perangkat keras komputer dan digunakan perangkat lunak untuk memanipulasinya. Data perlu disimpan di dalam basis data untuk keperluan penyediaan informasi lebih lanjut. Data di dalam basis data perlu diorganisasikan sedemikian rupa, supaya informasi yang dihasilkan berkualitas. Organisasi basis data yang baik juga berguna untuk efisiensi kapasitas penyimpannya. Basis data diakses atau dimanipulasi dengan menggunakan perangkat lunak paket yang disebut dengan DBMS (*Database Management Systems*).

#### <span id="page-30-0"></span>**3.4.6 Blok Kendali**

Banyak hal yang dapat merusak sistem informasi, seperti misalnya bencana alam, api, temperatur, air, debu, kecurangan-kecurangan, kegagalankegagalan sistem itu sendiri, kesalahan-kesalahan, ketidak-efisienan, sabotase, dan lain sebagainya. Beberapa pengendalian perlu dirancang dan diterapkan untuk meyakinkan bahwa hal-hal yang dapat merusak sistem dapat dicegah ataupun bila terlanjur terjadi kesalahan-kesalahan dapat langsung diatasi.

#### <span id="page-30-1"></span>**3.5 Analisa dan Perancangan Sistem**

Penguraian dari suatu sistem informasi yang utuh ke dalam bagianbagian komponennya dengan maksud untuk mengidentifikasi dan mengevaluasi permasalahan-permasalahan, kesempatan-kesempatan, hambatan-hambatan yang terjadi dan kebutuhan-kebutuhan yang diharapkan sehingga dapat diusulkan perbaikan-perbaikannya. (Kendall, 2007:7)

Tahap analisis sistem dilakukan setelah tahap perencanaan sistem (*system planning*) dan sebelum tahap desain sistem (*system design*). Tahap analisis merupakan tahap yang kritis dan sangat penting, karena kesalahan di dalam tahap ini juga akan menyebabkan kesalahan di tahap selanjutnya.

Dalam tahap analisis sistem terdapat langkah-langkah dasar yang harus dilakukan oleh analis sistem sebagai berikut:

- 1. *Identify*, yaitu mengidentifikasi masalah.
- 2. *Understand*, yaitu memahami kerja dari sistem yang ada.
- 3. *Analyze*, yaitu menganalisis sistem.
- 4. *Report*, yaitu membuat laporan hasil analisis.

Setelah tahap analisis sistem selesai dilakukan, maka analis sistem telah mendapatkan gambaran dengan jelas apa yang harus dikerjakan. Tiba waktunya sekarang bagi analis sistem untuk memikirkan bagaimana membentuk sistem tersebut. Tahap ini disebut dengan desain sistem. Menurut Kendall (2007:7), Analisa dan Perancangan Sistem dipergunakan untuk menganalisis, merancang, dan mengimplementasikan peningkatan-peningkatan fungsi bisnis yang dapat dicapai melalui penggunaan sistem informasi terkomputerisasi.

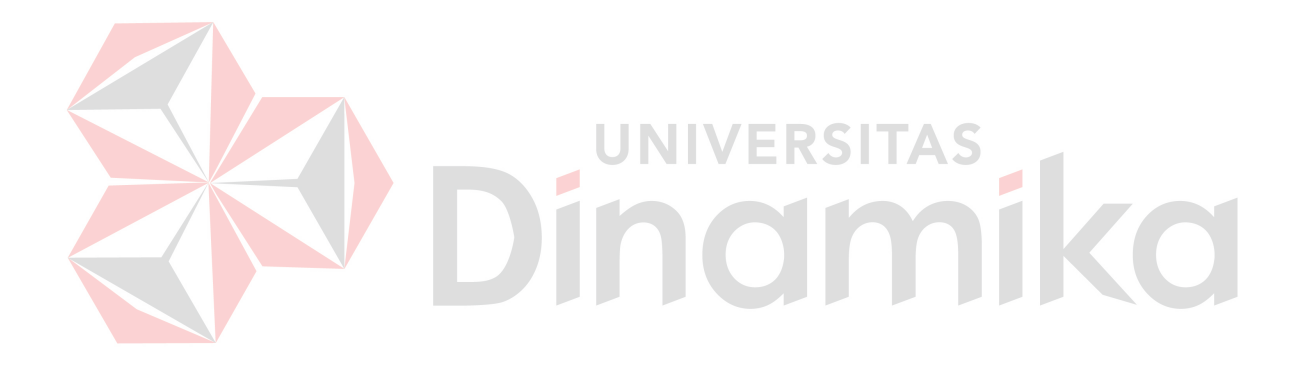

#### **BAB IV**

# **ANALISIS DAN DESAIN SISTEM**

<span id="page-32-0"></span>Dalam pengembangan teknologi informasi saat ini, dibutuhkan analisa dan perancangan sistem pengolah data yang baik. Sistem pengolah data tersebut diharapkan mampu meningkatkan kinerja pada Sistem Informasi Manajemen Transportasi Pada PT. PLN (Persero) APJ Surabaya Utara yang akan dibuat. Metode ini membutuhkan analisis yang tepat, kebutuhan bisnis dan beberapa teknik analisis untuk menghasilkan perencanaan yang baik. Analisis merupakan cara untuk menganalisis permasalahan berdasarkan data yang telah diperoleh dari hasil studi lapangan. Sedangkan desain sistem merupakan langkah yang harus ditempuh untuk menyajikan sebuah sistem informasi terorganisir dengan baik.

# <span id="page-32-1"></span>**4.1 Analisa Sistem**

Analisa sistem bertujuan untuk mengidentifikasi berbagai macam permasalahan yangada pada sistem dimana aplikasi dibangun yang meliputi perangkat keras *(hardware),* perangkat lunak (software) dan pengguna. Analisis ini diperlukan sebagai dasar bagi tahapan perancangan sistem. Analisis sistem meliputi identifikasi permasalahan, spesifikasi aplikasi, spesifikasi pengguna, dan lingkungan operasi.

# <span id="page-32-2"></span>**4.1.1 Identifikasi Masalah**

Permasalahan-permasalahan yang dapat diidentifikasi pada sistem ini adalah sebagai berikut:

Semua proses masih dilakukan secara manual sehingga kebutuhan user terutama pelaporan sangat sulit didapatkan dengan cepat dan tepat karena data yang diperlukan masih berupa dokumen yang terarsip.

Solusi untuk permasalahan-permasalahn diatas adalah sebagai berikut: Agar dapat memenuhi kebutuhan user beserta pelaporan yang diinginkan maka dibutuhkan suatu aplikasi yang mampu mengolah data secara tepat dan terintegrasi dengan baik serta mampu mengolah data menjadi laporan-lapoan informasi yang diperlukan oleh user.

## <span id="page-33-0"></span>**4.1.2 Spesifikasi Aplikasi**

Pengembangan dari aplikasi ini harus dapat:

- a. Mengolah data pemakaian kendaaan.
- b. Mengolah data perawatan kendaraan. VERSITAS

c. Menampilkan laporan-laporan yang dibutuhkan oleh user.

#### <span id="page-33-1"></span>**4.2 Desain Sistem**

Desain sistem ini meliputi *system flow, context diagram, HIPO, DFD(Data Flow Diagram), ERD(Entity Relational Diagram),* dan desain database.

#### <span id="page-33-2"></span>**4.2.1 System Flow**

Dalam sistem informasi manajemen transportasi pada PT. PLN (Persero) APJ Surabaya Utara ini terdapat empat *system flow* yaitu proses booking kendaraan(penerbitan form c dan penentuan SPPD), proses peminjaman kendaraan, proses pengembalian kendaraan, proses perawatan kendaraan. Gambar dan penjelasannya dijelaskan pada uraian berikut ini.

#### **A. System Flow Booking Kendaraan**

Dimulai dari peminjam/user melakukan peminjaman. Sistem melakukan pengecekan terhadap inputan/request rencana peminjaman. Pengecekan berdasarkan dari 'storage' driver, storage kendaraan, storage booking kendaraan, storage pooling, dan storage APJ. Apabila request rencana tidak tersedia karena driver atau kendaraan sedang dalam status pinjam oleh peminjam lain, maka akan muncul peringatan request tidak tersedia. Apabila request tersedia maka sistem akan menentukan apakah user/peminjam berhak mendapatkan SPPD atau tidak berdasarkan jarak tempuh perjalanan dinasnya. Setelah itu request akan tersimpan dan sistem menerbitkan form model c yaitu form bukti booking (untuk user/peminjam) dan surat perintah jalan untuk driver.

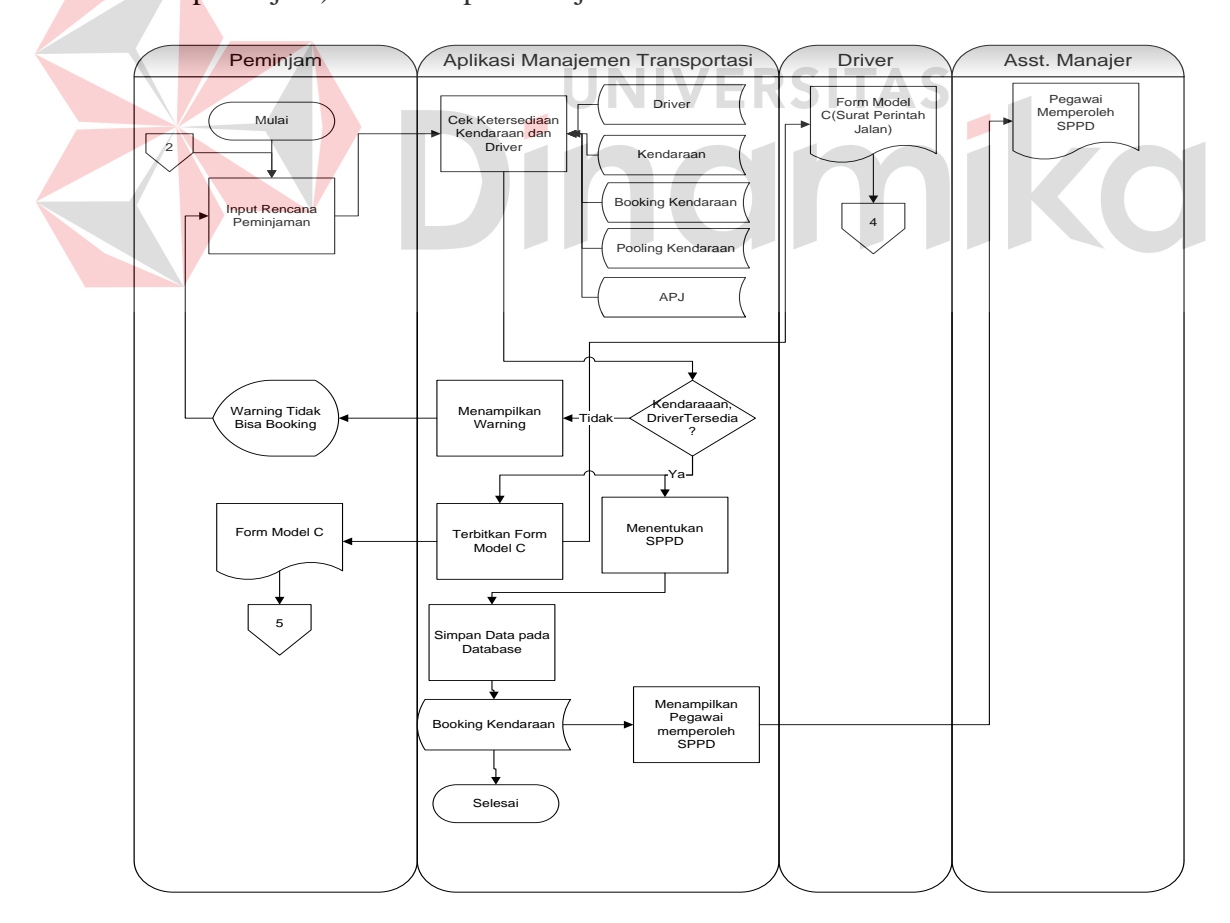

<span id="page-34-0"></span>Gambar 4.1 Transaksi Booking Kendaraan(Form Model C dan SPPD)

# **B. System Flow Peminjaman Kendaraan**

Peminjam yang sudah melakukan proses booking dan mempunyai form model c, pada hari peminjaman kendaraannya dapat langsung melakukan konfirmasi berupa input lookup data booking. Kemudian hasil input lookup data booking digunakan untuk pengecekan, apakah calon peminjam benar-benar terdaftar atau tidak. Setelah calon peminjam terdaftar maka yang dilakukan sistem adalah menyimpan waktu berangkat dan KM kendaraan sebelum berangkat.

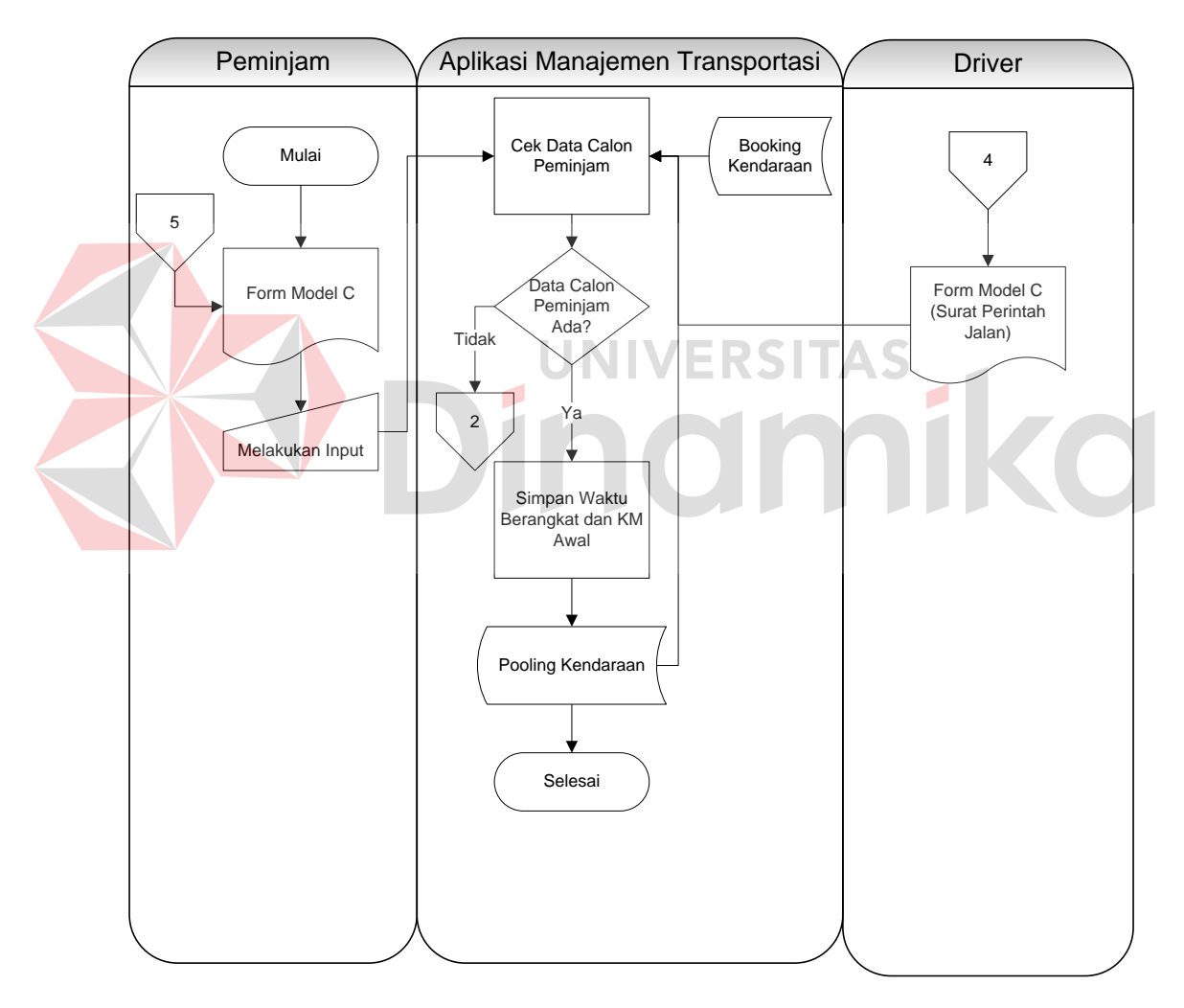

<span id="page-35-0"></span>Gambar 4.2 Transaksi Peminjaman Kendaraan
## **C. System Flow Pengembalian Kendaraan**

Saat proses pengembalian, driver melakukan lookup data peminjamannya. sistem mencari data peminjam sesuai dengan lookup peminjaman. Setelah lookup data ditemukan, driver harus menginputkan KM akhir setelah pemakaian kendaraan. Sistem mengubah status kendaraan menjadi kembali.

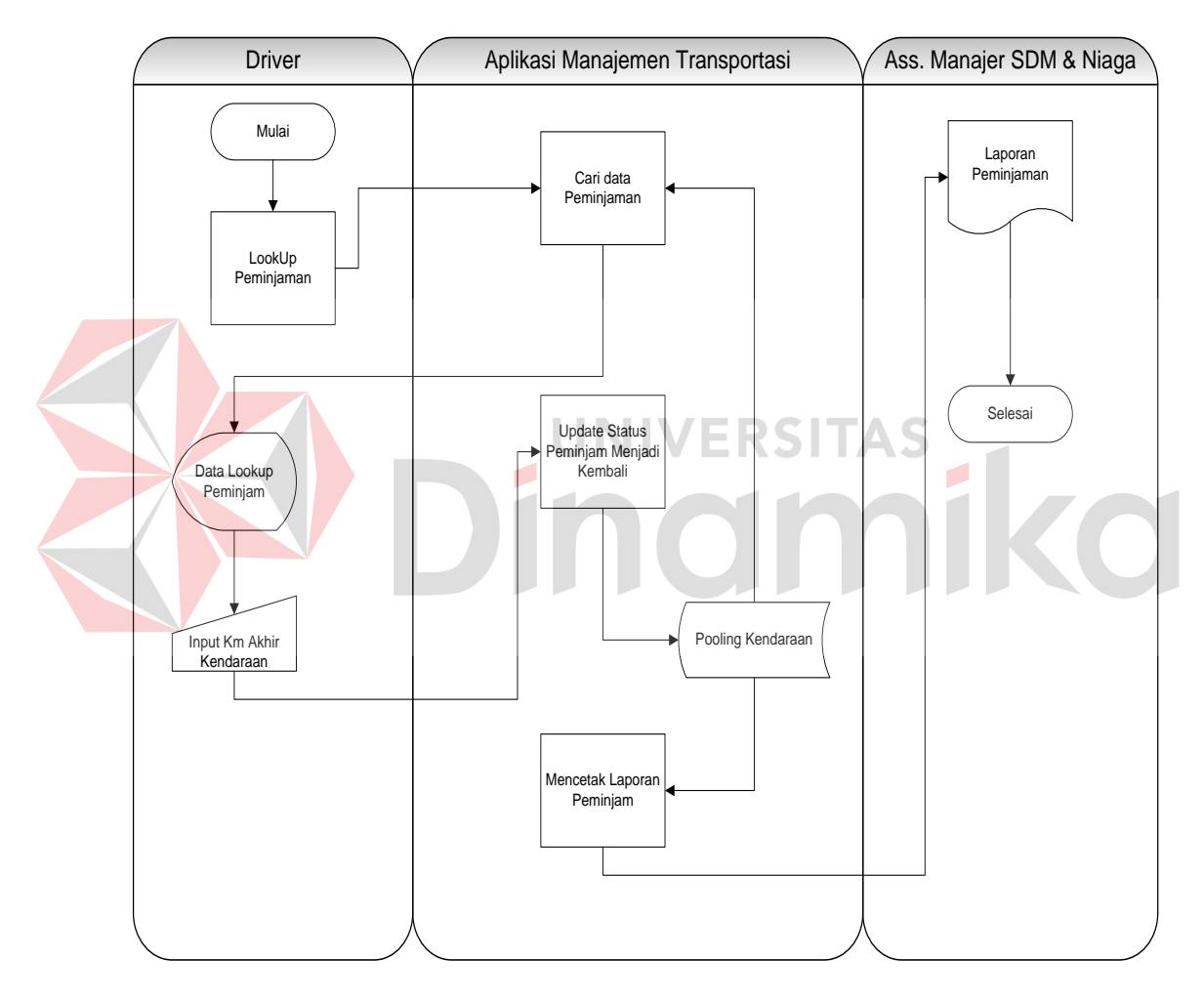

Gambar 4.3 Transaksi Peminjaman Kendaraan

### **D. System Flow Pencatatan Servis Kendaraan**

Saat proses pencatatan servis kendaraan penyervis sebagai penanggung jawab wajib melakukan proses input data servis kendaraan berdasarkan nota bukti biaya servis. Saat menginputkan sistem melakukan pengecekan terhadap kendaraan yang dilakukan servis/perawatan. Apabila benar maka seluruh data yang diperlukan oleh sistem bisa tersimpan. Output dari transaksi ini digunakan sebagai bahan pemeriksaan keuangan, karena pada proses ini sering terjadi penyalahgunaan uang.

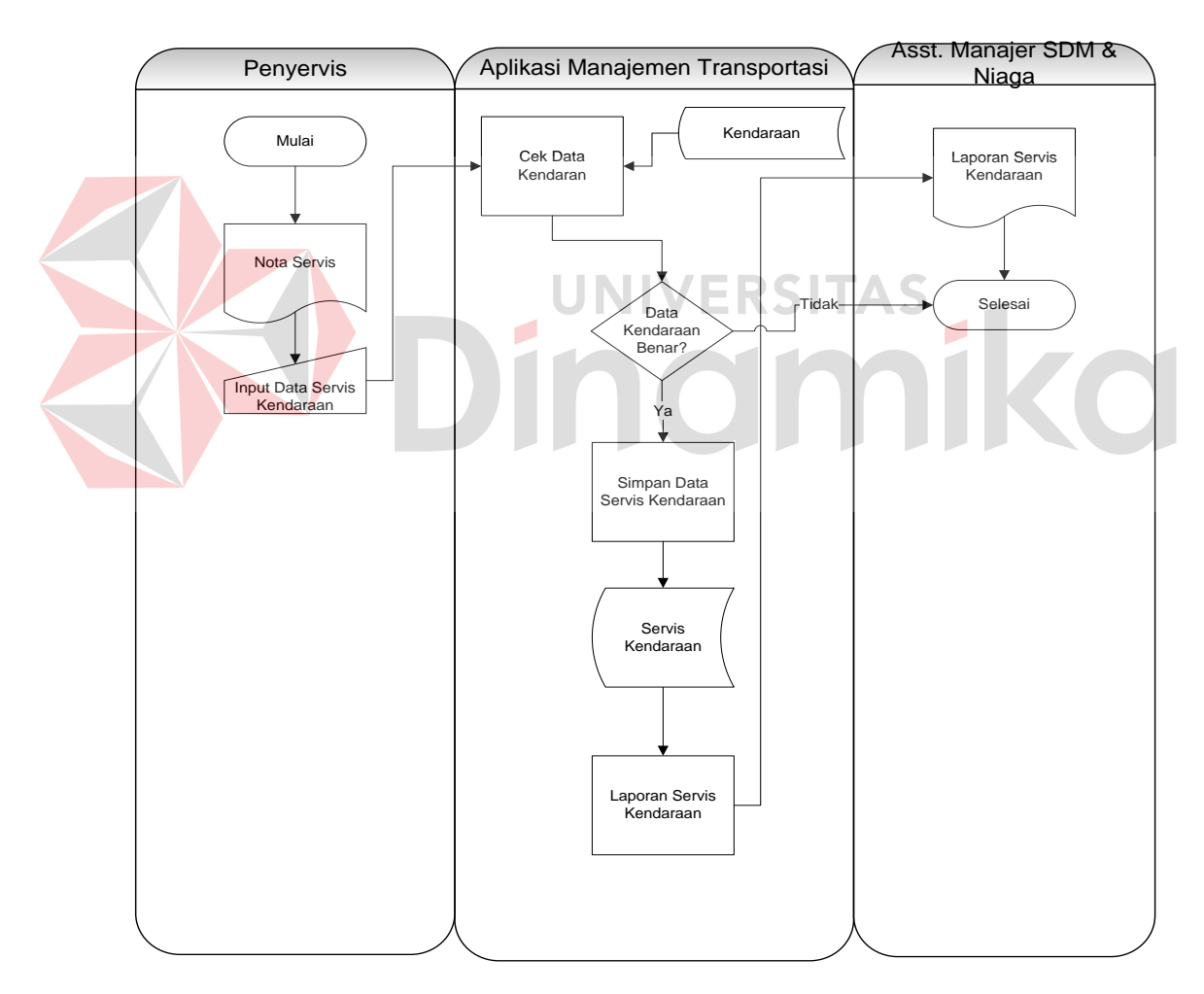

Gambar 4.4 Transaksi Pencatatan Servis Kendaraan

### **4.2.2 Data Flow Diagram**

*Data Flow Diagram / DFD* merupakan perangkat yang digunakan pada metodologi pengembangan sistem yang terstruktur. *DFD* menggambarkan seluruh kegiatan yang terdapat pada sistem secara jelas.

### **A. Context Diagram**

Pada Gambar 4.5 adalah *context diagram* dari sistem informasi

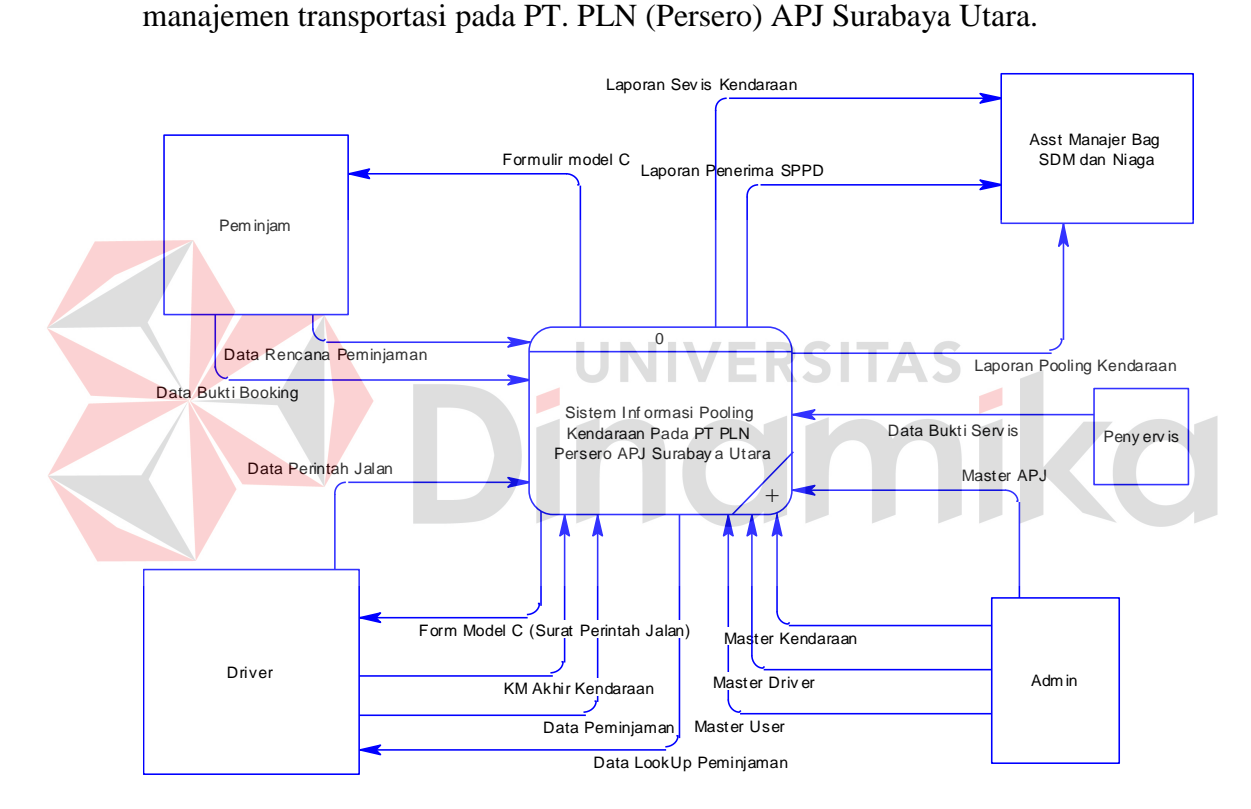

Gambar 4.5 *Context Diagram*

### **B. Hierarchy Input Process Output**

Pada Gambar 4.6 adalah *hierarchy input process output(HIPO)* dari sistem informasi manajemen transportasi pada PT. PLN (Persero) APJ Surabaya Utara. Fungsi dari *hierarchy process input output* adalah memberikan gambaran proses dan sub proses yang ada. Proses

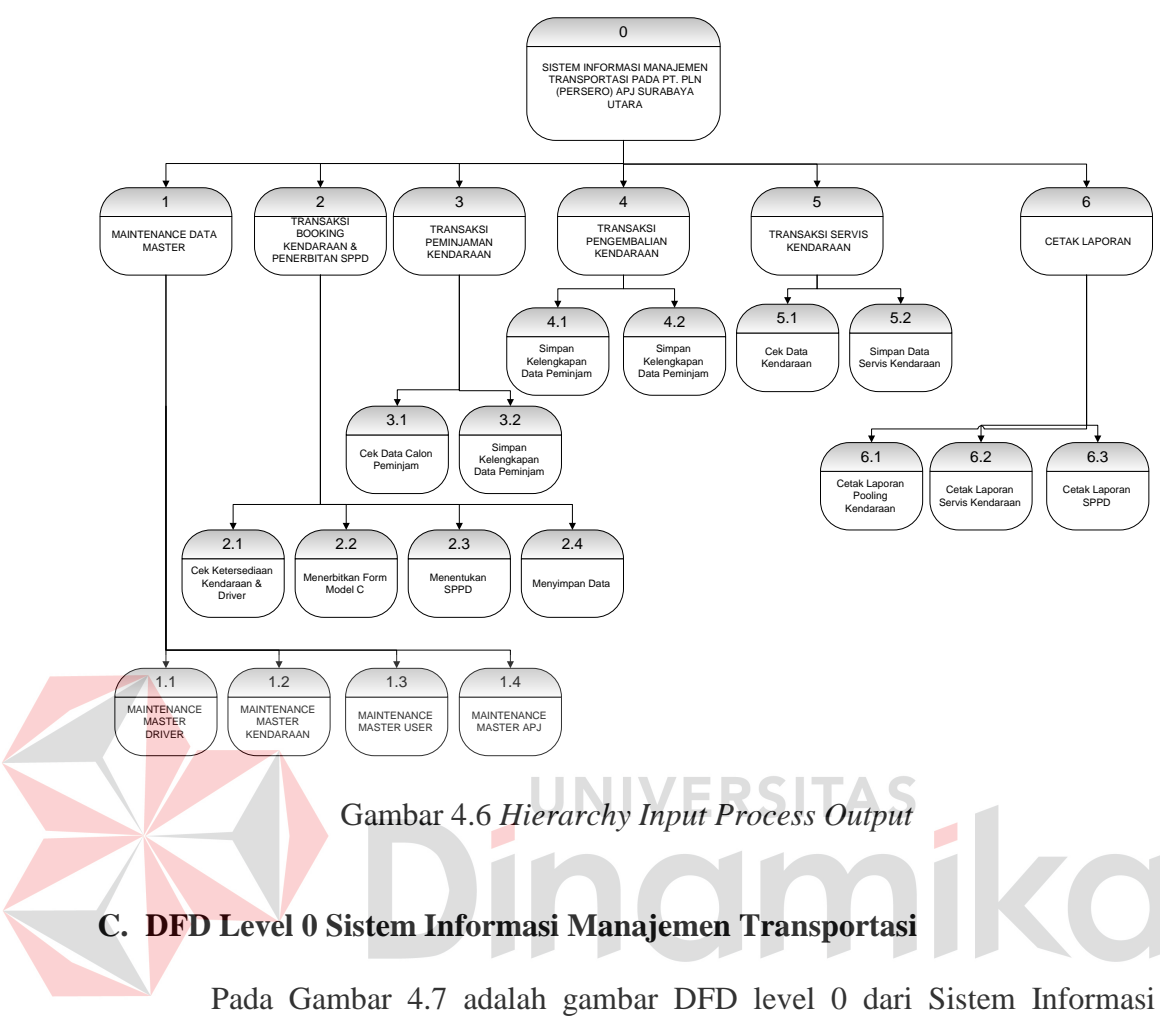

Manajemen Transportasi Pada PT. PLN (Persero) APJ Surabaya Utara. Pada level ini dijelaskan semua proses yang terjadi dalam sebuah sistem dibandingkan pada *context diagram.* Pada DFD level 0 ini terdapat 7 tabel yaitu tabel *User, Driver,*  Kendaraan, APJ, Booking Kendaraan, Pooling Kendaraan, dan Servis Kendaraan.

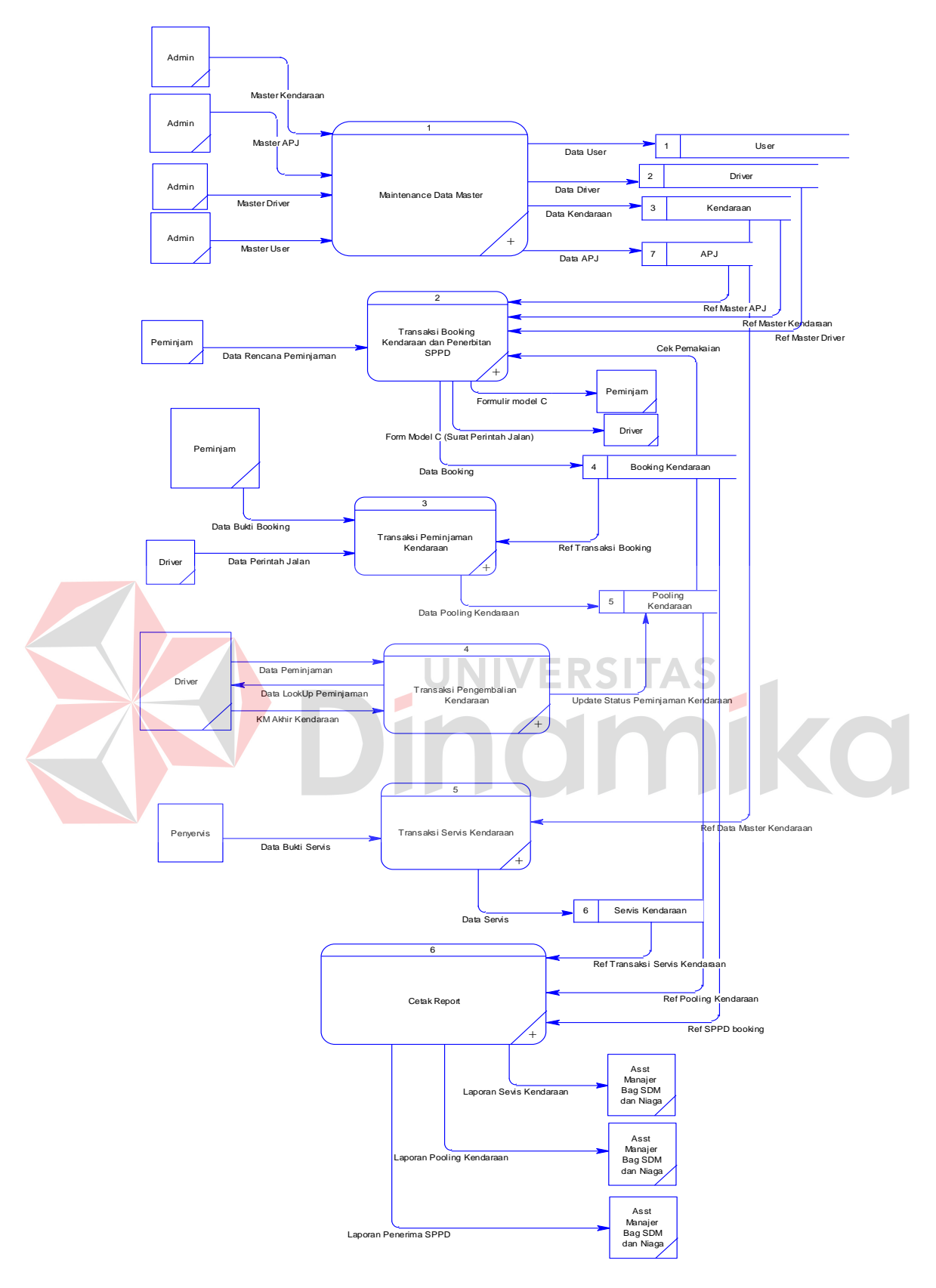

Gambar 4.7 DFD Level 0

#### **D. DFD Level 1 Proses Booking Kendaraan dan Penerbitan SPPD**

Gambar 4.8 adalah DFD Level 1 proses booking kendaraan dan penerbitan SPPD. Pada DFD level 1 proses booking kendaraan dan penerbitan SPPD ini terdapat lima *storage* yang digunakan yaitu APJ, *Driver,* Kendaraan,

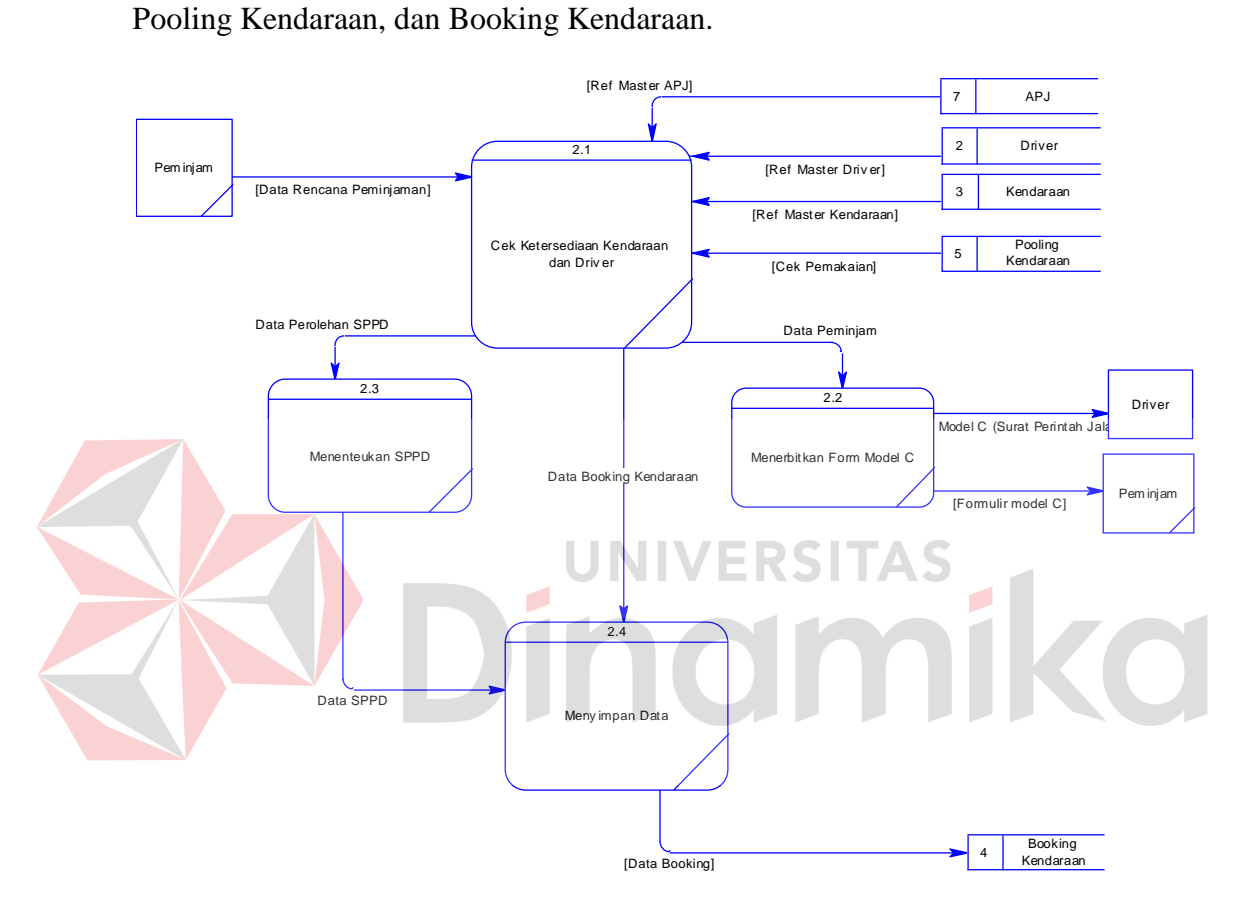

Gambar 4.8 DFD Level 1 Proses Booking Kendaraan dan Penerbitan SPPD

### **E. DFD Level 1 Proses Peminjaman Kendaraan**

Gambar 4.9 adalah DFD Level 1 proses peminjaman kendaraan yang mana sebelumnya harus melakukan booking kendaraan dan memperoleh Form model C. Pada DFD Level 1 Proses Peminjaman Kendaraan terdapat dua *storage*  yaitu, booking kendaraan, dan pooling kendaraan.

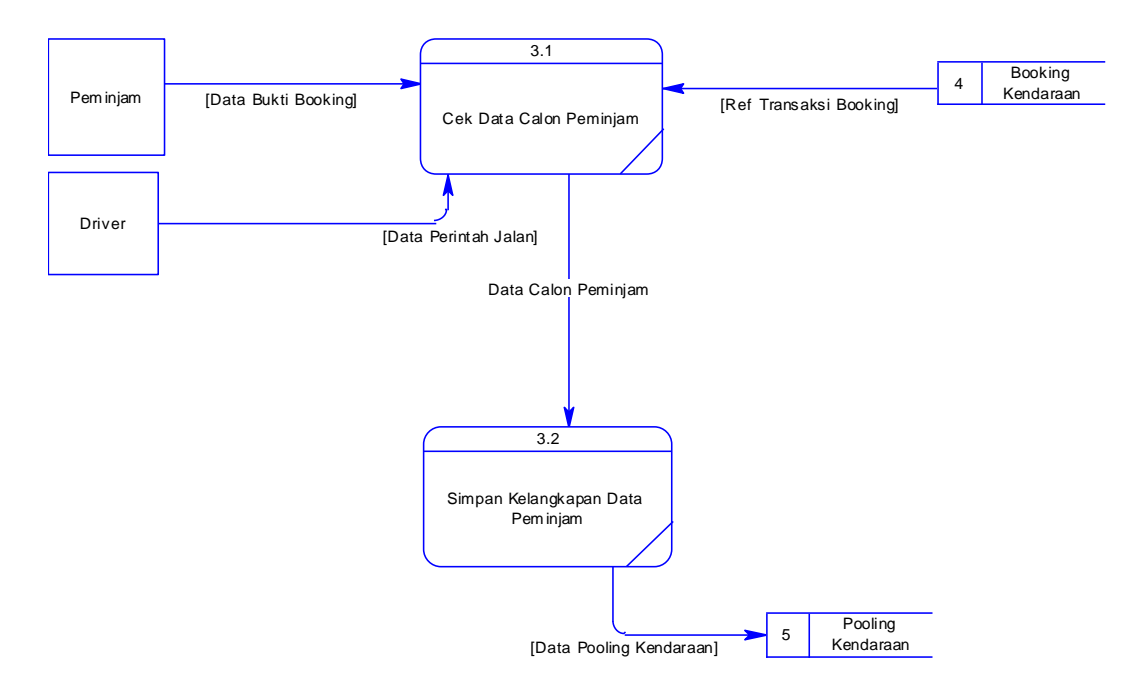

Gambar 4.9 DFD Level 1 Proses Peminjaman Kendaraan

## **F. DFD Level 1 Pengembalian Kendaraan**

Gambar 4.10 adalah DFD Level 1 proses pengembalian kendaraan, yang mana data pengembalian diambil dari data peminjam. Pada DFD Level 1 proses pengembalian kendaraan terdapat satu *storage* yaitu, pooling kendaraan, karena pada proses ini hanya dilakukan pengubahan status peminjaman kendaraan.

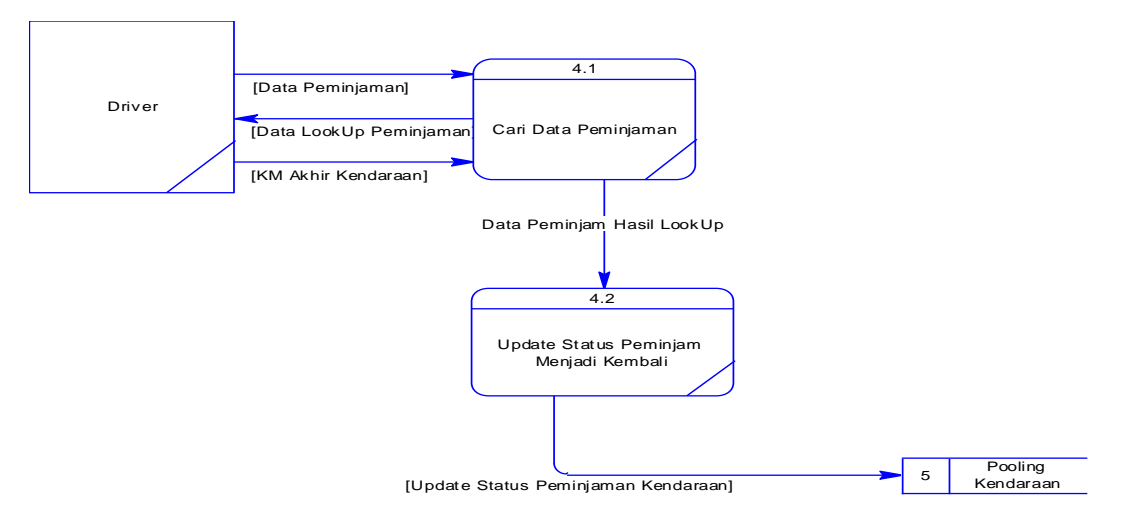

Gambar 4.10 DFD Level 1 Proses Pengembalian Kendaraan

### **G. DFD Level 1 Servis Kendaraan/Perawatan**

Gambar 4.11 adalah DFD Level 1 proses pencatatan servis kendaraan/perawatan berdasarkan nota bukti biaya servis dan perawatan kendaraan. Pada DFD Level 1 Servis kendaraan/perawatan terdapat 2 *storage*  yaitu kendaraan dan servis kendaraan.

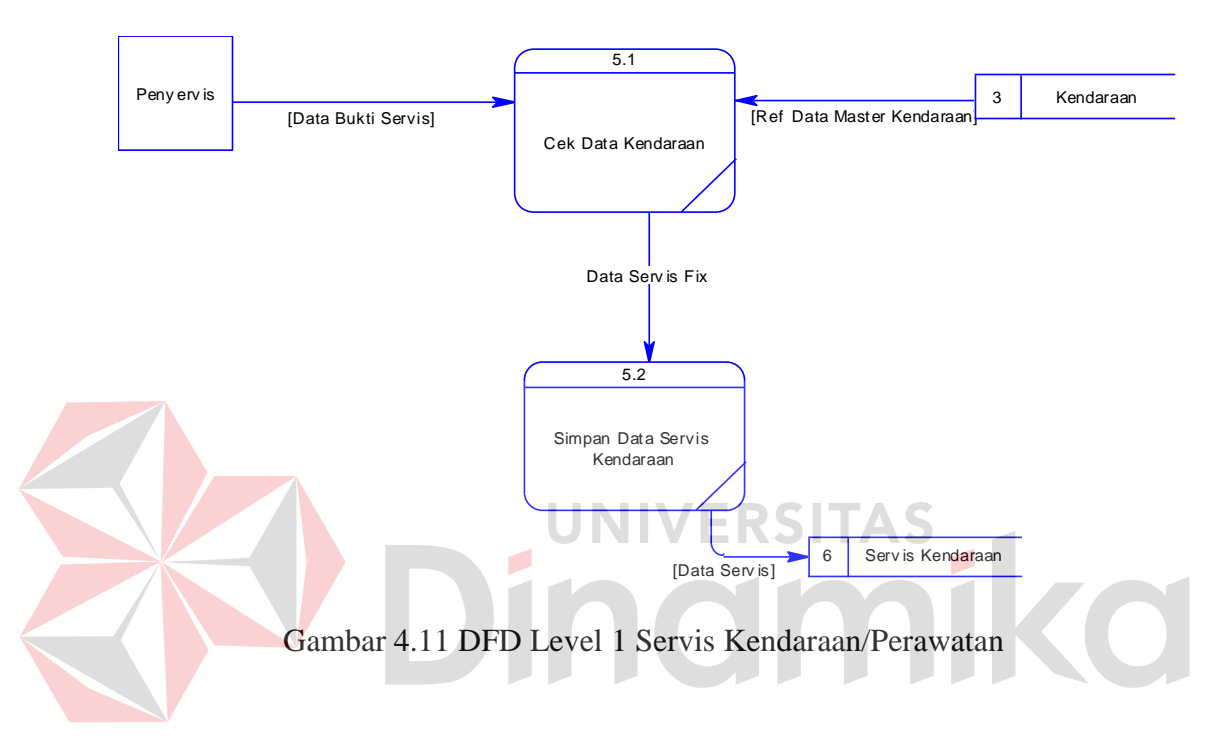

### **4.2.3 Entity Relationship Diagram**

*Entity Relationship Diagram* menggambarkan relasi-relasi data dari suatu tabel ke tabel lain. Berikut ini adalah *Entity Relational Diagram (ERD)* dari sistem informasi manajemen transportasi pada PT. PLN (Persero) APJ Surabaya Utara.

### **A. Conceptual Data Model**

Gambar 4.12 adalah *conceptual data model* dari sistem informasi manajemen transportasi pada PT. PLN (Persero) APJ Surabaya Utara.

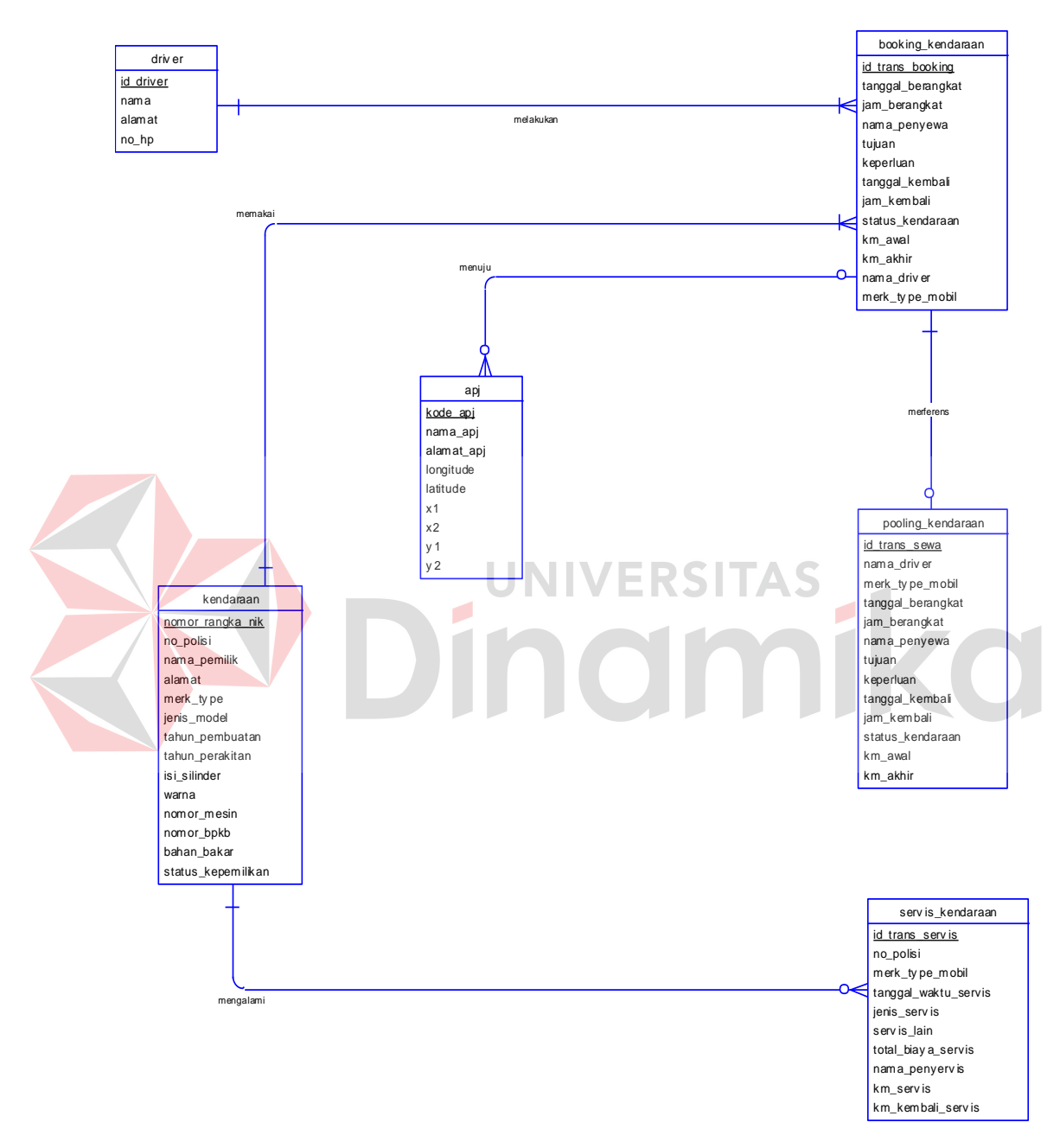

Gambar 4.12 *Conceptual Data Model*

### **B. Physical Data Model**

Gambar 4.13 adalah *Physical Data Model* dari sistem informasi manajemen transportasi pada PT. PLN (Persero) APJ Surabaya Utara.

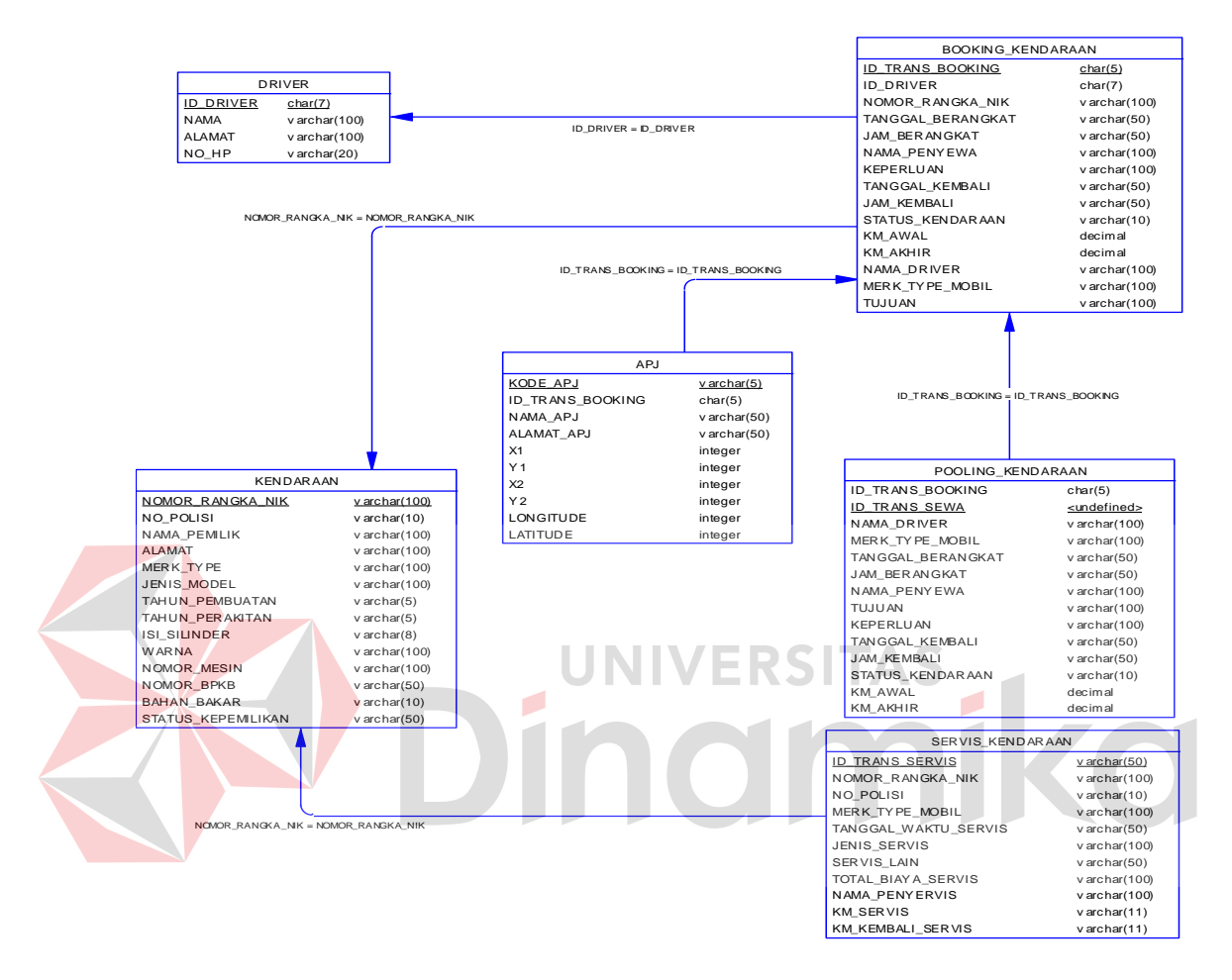

Gambar 4.13 *Physical Data Model*

### **4.2.4 Struktur File**

Pada Struktur *file* memiliki struktur tabel yang saling terintegrasi dan memberikan informasi yang cukup lengkap bagi pengguna sistem. Berikut penjelasan struktur *file* dari tiap tabel:

1. Nama tabel : user

Fungsi : Sebagai data *user login* 

Primary Key : username

Foreign Key :-

### Tabel 4.1 Tabel user

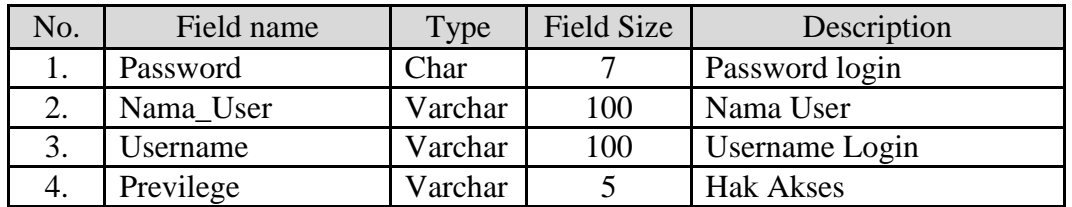

2. Nama tabel : Driver

Fungsi : Sebagai data master Driver

Primary Key : id\_driver

Foreign Key :-

### Tabel 4.2 Tabel Driver

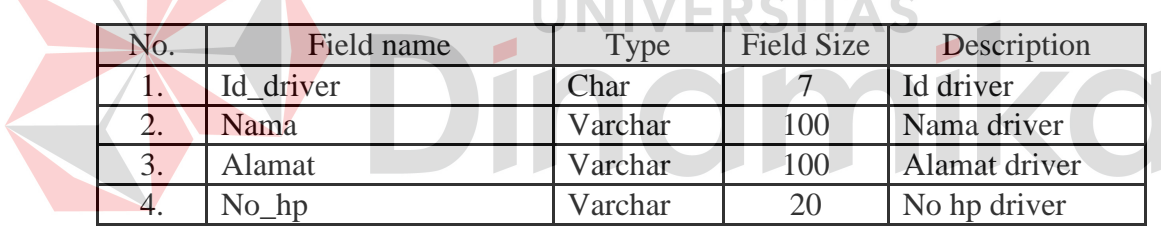

3. Nama Tabel : Kendaraan

Fungsi : Sebagai penyimpan data master kendaraan.

Primary Key : Nomor\_Rangka\_NIK

Foreign Key :-

### Tabel 4.3 Tabel Kendaraan

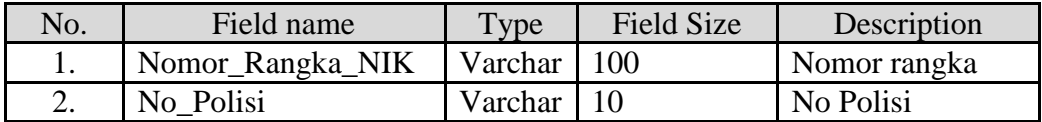

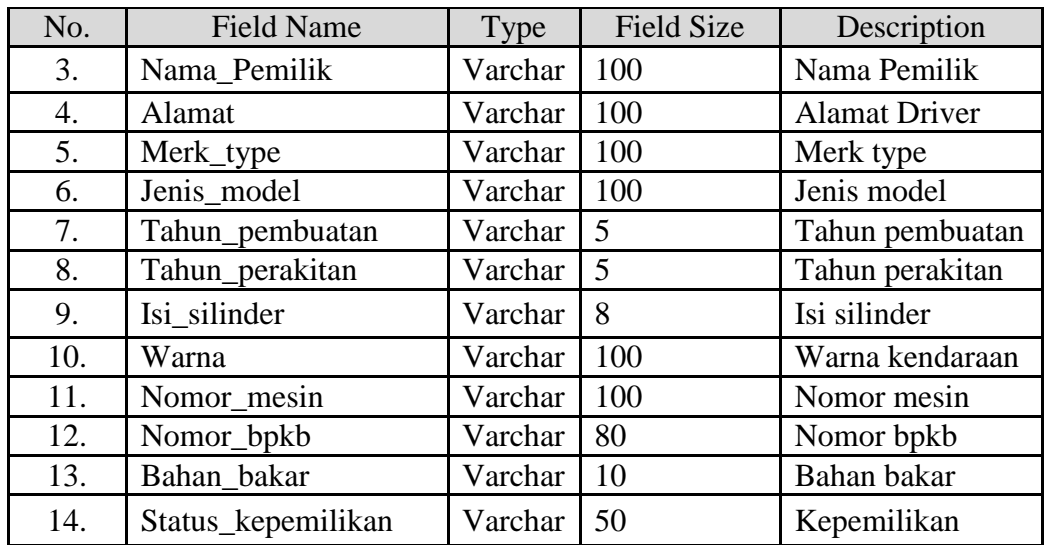

### 4. Nama Tabel : APJ Jatim

Fungsi : Sebagai penyedia data asal tujuan perjalanan dinas dan

**i** 

**SITAS** 

jarak perjalanan dinas.

Ď

Primary Key : kode apj

# Tabel 4.4 Tabel APJ Jatim

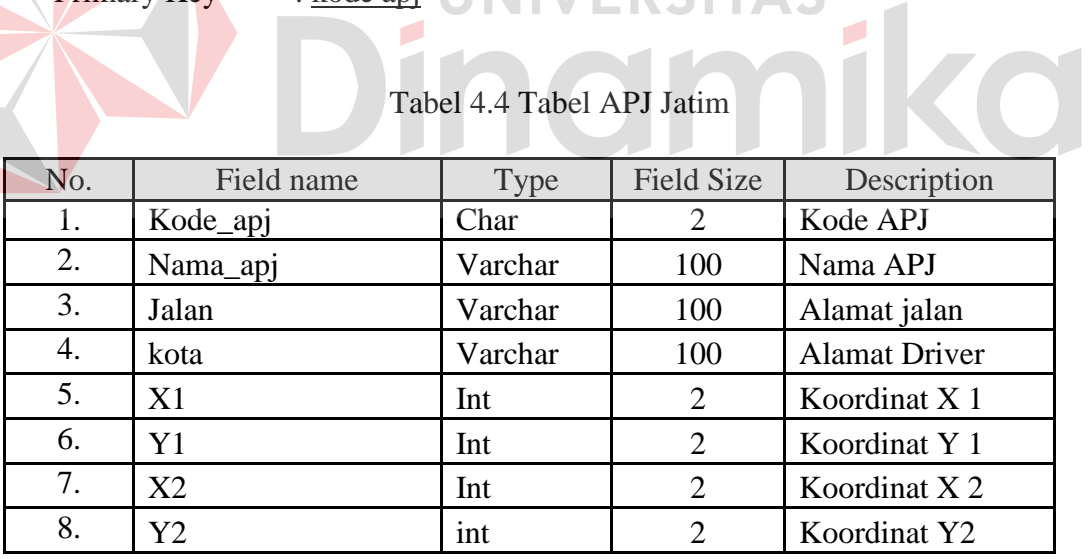

5. Nama Tabel : Booking Kendaraan

Fungsi : Sebagai penyimpan data transaksi booking kendaraan.

Primary Key : id\_trans\_booking

Foreign Key : Id\_driver reference id\_driver(*driver)*, Nomor\_rangka\_nik

reference nomor\_rangka\_nik (Kendaraan).

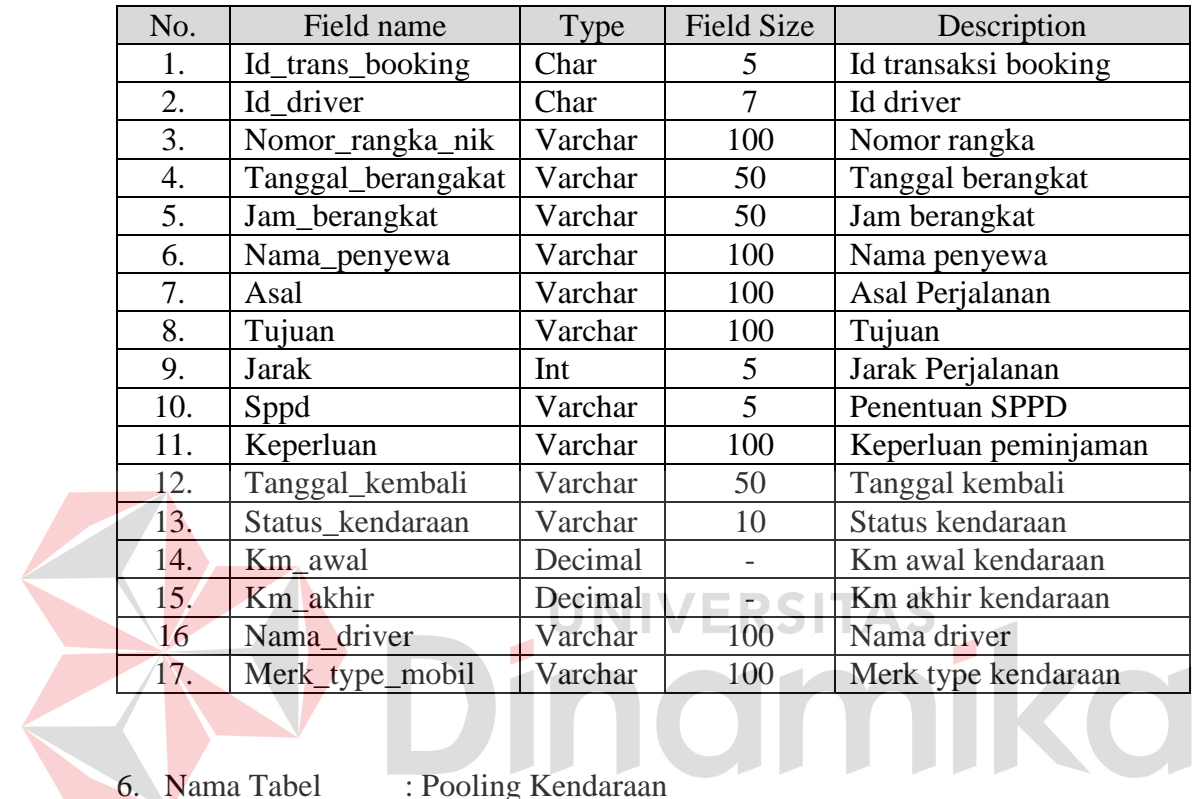

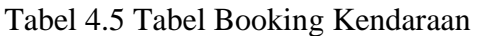

6. Nama Tabel : Pooling Kendaraan

Fungsi : Sebagai penyimpan data peminjaman dan pengembalian

kendaraan.

Primary Key : Id\_trans\_sewa

Foreign Key : Id\_trans\_booking reference id\_trans\_booking(Booking).

Tabel 4.6 Tabel Pooling Kendaraan

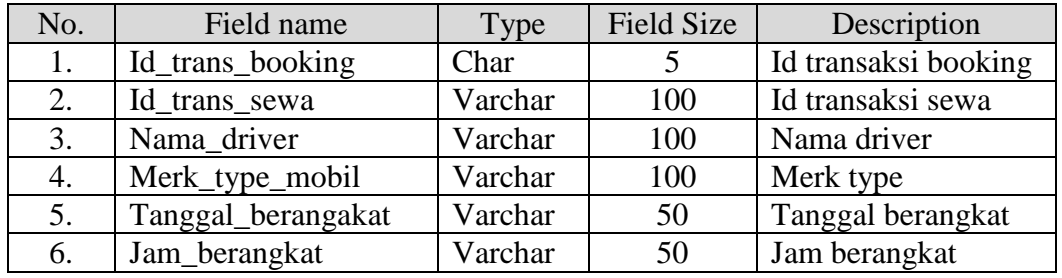

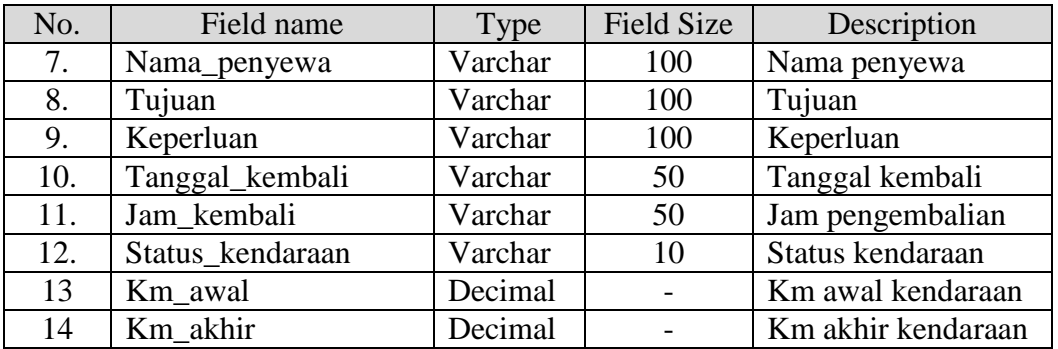

7. Nama Tabel : Servis Kendaraan

Fungsi : Sebagai penyimpan data servis kendaraan

Primary Key : Id\_trans\_servis

Foreign Key : Nomor\_rangka\_nik reference Nomor\_rangka\_nik

(Kendaraan).

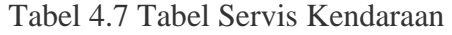

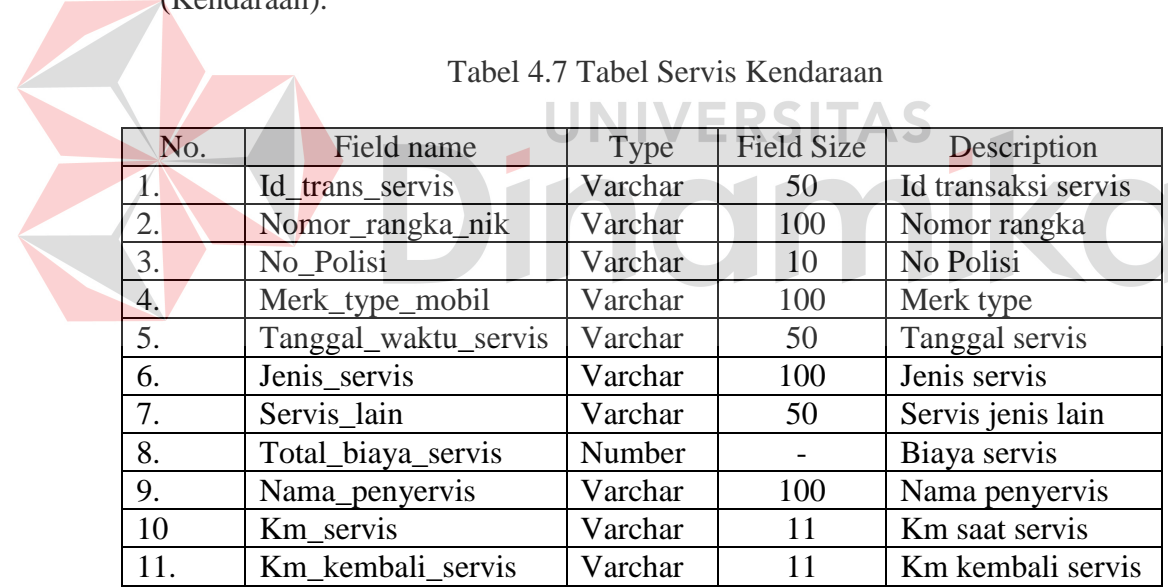

## **4.2.5 Desain Input/Output**

Desain input output merupakan langkah awal untuk membuat sebuah aplikasi sistem informasi. Dalam tahap ini *user* akan diberi arahan tentang bagaimana sistem ini dibuat.

### **A. Desain Input**

Desain input merupakan gambaran secara umum tentag bentuk dari tampilan atau *user interface* dari suatu program. Pada sistem informasi manajemen transportasi, dibuat beberapa desain input sebagai interface.

### **a. Form Utama**

Pada Gambar 4.14 menu utama digunakan untuk halaman utama yang menyediakan menu akses dalam masing-masing modul aplikasi sesuai dengan hak akses setiap *user*.

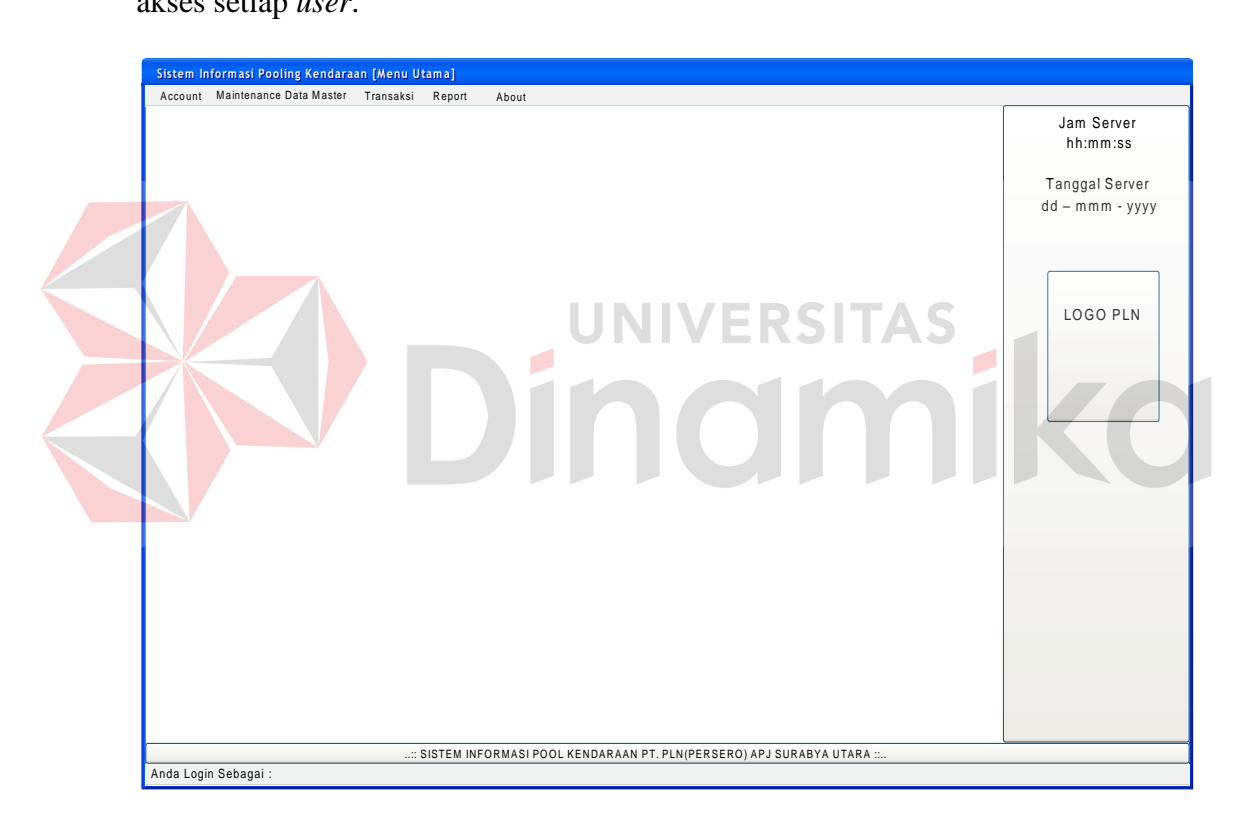

Gambar 4.14 Desain Menu Utama

### **b. Form Login**

Pada Gambar 4.15 Login digunakan oleh user ketika akan mengakses aplikasi. Pada form tersebut terdapat 2 textbox *username* dan *password*.

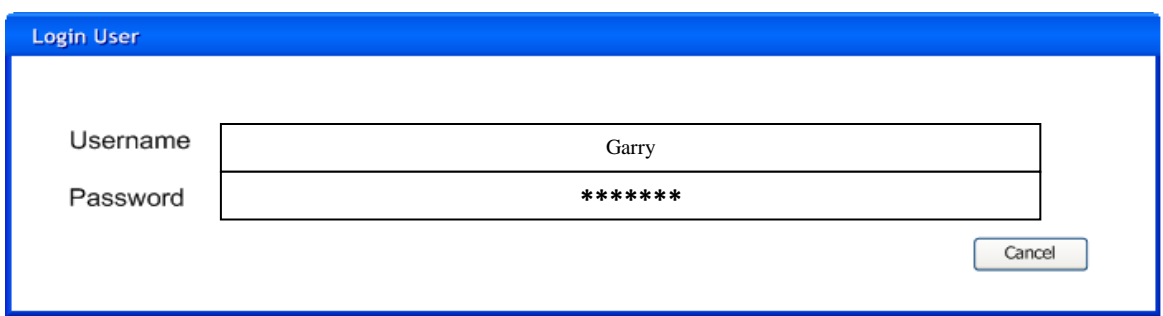

Gambar 4.15 Desain Form Login

## **c. Form Master User**

Pada Gambar 4.16 Form Master User digunakan untuk menyimpan data

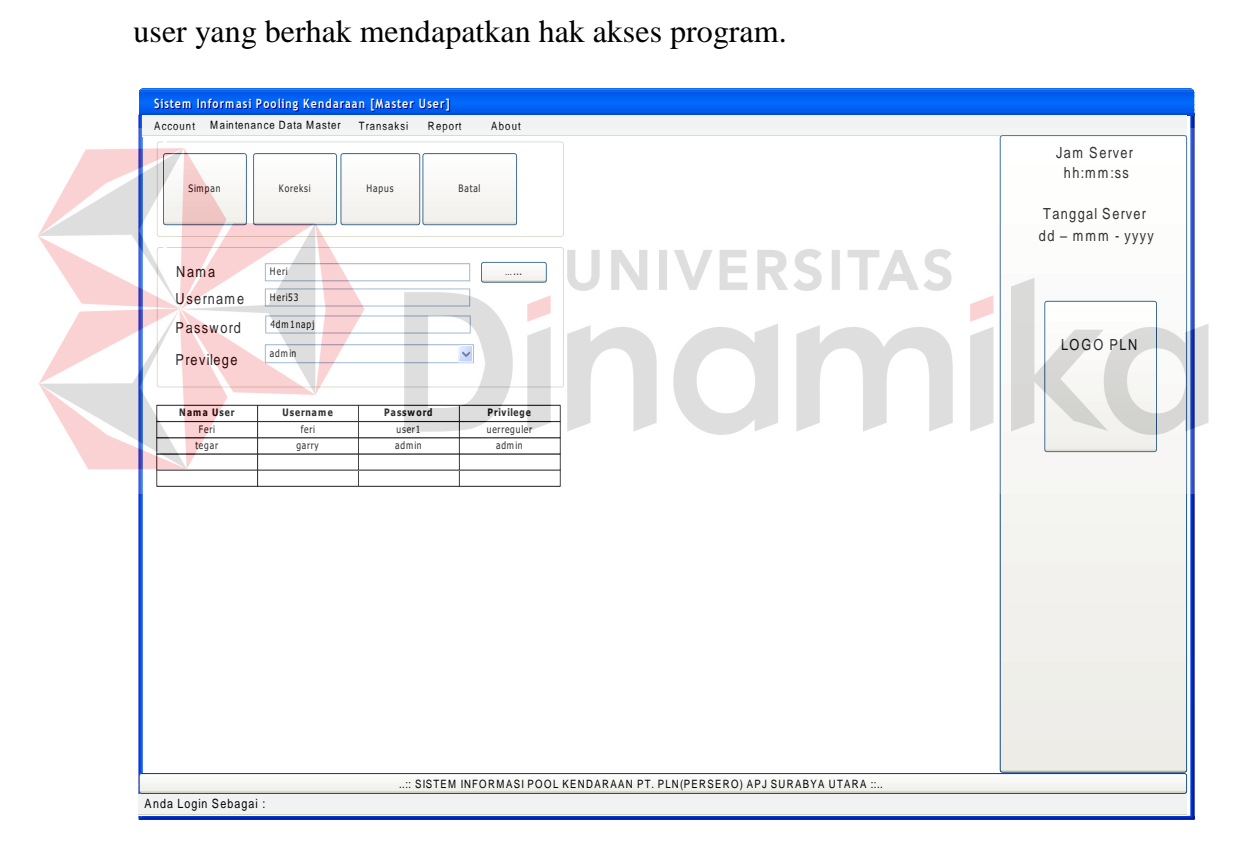

Gambar 4.16 Desain Form Master User

### **d. Form Master Kendaraan**

Pada Gambar 4.17 Form Master Kendaraan digunakan untuk memasukkan data kendaraan yang dimiliki oleh perusahaan dan kendaraan yang dapat digunakan atau tidak, dapat diatur lewat form ini.

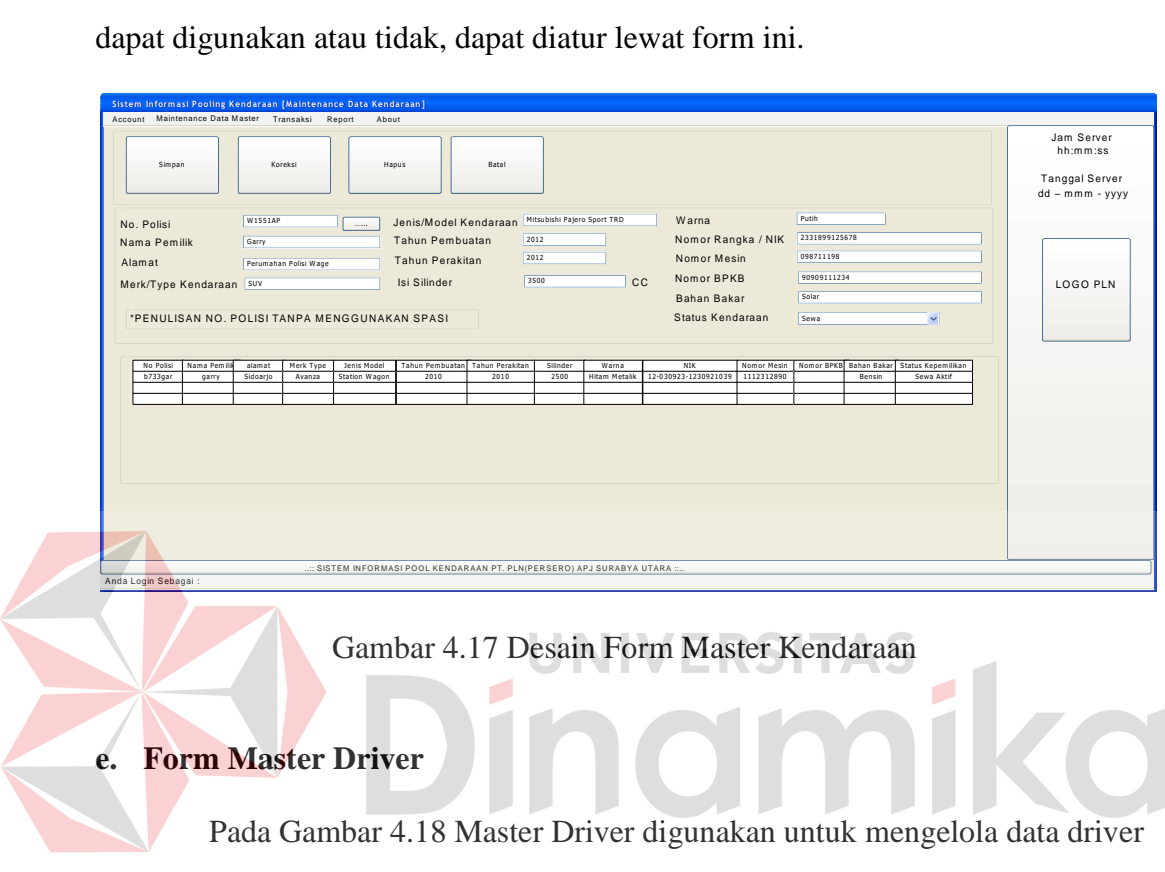

yang ada di perusahaan.

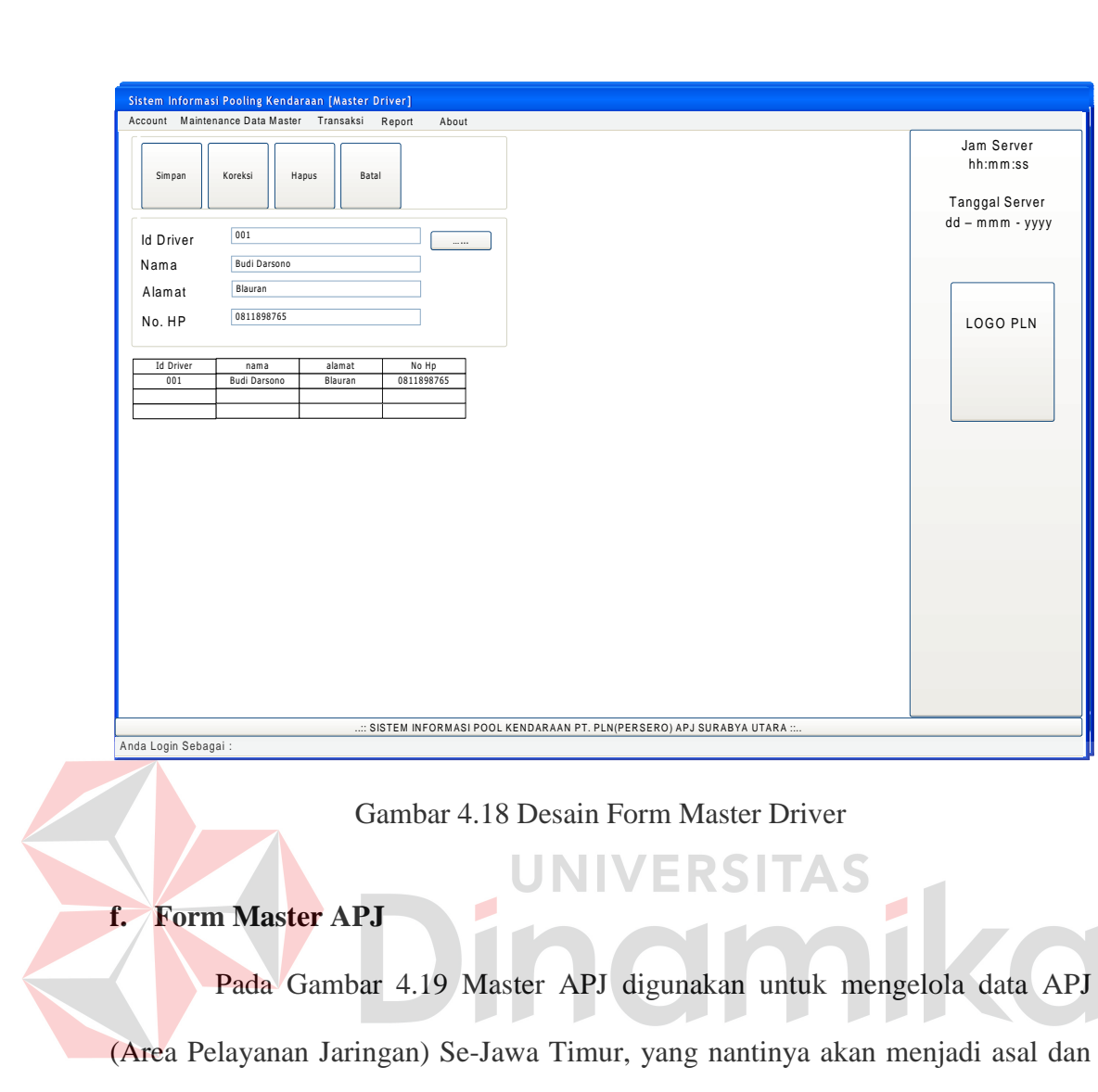

tujuan dalam pemakaian kendaraan.

### **Master Area Pelayanan Jaringan**

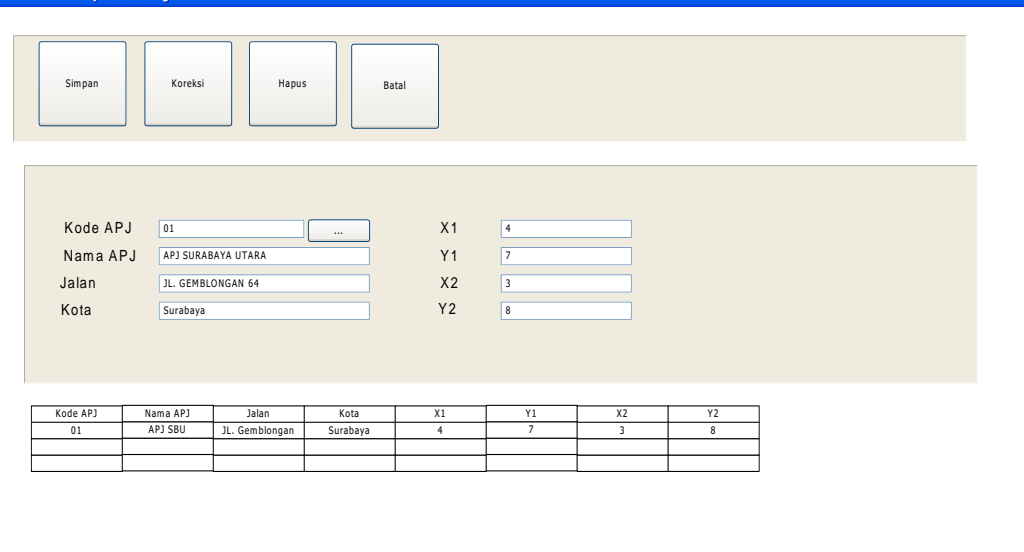

Gambar 4.19 Desain Form Master APJ

ΆS

## **g. Form Transaksi Booking Kendaraan**

Pada Gambar 4.20 Form transaksi booking kendaraan digunakan untuk transaksi booking kendaraan sebelum meminjam kendaraan. Pada form ini juga terdapat penentuan pendapatan SPPD atau tidak. Output dari transaksi ini adalah form model c.

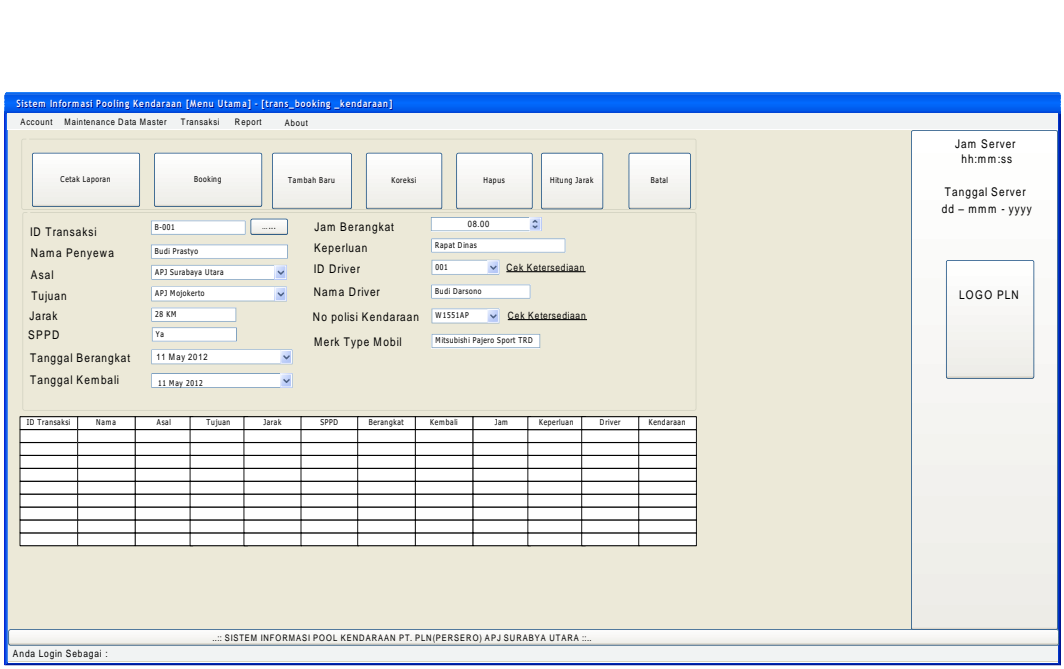

Gambar 4.20 Desain Form Transaksi Booking Kendaraan

**h. Form Transaksi Peminjaman Kendaraan** 

Pada Gambar 4.21 Form peminjaman kendaraan digunakan untuk mengkonfirmasi keberangkatan setelah melakukan proses booking kendaraan.

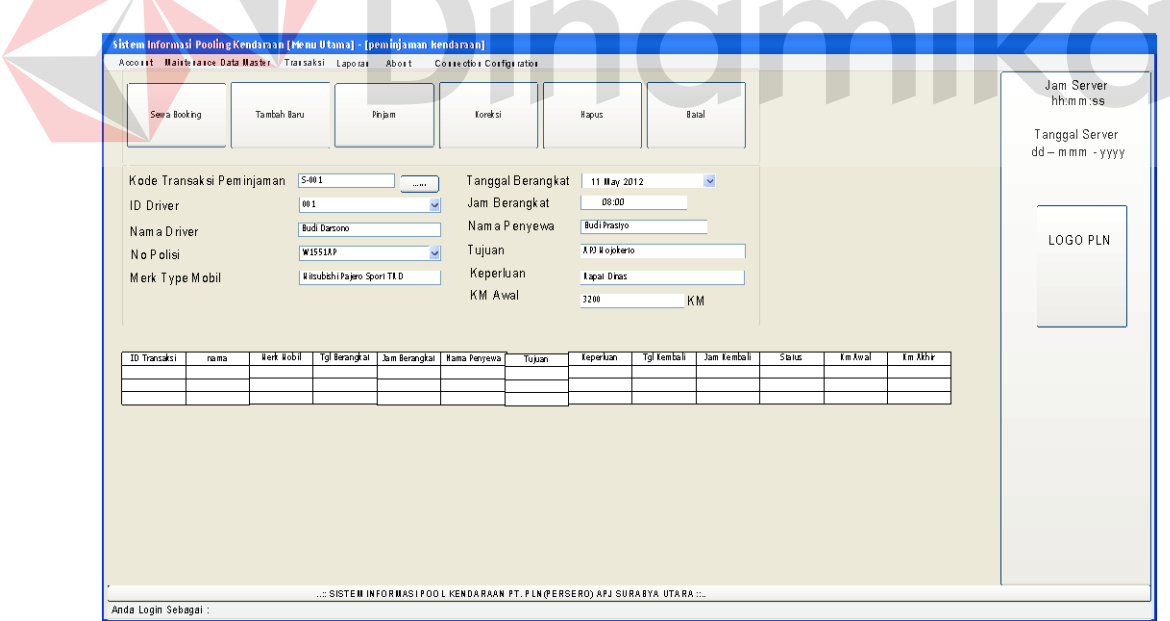

Gambar 4.21 Desain Form Peminjaman Kendaraan

## **i. Form Transaksi Pengembalian Kendaraan**

Pada Gambar 4.22 Form pengembalian kendaraan digunakan untuk

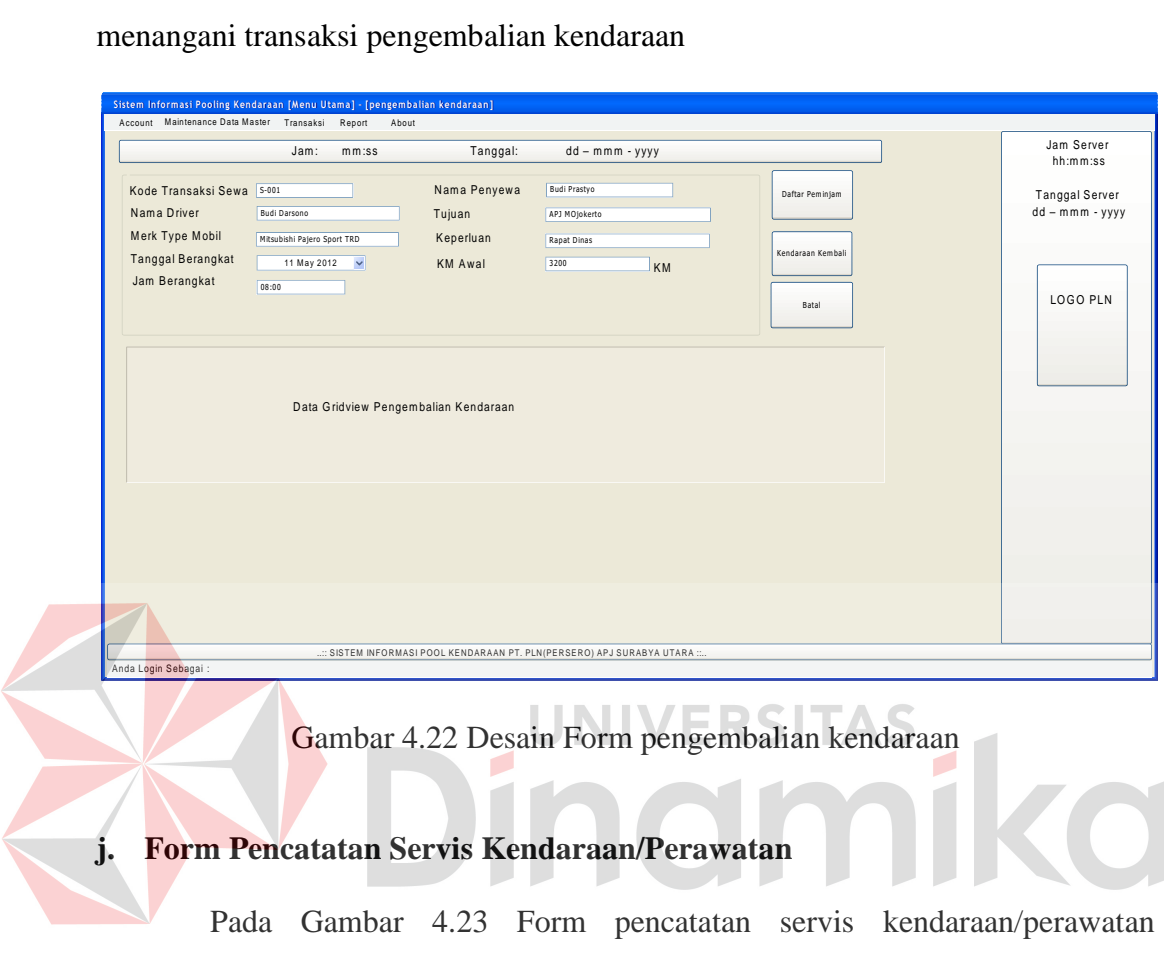

digunakan untuk mencatat seluruh transaksi yang berhubungan dengan perawatan kendataan.

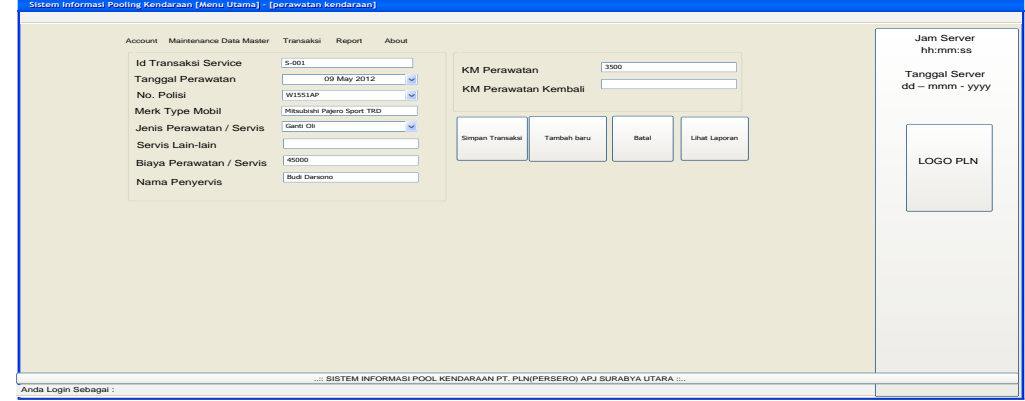

Gambar 4.23 Desain Form Servis Kendaraan

## **B. Desain Output**

### **a. Form Model C**

Digunakan untuk surat bukti booking kendaraan bagi calon peminjam

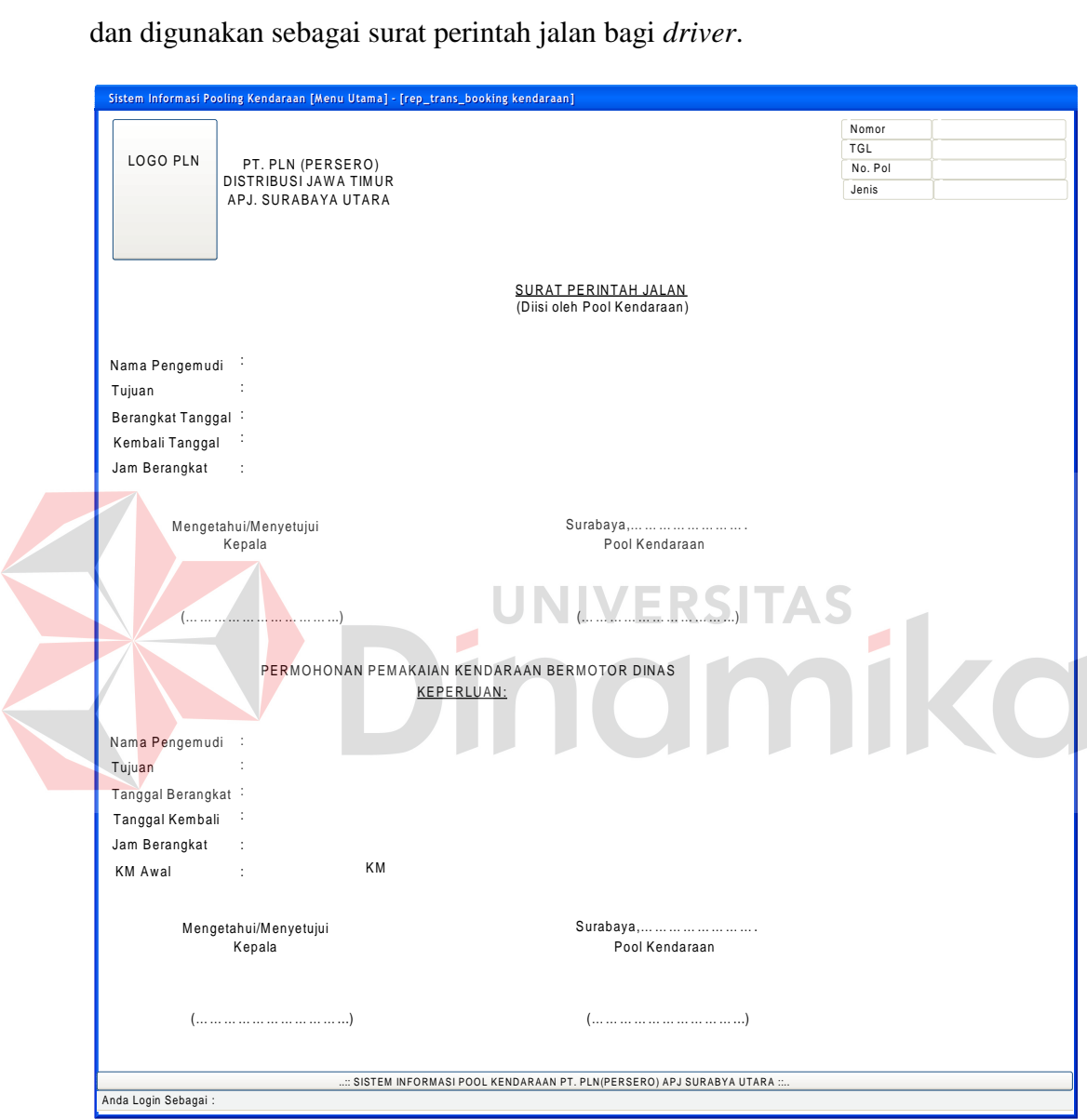

Gambar 4.24 Desain Form Model C

## **b. Laporan Kepemilikan Kendaraan**

Laporan ini digunakan untuk mengetahui status kepemilikan kendaraan

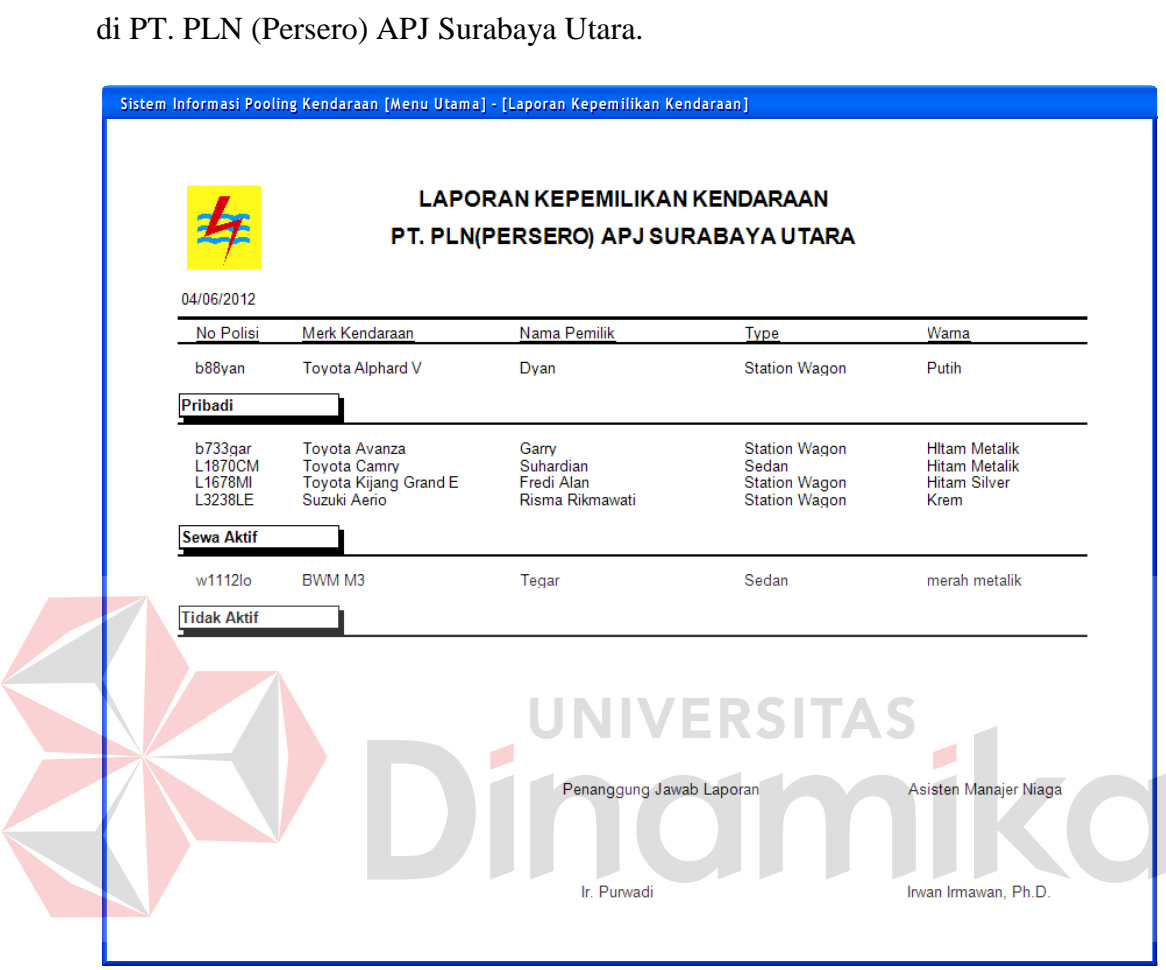

Gambar 4.25 Desain Laporan Kepemilikan Kendaraan

## **c. Laporan Penerimaan SPPD**

Laporan ini digunakan untuk mengetahui penerima SPPD pada periode

tertentu.

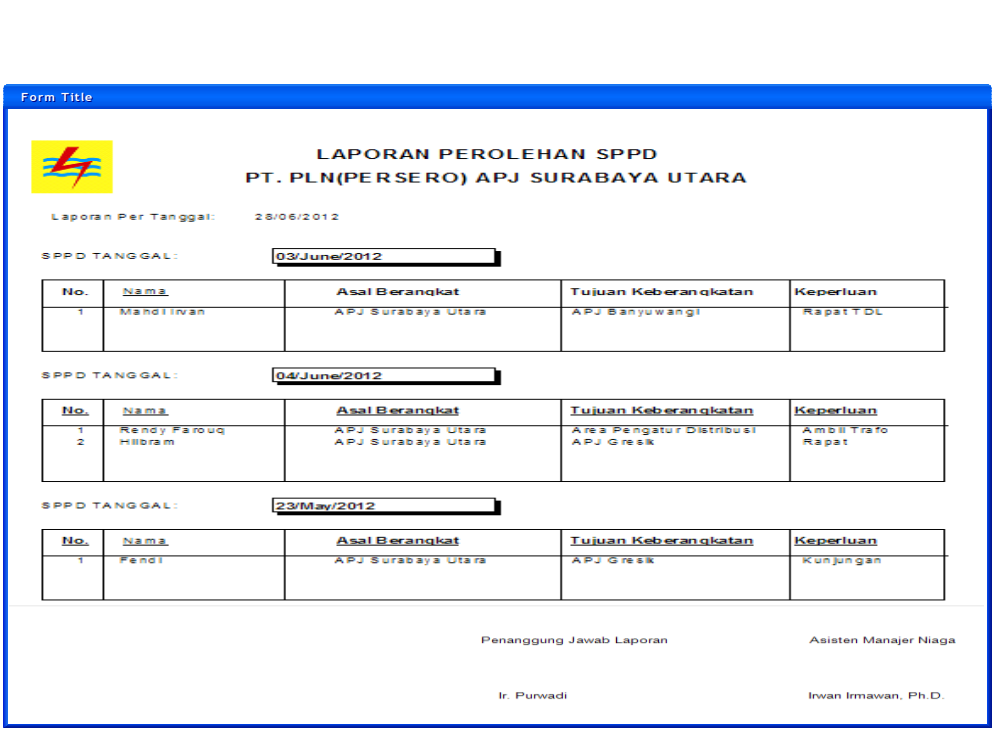

Gambar 4.26 Desain Laporan Perolehan SPPD

**d. Laporan 10 Transaksi Terbesar Servis Kendaraan** 

Laporan ini digunakan untuk bahan pemeriksaan keuangan terhadap

segala macam pengeluaran yang berhubungan dengan perawatan kendaraan.

| <b>Form Title</b>                   |                                              |                              |                                               |                               |  |  |  |  |
|-------------------------------------|----------------------------------------------|------------------------------|-----------------------------------------------|-------------------------------|--|--|--|--|
|                                     |                                              | <b>SETIAP KENDARAAN</b>      | <b>LAPORAN10 TRANSAKSIMAINTENANCE/ SERVIS</b> |                               |  |  |  |  |
| PT. PLN(PERSERO) APJ SURABAYA UTARA |                                              |                              |                                               |                               |  |  |  |  |
| Laporan Per Tanggal<br>04/06/2012   |                                              |                              |                                               |                               |  |  |  |  |
| <b>Toyota Alphard V</b>             |                                              |                              |                                               |                               |  |  |  |  |
| Atas Nama / Penanggung Jawab        |                                              | <b>Biaya</b>                 | Jenis Servis / Perawatan                      | Keterangan                    |  |  |  |  |
| Pario<br>Prayit                     | RP.<br>RP.                                   | $750.000 -$<br>$1,000,000$ . | Servis Berkala<br>Ganti Oli                   | Oli Gardan, Oli Power Steerin |  |  |  |  |
| Joni<br>Kurdi                       | RP.<br>RP.                                   | $450.000 -$<br>$400,000$ .   | Isi Bahan Bakar<br>Servis Berkala             | <b>BBM PERTAMAX</b>           |  |  |  |  |
| Priyanto                            | RP.<br>$200,000$ .<br><b>Isi Bahan Bakar</b> |                              | <b>BBM PERTAMAX</b>                           |                               |  |  |  |  |
| Usman                               | RP.                                          | 4,000,000.                   | Lain-Lain                                     | Ganti Velg                    |  |  |  |  |
| <b>Grand Total:</b>                 |                                              | RP.                          | $6,800,000.00$ $-$                            |                               |  |  |  |  |
|                                     |                                              | Penanggung Jawab Laporan     | Asisten Manajer Niaga                         |                               |  |  |  |  |
|                                     |                                              | Ir. Purwadi                  |                                               | Irwan Irmawan, Ph.D.          |  |  |  |  |
|                                     |                                              |                              |                                               |                               |  |  |  |  |
|                                     |                                              |                              |                                               |                               |  |  |  |  |

Gambar 4.27 Desain Laporan 10 Transaksi Terbesar Servis Kendaraan

### **e. Laporan Pemakaian Kendaraan**

Laporan pemakaian kendaraan digunakan untuk mengetahui jumlah pemakaian kendaraan dalam periode tertentu.

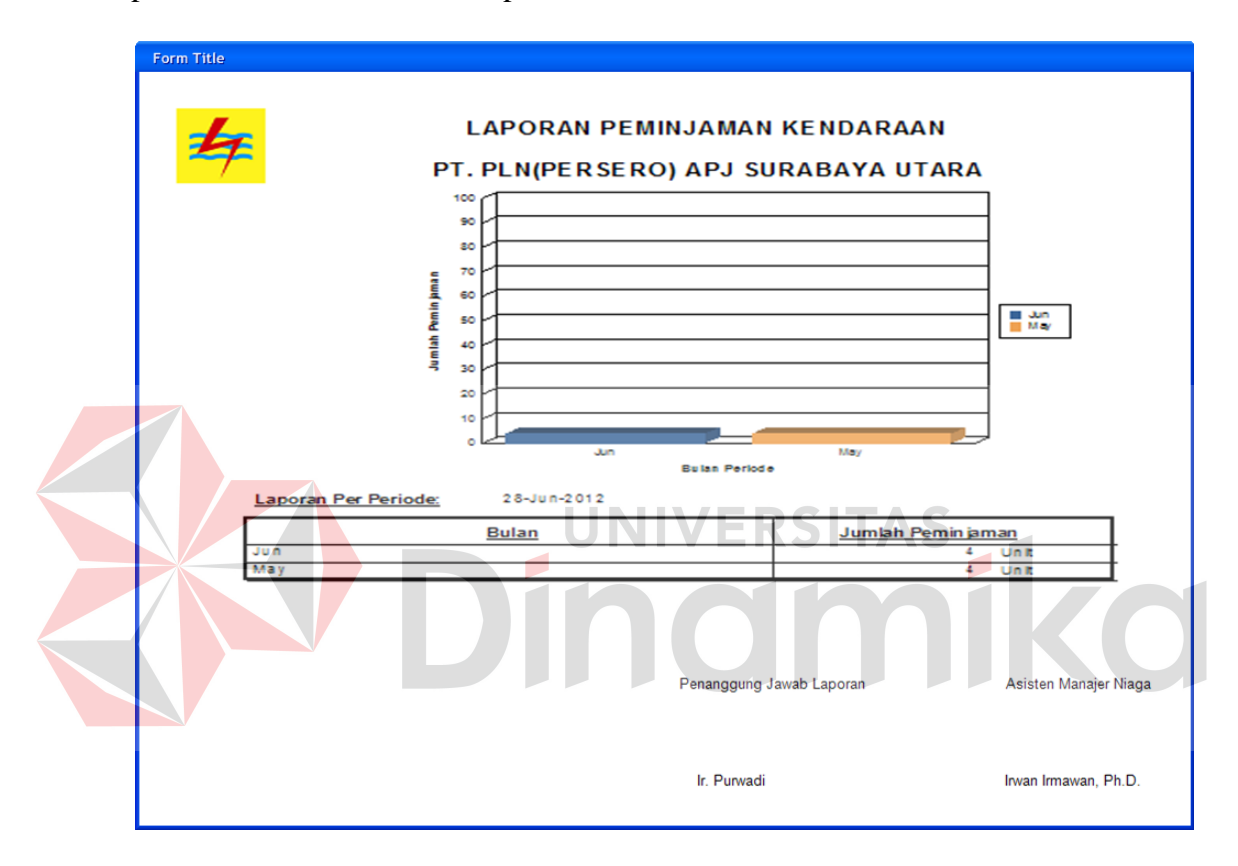

Gambar 4.28 Desain Laporan Peminjaman Kendaraan

### **f. Laporan Transaksi Perawatan Kendaraan**

Laporan transaksi perawatan kendaraan digunakan untuk mengetahui jumlah perawatan dan biaya yang dikeluarkan dalam periode tertentu.

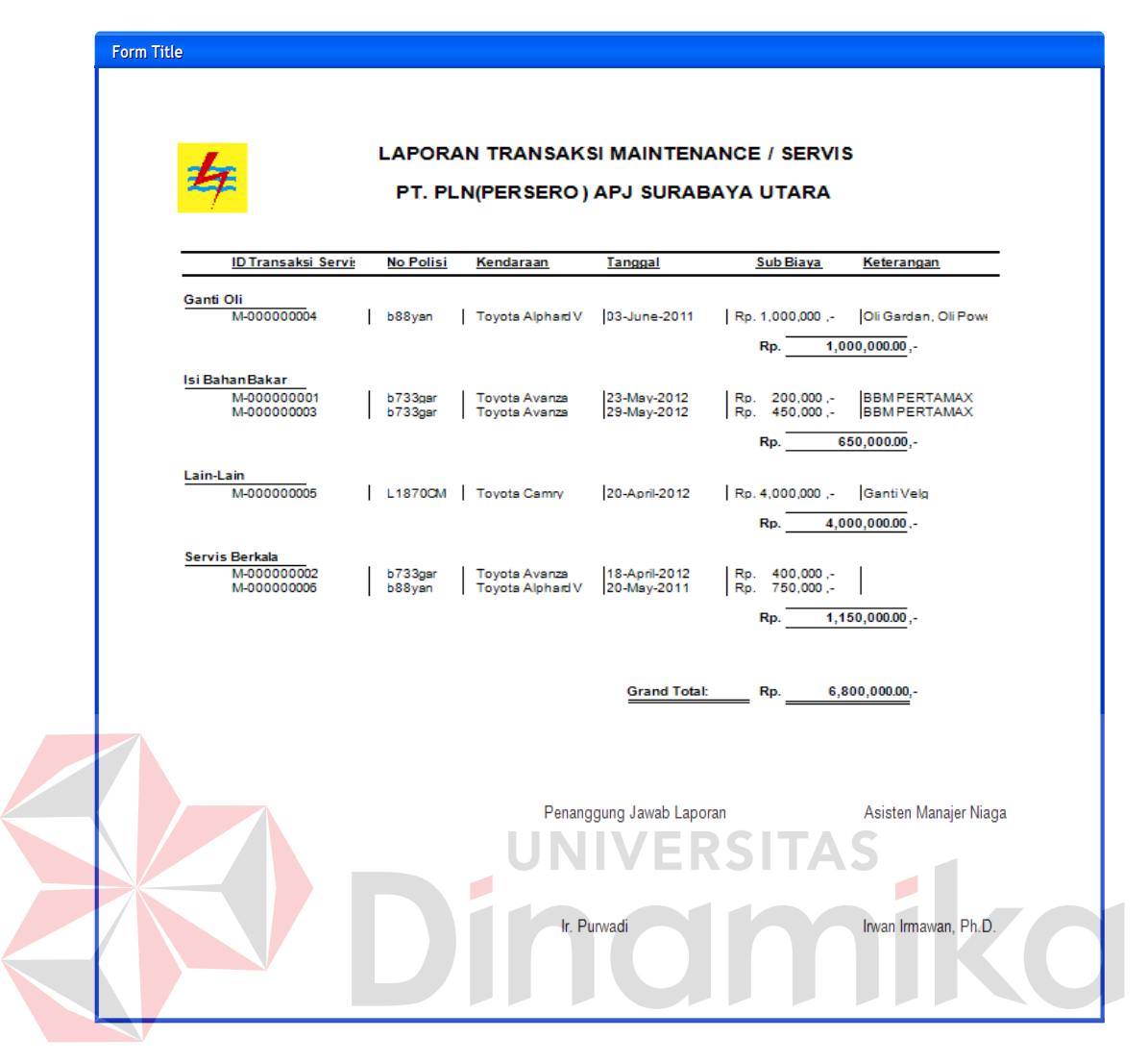

Gambar 4.29 Desain Laporan Transaksi Perawatan Kendaraan

### **BAB V**

### **IMPLEMENTASI DAN PEMBAHASAN**

### **5.1 Sistem yang Digunakan**

Berikut ini adalah hardware dan software yang dibutuhkan untuk menggunakan program Sistem Informasi Manajemen Transportasi pada PT. PLN (Persero) APJ Surabaya Utara, yaitu:

### *a. Hardware*

- 1. Microprocessor Pentium IV atau yang lebih tinggi
- 2. VGA dengan resolusi 800 x 600 atau yang lebih tinggi dan mendukung

Microsoft Windows

3. RAM 512 atau yang lebih tinggi

### *b. Software*

- 1. Sistem Operasi Microsoft Windows 2000 Server/Pro, XP/Pro/Home
- *2. .NET Framework 4.0*
- 3. SAP *Crystal Report for Visual Studio* 2010.
- 4. Microsoft Office 2003
- 5. GemBox Spreadsheet 3.5

### **5.2 Cara** *Setup* **Program**

Ketika pertama kali akan menggunakan aplikasi ini, terlebih dahulu *user*  harus melakukan proses install aplikasi untuk bisa digunakan. Untuk melakukan instalasi program, hal pertama yang harus diperhatikan adalah komputer *user*  harus sudah terpasang *.Net Framework 4.0* agar aplikasi dapat dijalankan. Untuk memastikan bahwa komputer *user* sudah terinstal *.Net Framework 4.0* dengan cara masuk pada menu control panel, lalu pilih *add or remove program*. Dalam menu ini akan muncul daftar *software* yang sudah terpasang. Apabila *.Net Framework 4.0* sudah terpasang maka akan tampil seperti pada Gambar 5.1.

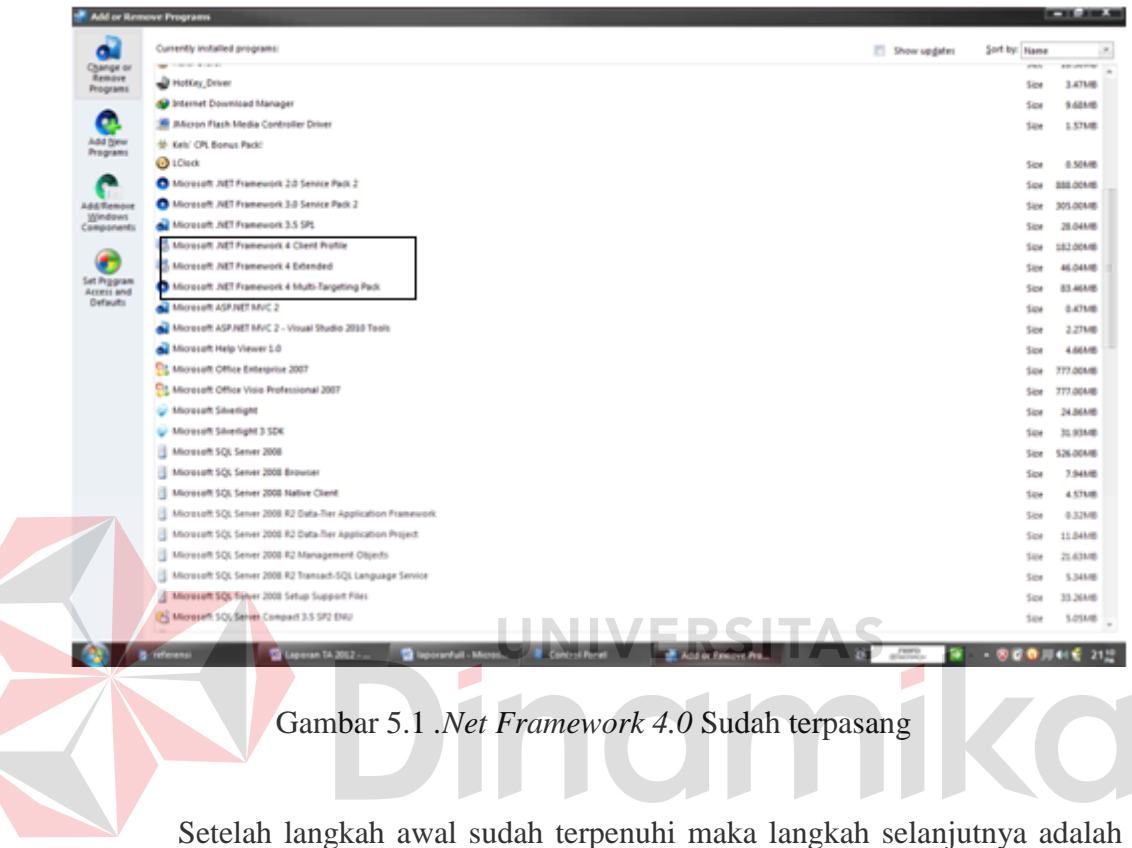

melakukan eksekusi dari *installer* aplikasi, tampilan awal saat proses instalasi seperti pada Gambar 5.2. Tekan tombol *Next* untuk melanjutkan.

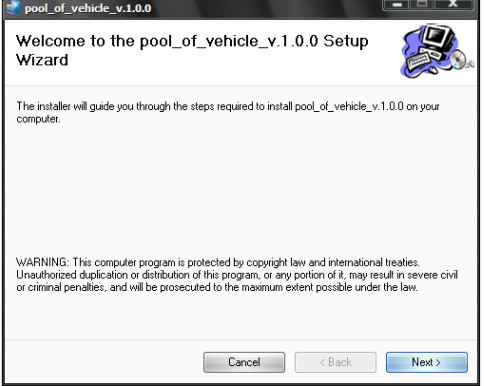

Gambar 5.2 Tampilan *Wizard* Awal Instalasi

Untuk merubah folder sasaran yang digunakan lokasi penyimpanan aplikasi, maka tekan tombol *Browse* maka akan muncul seperti pada Gambar 5.3. Lalu pilih folder target seperti pada Gambar 5.4

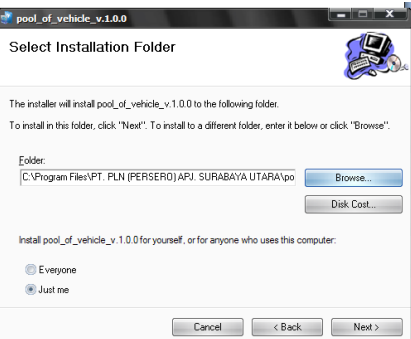

Gambar 5.3 Tampilan Select Folder Target

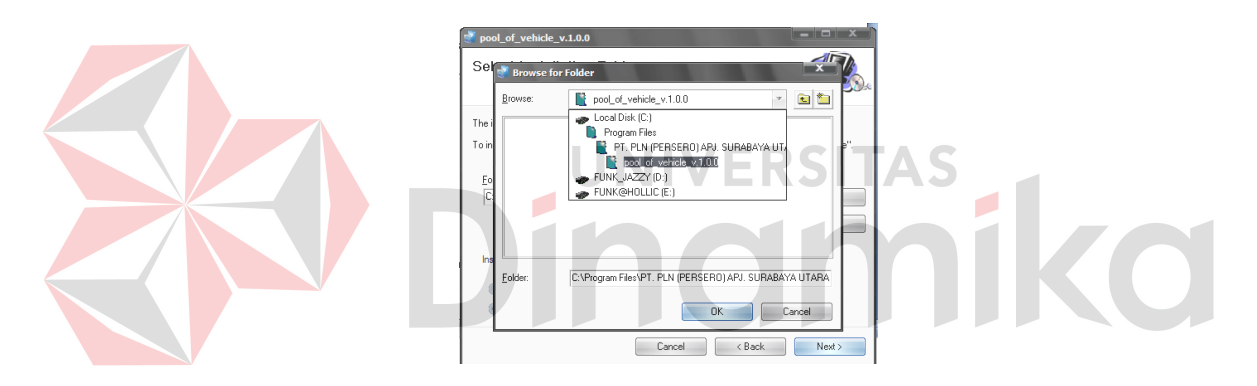

Gambar 5.4 Tampilan Folder Target

Pada tampilan *Confirm Installation,* seperti pada Gambar 5.5, tekan tombol *next* untuk memulai proses instalasi aplikasi. Setelah proses installasi selesai maka akan muncul tampilan *Installation Complete,* seperti pada Gambar 5.6. Tekan tombol *Close.*

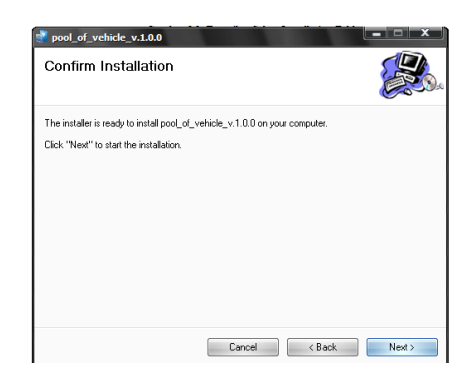

Gambar 5.5 Tampilan *Confirm Installation*

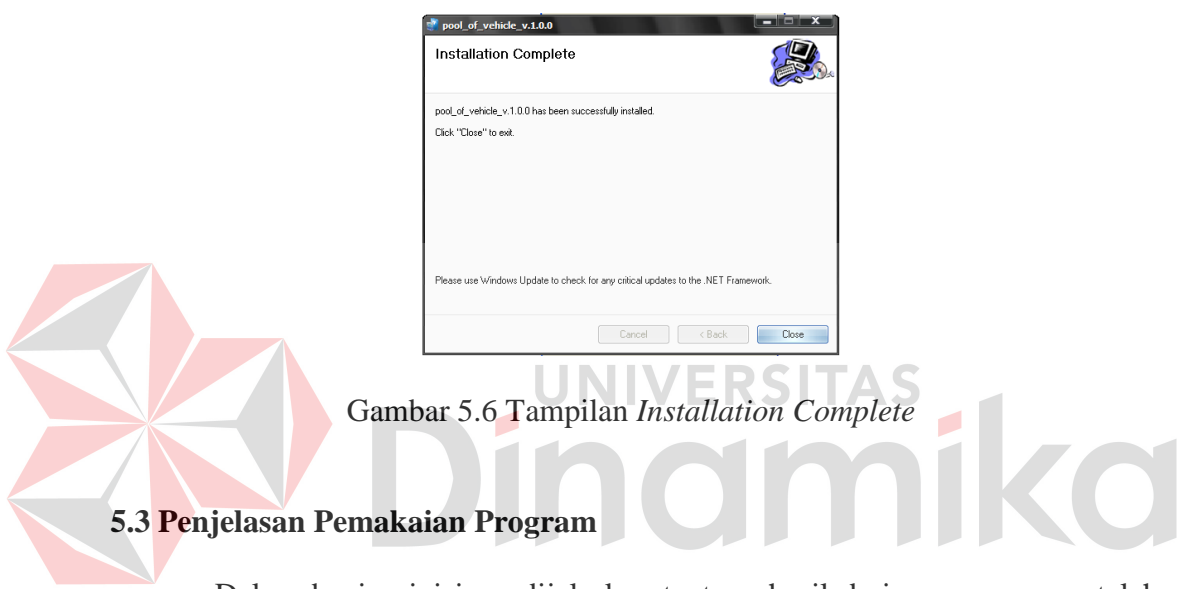

Dalam bagian ini juga dijelaskan tentang hasil dari program yang telah dibuat beserta cara pengoperasiannya. Penjelasan penggunaan program akan dimulai dari tampilan awal yaitu berupa menu awal seperti pada Gambar 5.7.

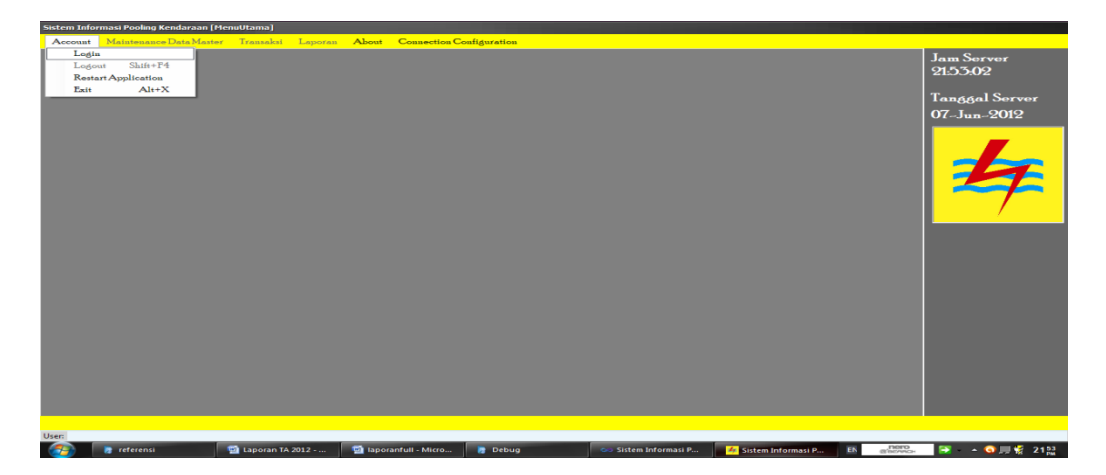

Gambar 5.7 Tampilan Menu Utama Aplikasi

Tampilan menu utama aplikasi ada beberapa menu yang masih mati (*disable*) namun untuk menyalakannya cukup dengan login maka akan tampil form *login* seperti pada Gambar 5.8. Jika *username* atau password salah maka akan muncul pesan *error.*

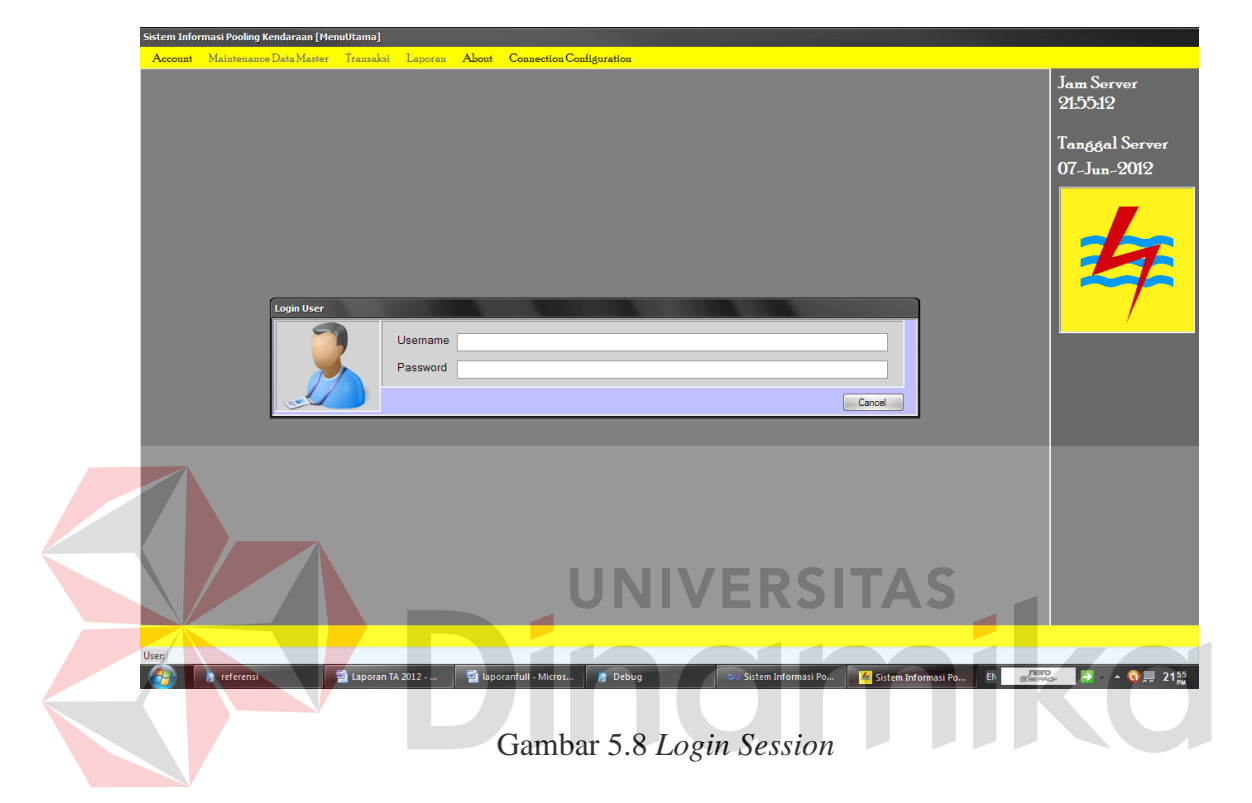

Setelah Login berhasil login, maka menu-menu yang sebelumnya mati (*disable*) bisa menyala bergantung pada hak akses pada user yang melakukan proses login.

### **5.3.1 Maintenance Data Master**

Dalam sebuah aplikasi, menu master berperan sangat penting terhadap pengolahan data, karena dengan data master inilah semua transaksi dapat berjalan. Untuk bisa mengakses form-form master yang diinginkan, yaitu dengan cara masuk pada menu Maintenance Data Master.

### **A. Form Master** *User Application*

Pada form master *user application* ini digunakan sebagai pengelolaan data pemakai program. Dalam hal ini pemakai program yang memiliki hak akses tertentu. Seperti yang ada pada Gambar 5.9, form ini memiliki 4 buah inputan yang semuanya berkenaan dengan user. Tombol yang ada pada form ini yaitu simpan, koreksi, hapus, dan batal. Tombol simpan digunakan untuk menyimpan seluruh inputan *user*. Tombol koreksi digunakan untuk melakukan perubahan data. Tombol hapus digunakan untuk menghapus data yang diinginkan. Tombol batal digunakan sewaktu batal melakukan transaksi, yaitu dengan mengembalikan *control form* pada kondisi semula.

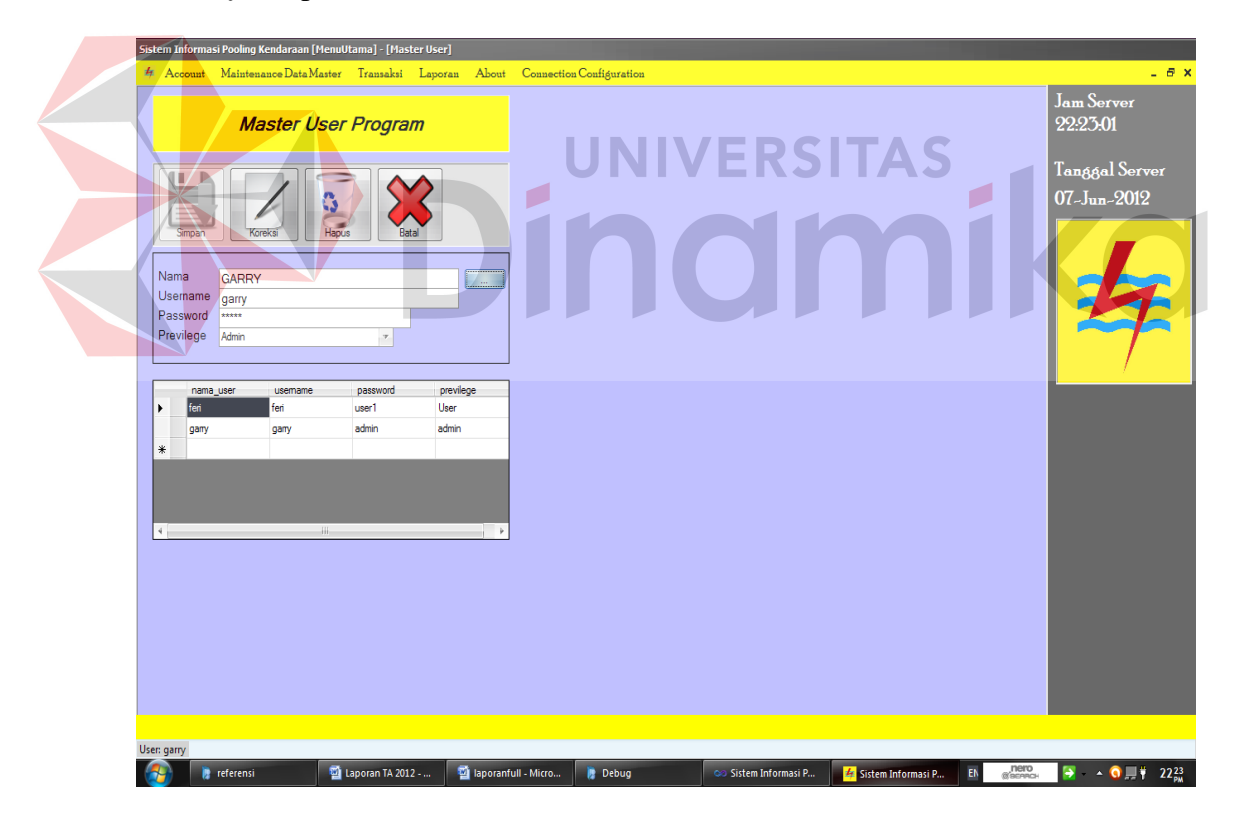

Gambar 5.9 Form Master *User Applcation*

### **B. Form Master Kendaraan**

Form master kendaraan ini digunakan untuk melakukan pengelolaan data kendaraan yang ada di PT. PLN (Persero) APJ Surabaya Utara. Semua data kendaraan terekam dalam *database,* baik yang masih aktif maupun yang sudah tidak aktif. Kendaraan yang dimiliki perusahaan tidak semuanya berasal dari inventaris perusahaan, ada beberapa kendaraan yang statusnya pinjam dari pihak rekanan *rent-car* atau milik individu luar perusahaan. Data yang dibutuhkan untuk proses pengelolaan data master kendaraan yaitu, menggunakan data kendaraan yang ada pada Surat Tanda Nomor Kendaraan Bermotor (STNKB) seperti yang ada pada Gambar 5.10.

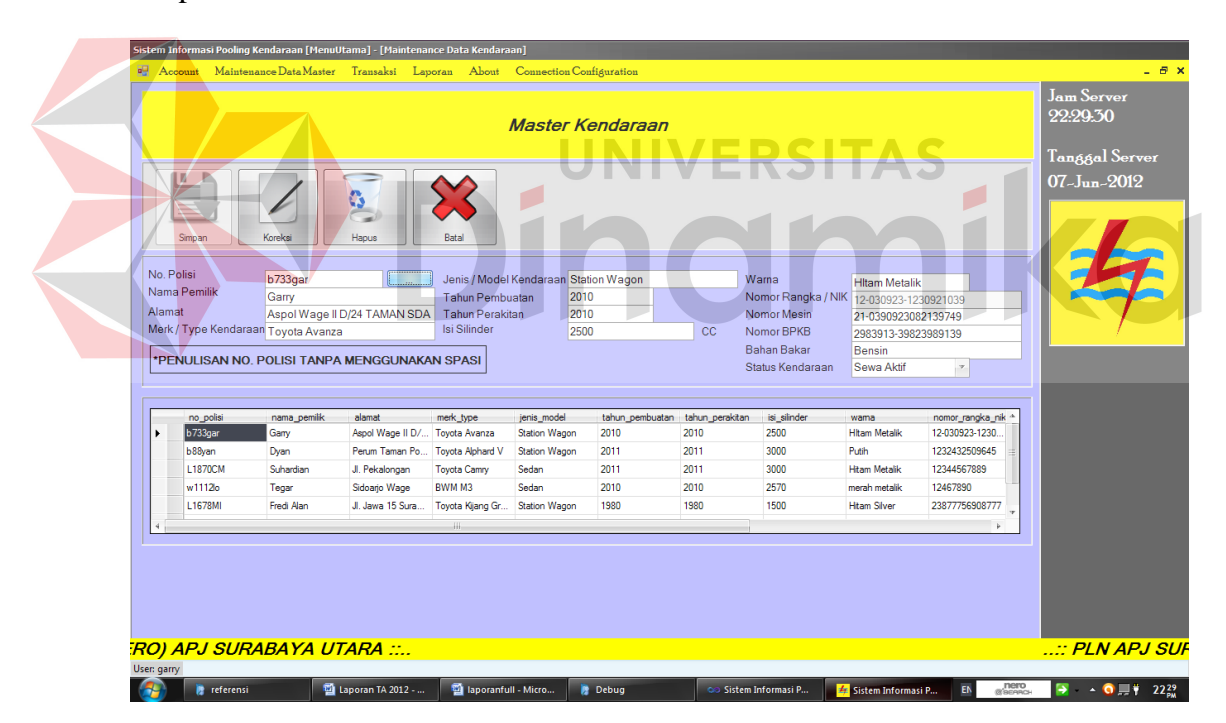

Gambar 5.10 Form Master Kendaraan

### **C. Form Master Driver**

Form master driver digunakan sebagai pengelola data driver yang ada di perusahaan. Data-data driver yang sudah ada dalam *database* maka semua driver itu yang tersedia untuk perjalanan dinas. Dalam form master driver ini memiliki empat buah control input dan memiliki tombol yang semuanya sama dengan form master lain yaitu, tombol simpan, koreksi, hapus, dan batal seperti yang ada pada Gambar 5.11. Masing-masing tombol mempunyai fungsi yang sama dengan tombol form-form master yang lainnya.

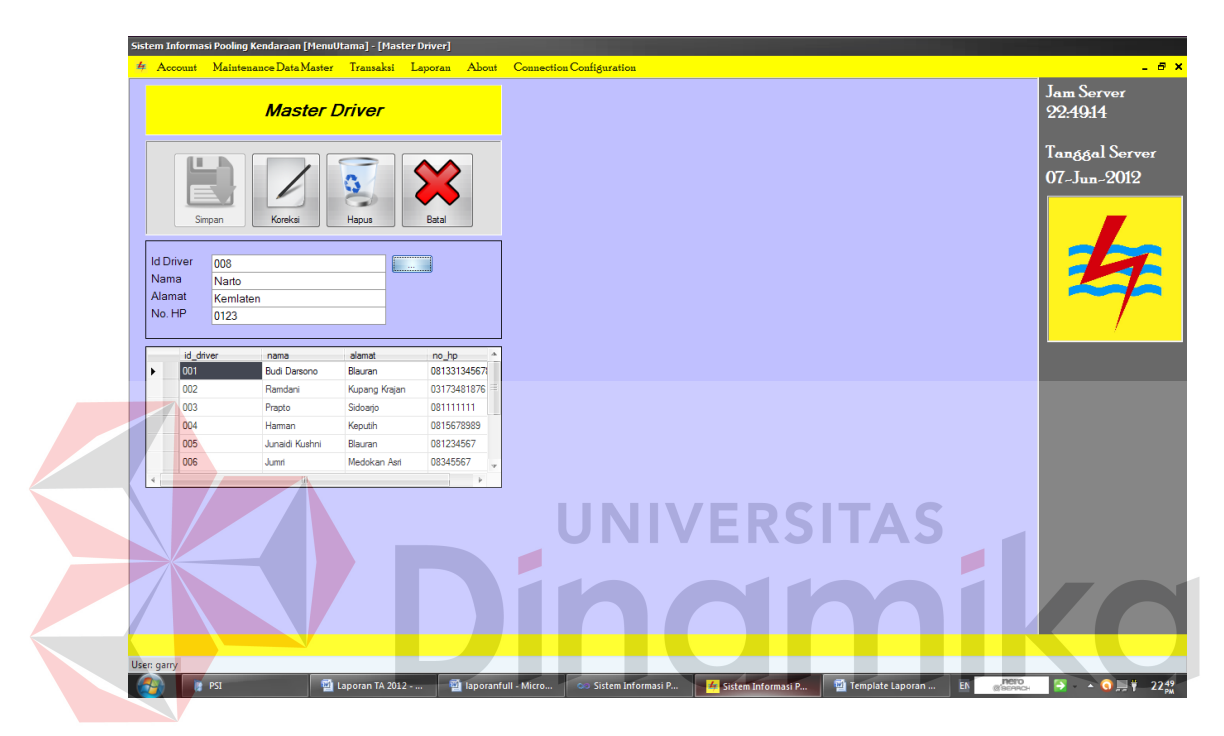

Gambar 5.11 Form Master Driver

### **D. Form Master Area Pelayanan dan Jaringan (APJ)**

Form ini digunakan untuk mengelola data Area Pelayanan dan Jaringan Seluruh Jawa Timur. Setiap APJ memiliki kota, dan identitasnya sendiri termasuk titik koordinat pada peta. Titik koordinat ini berfungsi untuk menentukan jarak dari asal ke tujuan dalam sebuah transaksi. Tombol yang dimiliki hampir semuanya sama dengan form master yang lain, seperti yang terlihat pada Gambar 5.12.

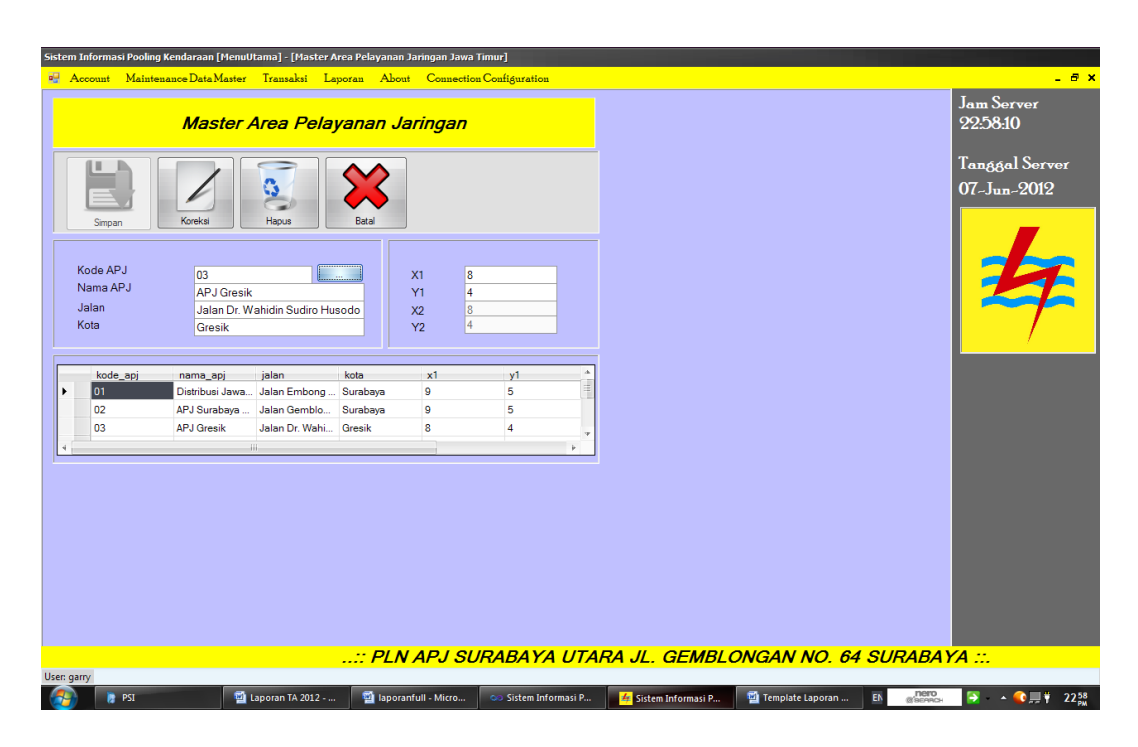

Gambar 5.12 Form Master APJ

## **5.3.2 Form Transaksi**

# UNIVERSITAS

Form transaksi adalah form-form yang menampung tempat untuk mengolah data master yang nantinya akan menjadi informasi. Transaksi yang ada dalam program ini antara lain transaksi booking kendaraan, peminjaman kendaraan, pengembalian kendaraan, pencatatan servis, dan tracking kendaraan.

### **A. Form Transaksi Booking Kendaraan**

Pada form transaksi booking kendaraan ini digunakan untuk melakukan proses booking/rencana terhadap peminjaman kendaraan. Tujuan dari transaksi booking adalah supaya apa yang dipesan oleh *user* pada hari yang ditentukan, bisa digunakan tanpa bertabrakan dengan transaksi lain. Pada form transaksi booking ini data yang dimasukkan harus lengkap karena dibutuhkan oleh sistem. Pada transaksi ini menghasilkan form model C yang bersifat sebagai bukti bagi peminjam dan surat perintah jalan bagi driver.

| Cetak Laporan                                       | Booking<br>Tambah Baru                | Transaksi Booking Kendaraan          |                  |                     |                                   |                         | Jam Server<br>235843<br>Tanggal Server |
|-----------------------------------------------------|---------------------------------------|--------------------------------------|------------------|---------------------|-----------------------------------|-------------------------|----------------------------------------|
|                                                     |                                       |                                      |                  |                     |                                   |                         |                                        |
|                                                     |                                       | Koreksi                              | G<br>Hapus       | <b>Hitung Jarak</b> |                                   |                         | $07 - Jun - 2012$                      |
| <b>ID Transaksi</b><br><b>B-001</b><br>Nama Penyewa | <b>College</b><br>Burhanuddin         |                                      | Keperluan        | Jam Berangkat       | $\hat{\div}$<br>07:00<br>Rapat    |                         |                                        |
| Asal                                                | APJ Surabava Utara                    |                                      | <b>ID</b> Driver |                     |                                   | - Cek Ketersediaan      |                                        |
| Tujuan                                              | APJ Surabaya Selatan<br>$\mathcal{P}$ |                                      |                  | Nama Driver         | <b>Budi Darsono</b>               |                         |                                        |
| Jarak<br>n                                          |                                       |                                      |                  | No Polisi Kendaraan | L1870CM                           | <b>Cek Ketersediaan</b> |                                        |
| <b>SPPD</b><br>Tidak                                |                                       |                                      |                  | Merk Type Mobil     | <b>Toyota Camry</b>               |                         |                                        |
| <b>Tanggal Berangkat</b><br>23/                     | $\frac{1}{\pi}$<br>May<br>/2012       |                                      |                  |                     |                                   |                         |                                        |
| <b>Tanggal Kembali</b><br>23/                       | $\hat{\downarrow}$<br>/2012<br>May    |                                      |                  |                     |                                   |                         |                                        |
| id_trans_booking nama_penyewa                       | asal                                  | tujuan                               | jarak            | sppd                | tanggal_berangkat tanggal_kembali |                         | jam_                                   |
| <b>B-001</b><br>٠                                   | Burhanuddin                           | APJ Surabaya Ut APJ Surabaya Se 0    |                  | Tidak               | 23/May/2012                       | 23/May/2012             | 07:00                                  |
| <b>B-002</b>                                        | APJ Surabaya Ut APJ Gresik<br>Fendi   | 44                                   |                  | YA.                 | 23/May/2012                       | 23/May/2012             | 09:39                                  |
| <b>B-003</b>                                        | Feri                                  | APJ Surabava Ut APJ Surabava Se 0    |                  | Tidak               | 24/May/2012                       | 24/May/2012             | 08:21                                  |
| <b>B-004</b>                                        | Budi                                  | APJ Surabaya Ut Distribusi Jawa Ti 0 |                  | Tidak               | 31/May/2012                       | 31/May/2012             | 13:05                                  |
| *                                                   |                                       |                                      |                  |                     |                                   |                         |                                        |
| 4                                                   | $-iii$                                |                                      |                  |                     |                                   |                         |                                        |

Gambar 5.13 Form Transaksi Booking Kendaraan

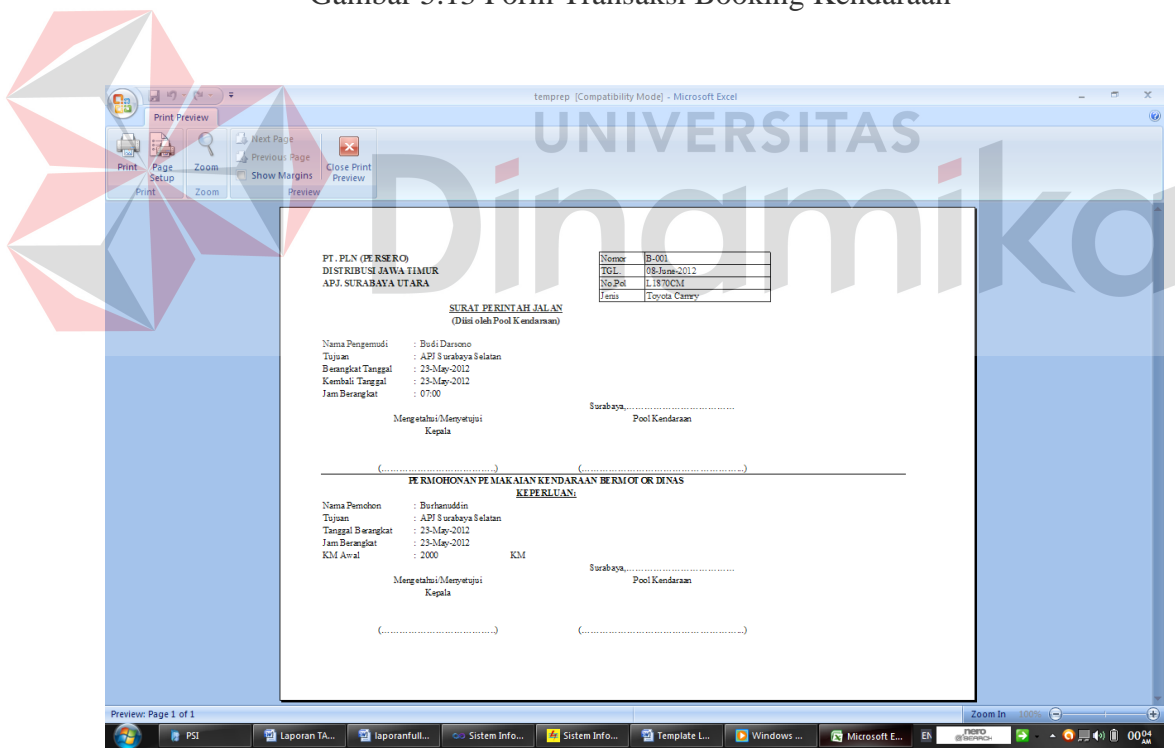

Gambar 5.14 Form Model C Pada format .XLSX
### **B. Form Transaksi Peminjaman Kendaraan**

Form transaksi peminjaman kendaraan digunakan untuk memverifikasi keberangkatan calon peminjam setelah peminjam menerima form model C sebagai tanda bukti booking. Pada transaksi ini yang dicatat adalah data *lookup*  dari data booking seperti pada Gambar 5.15. Apabila data *lookup* sudah berstatus kembali maka tidak bisa dipinjam kembali, *user* harus melakukan transaksi booking ulang. Apabila data yang di*lookup* sudah berstatus pinjam maka aka nada peringatan tidak dapat dipinjam karena sedang dalam status peminjaman.

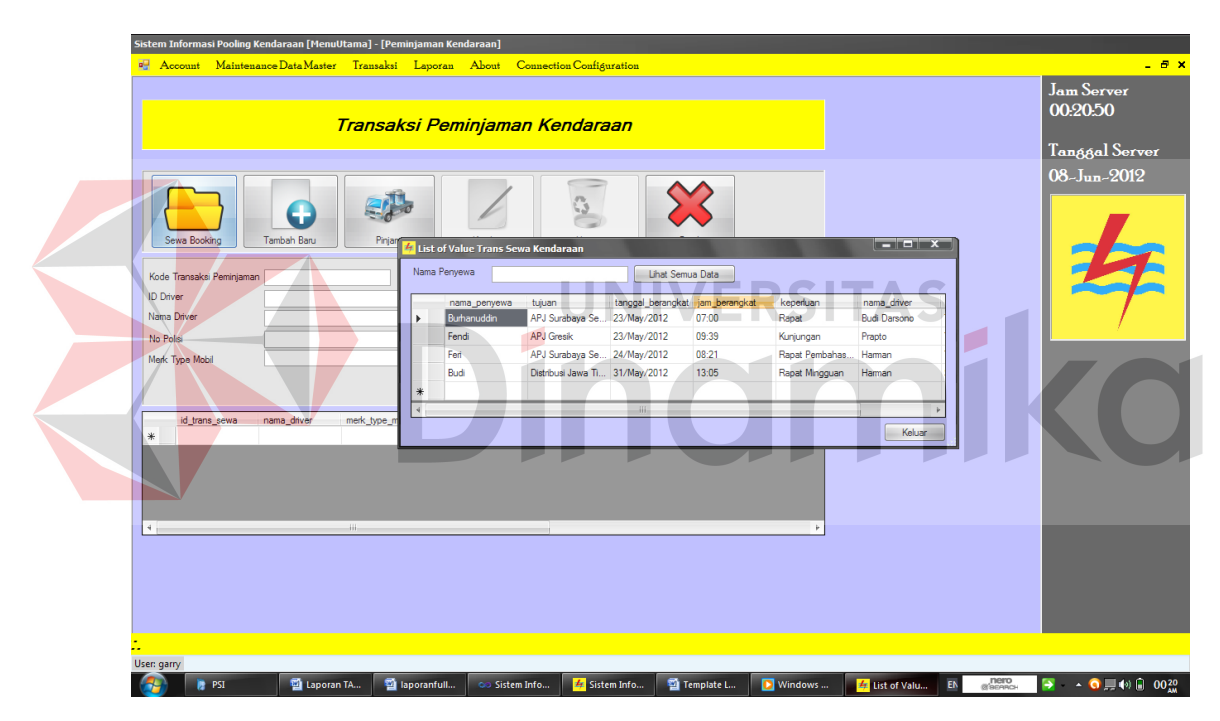

Gambar 5.15 Data Calon Peminjam LookUp Dari Data Booking

## **C. Form Transaksi Pengembalian Kendaraan**

Form pengembalian kendaraan ini digunakan sebagai *check point* saat kendaraan kembali atau verifikasi data pengembalian dari *LookUp* data peminjaman seperti pada Gambar 5.16. Selain data *lookup,* driver juga wajib mengentry data KM akhir kendaraan sebelum data kendaraan dirubah statusnya menjadi kembali.

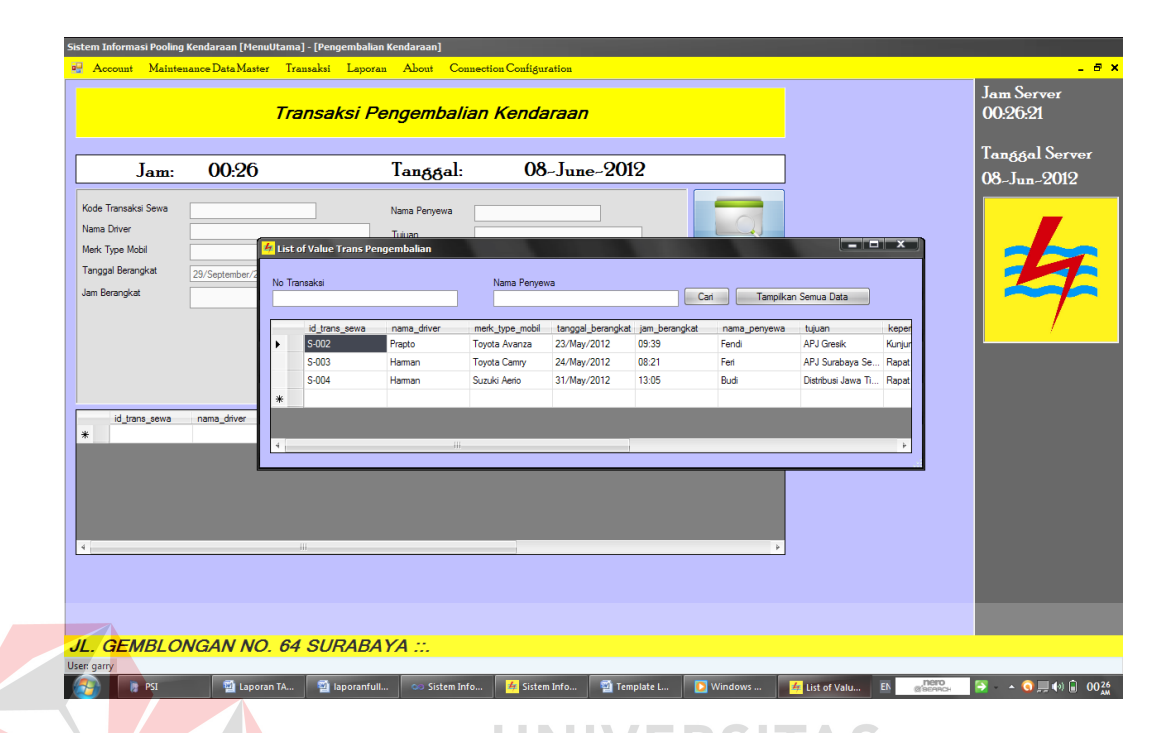

Gambar 5.16 Data Pengembalian *Lookup* Dari Data Peminjaman

## **D. Form Transaksi Pencatatan Servis Kendaraan/Perawatan**

Form transaksi pencatatan servis kendaraan ini digunakan sebagai entry data semua transaksi yang berhubungan dengan perawatan atau servis kendaraan. Hal ini menghindari transaksi-transaksi palsu yang dimanfaatkan seseorang untuk mengambil keuntungan. Data yang digunakan mereferensi pada nota bukti biaya transaksi perawatan kendaraan.

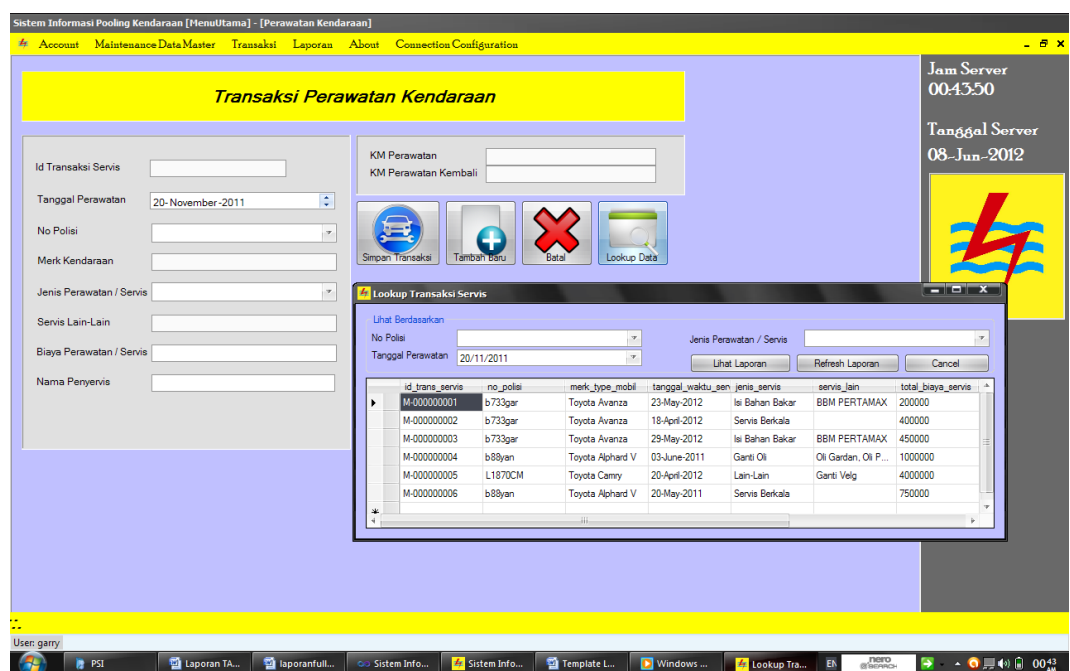

Gambar 5.17 Form Transaksi Pencatatan Servis Kendaraan

**NIVERSITAS** 

## **E. Tracking Kendaraan**

Pada transaksi ini digunakan untuk mengetahui dimana posisi kendaraan yang dipinjam. Data peta diambil berdasarkan tujuan dari peminjam kendaraan yaitu dari jalan, kota, dan Negara. Peta yang digunakan adalah milik GoogleMap yang dikendalikan oleh program.

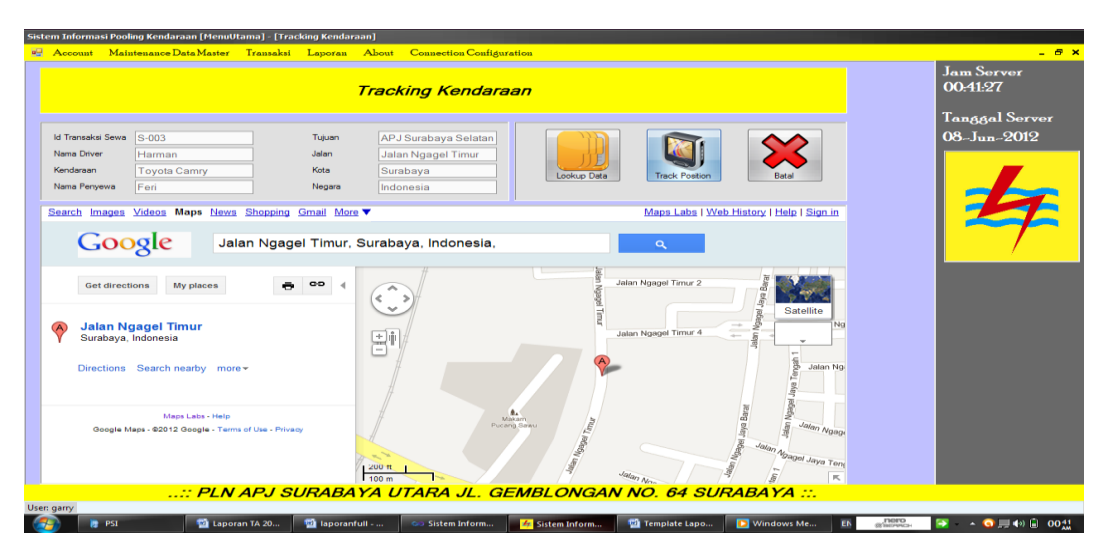

Gambar 5.18 Form *Tracking* Kendaraan

### **5.3.3 Form Laporan**

Form laporan pada program ini digunakan sebagai *output /* hasil keluaran dari semua transaksi dan data master yang diolah menurut kebutuhan *user.* Sehingga laporan / *report* digunakan untuk pendukung keputusan bagi *Top Management* dalam membuat keputusan.

### **A. Laporan Kepimilikan Kendaraan**

Laporan ini digunakan untuk mengetahui berapa jumlah kendaraan yang dimiliki perusahaan berdasarkan status kendaraan tersebut. Seperti yang ada pada Gambar 5.19 Laporan Kepemilikan Kendaraan.

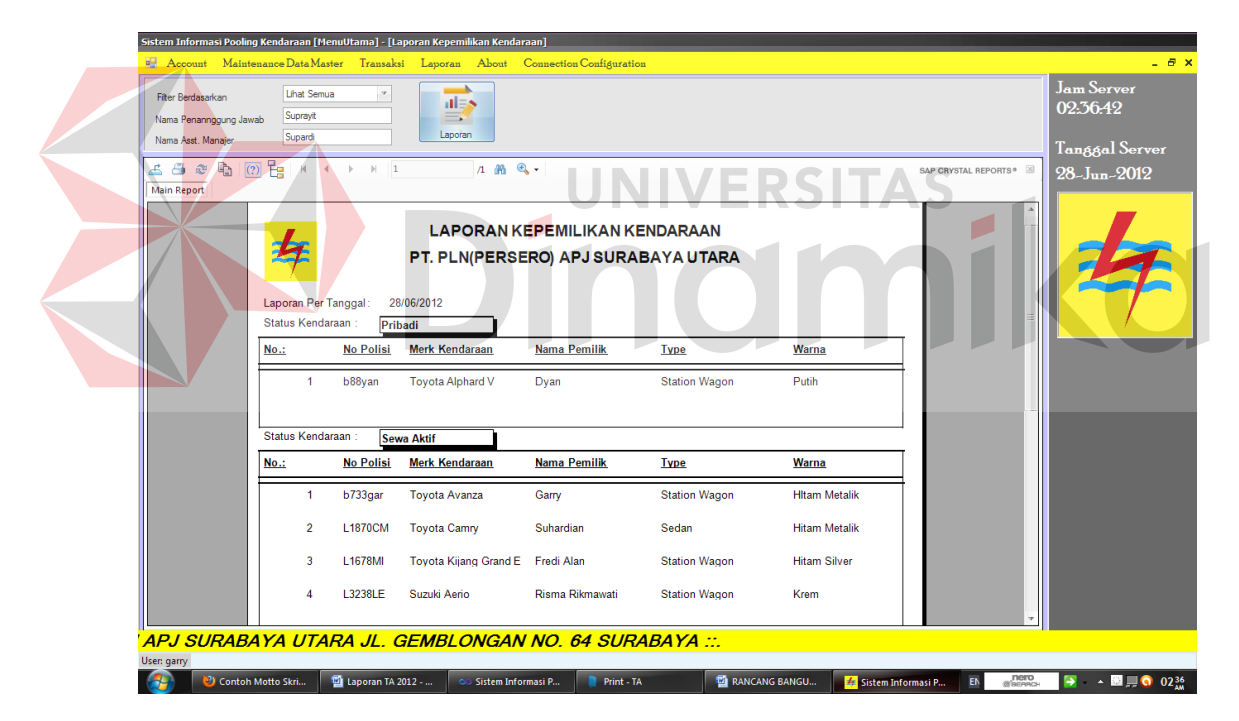

Gambar 5.19 Laporan Kepemilikan Kendaraan

## **B. Laporan Pendapatan SPPD**

Laporan pendapatan SPPD (Surat Perintah Perjalanan Dinas) digunakan sebagai pendapatan biaya perjalanan dinas yang berjarak >= 25 KM. Setiap pegawai yang melakukan perjalanan dinas dan memenuhi syarat tersebut berhak

mendapatkan biaya SPPD. Pada Gambar 5.20 adalah gambar laporan pegawai yang memperoleh SPPD pada periode tertentu.

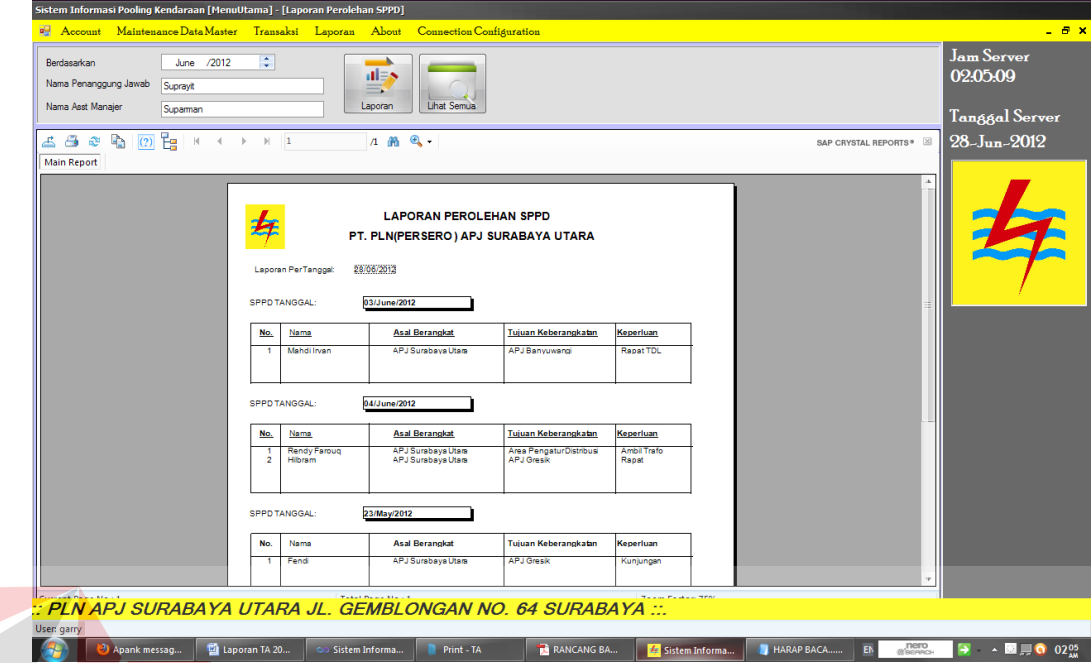

Gambar 5.20 Laporan Pendapatan SPPD

# **C. Laporan 10 Transaksi Servis Terbanyak**

Laporan ini digunakan pihak perusahaan untuk melakukan pemeriksaan keuangan terutama dalam hal pengeluaran perawatan kendaraan. Hal ini dapat mempermudah pihak manajemen perusahaan dalam memeriksa siapa yang melakukan servis/perawatan kendaraan terbanyak. Contoh laporan seperti pada Gambar 5.21.

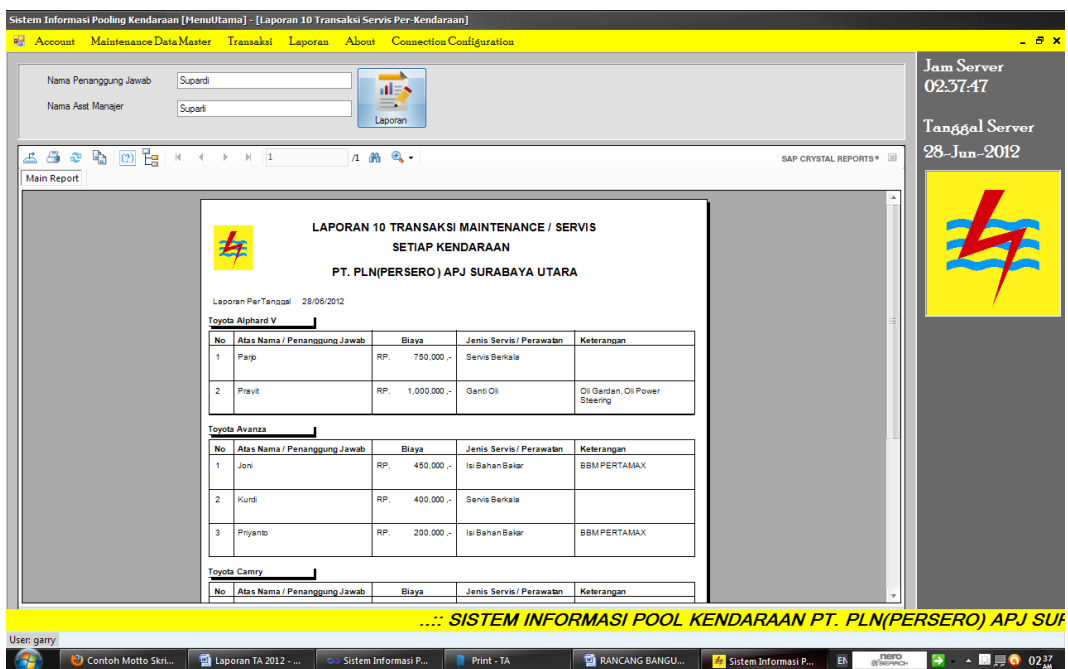

Gambar 5.21 Laporan 10 Transaksi Terbanyak Pada Setiap Kendaraan

**D. Laporan Peminjaman Kendaraan** 

Laporan peminjaman kendaraan ini digunakan untuk mengetahui berapa

ΔS

jumlah peminjaman yang dilakukan pada periode waktu tertentu.

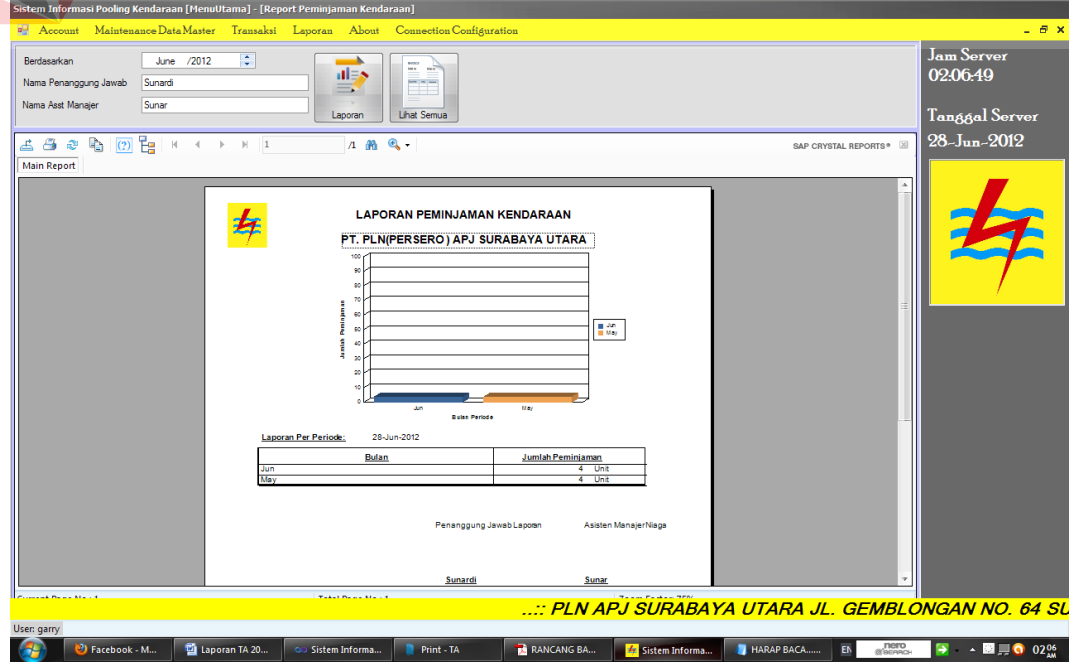

Gambar 5.22 Laporan Peminjaman Kendaraan Pada Periode Waktu Tertentu

# **E. Laporan Transaksi Perawatan Kendaraan**

Laporan ini digunakan untuk melihat transaksi-transaksi perawatan yang dilakukan pada masing-masing kendaraan pada periode waktu tertentu beserta total pengeluaran. Contoh laporan seperti pada Gambar 5.23.

|  | Sistem Informasi Pooling Kendaraan [MenuUtama] - [Laporan Servis Periodik]<br>. 8 x<br>4 Account Maintenance Data Master Transaksi Laporan About Connection Configuration |                                                                                                    |                      |                                  |                                 |                                    |                                          |                              |                 |                                                    |
|--|----------------------------------------------------------------------------------------------------|----------------------------------------------------------------------------------------------------|----------------------|----------------------------------|---------------------------------|------------------------------------|------------------------------------------|------------------------------|-----------------|----------------------------------------------------|
|  | $d \equiv \infty$<br>June -2012<br>Cari Berdasarkan<br>5<br>Nama Penanggung Jawab<br>Supardi<br>Cari<br>Lihat Semua<br>Nama Asst Manajer<br>Suprayit                      |                                                                                                    |                      |                                  |                                 |                                    |                                          |                              |                 | Jam Server<br>02:08:14                             |
|  | 4 4 3 4 0 F x + + + 1<br>$1 + m$<br>SAP CRYSTAL REPORTS®<br><b>Main Report</b>                                                                                            |                                                                                                    |                      |                                  |                                 |                                    |                                          |                              |                 | Tanggal Server<br>$28 - Jun - 2012$                |
|  |                                                                                                    | <b>LAPORAN TRANSAKSI MAINTENANCE / SERVIS</b><br>PT. PLN(PERSERO) APJ SURABAYA UTARA<br>Cetak Pada Tgl: 28-Jun-201<br>Jenis Servis/Perawatan Ganti Oli                        |                      |                                  |                                 |                                    |                                          |                              |                 |                                                    |
|  |                                                                                                    | <b>ID Transaksi Servis</b><br>M-000000004                                                                                                    | No Polisi<br>b88yan  | Kendaraan<br>Toyota Alphard V    | <b>Tanggal</b><br>03-June-2011  | Sub Biaya<br>Rp. 1.000.000-        | Keterangan<br>Oli Gardan, Oli Pow        |                              |                 |                                                    |
|  |                                                                                                    | 1,000,000.00<br>Sub Total Biaya : Rp.<br>Jenis Servis/Perawatan Isi Bahan Bakar<br><b>ID Transaksi Servis</b><br>No Polisi<br>Kendaraan<br>Tanggal<br>Sub Biaya<br>Keterangan |                      |                                  |                                 |                                    |                                          |                              |                 |                                                    |
|  |                                                                                                    | M-000000001<br>M-000000003                                                                                                    | b733gar<br>b733gar   | Toyota Avanza<br>Toyota Avanza   | 23-May-2012<br>29-May-2012      | 200,000-<br>Rp.<br>Rp.<br>450,000- | <b>BBMPERTAMAX</b><br><b>BBMPERTAMAX</b> |                              |                 |                                                    |
|  |                                                                                                    | Sub Total Biaya : Rp.<br>650,000.00<br>Jenis Servis/Perawatan Lain-Lain                                                                                                    |                      |                                  |                                 |                                    |                                          |                              |                 |                                                    |
|  |                                                                                                    | <b>ID Transaksi Servis</b><br>M-000000005                                                                                                    | No Polisi<br>L1870CM | Kendaraan<br><b>Toyota Camry</b> | <b>Tanggal</b><br>20-April 2012 | <b>Sub Biaya</b><br>Rp. 4,000,000- | Keterangan<br>Ganti Velg                 |                              |                 |                                                    |
|  | : SISTEM INFORMASI POOL KENDARAAN PT. PLN(PERSERO) APJ SURABAYA UTARA ::                                                                                                  |                                                                                                    |                      |                                  |                                 |                                    |                                          |                              |                 |                                                    |
|  | User: garry<br>2) Apank messag                                                                                                    | Laporan TA 20                                                                                                    | co Sistem Informa    | Print - TA                       |                                 | RANCANG BA                         | 4 Sistem Informa                         | HARAP BACA<br>E <sub>0</sub> | nero<br>@scenck | $\rightarrow$ $\blacksquare$ 0 02 $^{08}_{\mu\nu}$ |

Gambar 5.23 Laporan Transaksi Peraawatan Kendaraan

## **BAB VI**

### **PENUTUP**

## **6.1 Kesimpulan**

Pada proses pengembangan Sistem Informasi Manajemen Transportasi Pada PT. PLN (Persero) APJ Surabaya Utara dapat disimpulkan bahwa dengan adanya sistem yang menangani secara terkomputerisasi dapat memperbaiki kinerja yang sebelumnya manual, sekarang menjadi efisien dan efektif. Baik dari segi alur transaksi maupun penghasilan laporan yang membantu manajemen.

# **6.2 Saran**

Dalam pengembangan aplikasi Sistem Informasi Manajemen Transportasi dapat diperoleh beberapa saran sebagai berikut:

- 1. Dapat mengembangkan sistem *tracking* menjadi lebih *real-time* dengan menggunakan *device* seperti GPS (*Global Positioning System)*.
- 2. Dapat ditambahkan aplikasi untuk penempatan kendaraan-kendaraan di setiap titik yang berdekatan dengan wilayah rawan keluhan sebagai langkah cepat terhadap kecepatan respon pelanggan.

# **DAFTAR PUSTAKA**

- Online Transportation Encyclopedia. 2006. *Ridesharing: Car and Van Pooling*, <http://www.vtpi.org/tdm/tdm34.htm> diakses tanggal 12 Maret 2012.
- Kamus Besar. 2008. *Kamus Besar Bahasa Indonesia,*  <http://www.kamusbesar.com/57657/servis-mobil>diakses tanggal 12 Maret 2012
- Tanariboon, Yordphol. 2008. *An Overtime and Future Direction of TDM in Asian Metropolises*. Regional Development Dialogue vol.13 no.3.
- Neuschel, Richard F. 2007. Management Systems for Profit and Growth. New York: McGraw-Hill.
- Harata, noboru. 2010. *Guidelines for Urban Transportation Demand Management*. Japan University, Tokyo.
- Kendall & Kendall, *Analisis Dan Perancangan Sistem*, Edisi keenam, Prenhallindo, Jakarta, 2007.

EPS

Kendall, *Analisis dan Perancangan Sistem*, Gramedia, Jakarta, 2003.